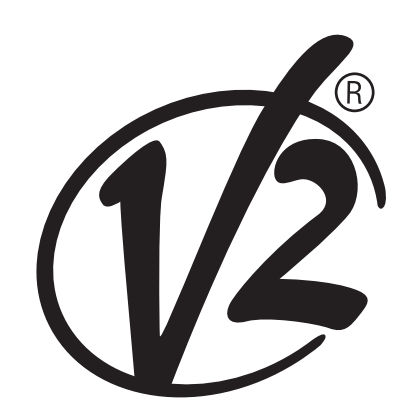

**V2 S.p.A.** Corso Principi di Piemonte, 65/67 - 12035 RACCONIGI (CN) ITALY tel. +39 01 72 81 24 11 fax +39 01 72 84 050 info@v2home.com www.v2home.com

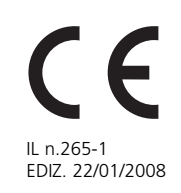

# **PROG2-USB**

**only for Winppcl 4.0 or next**

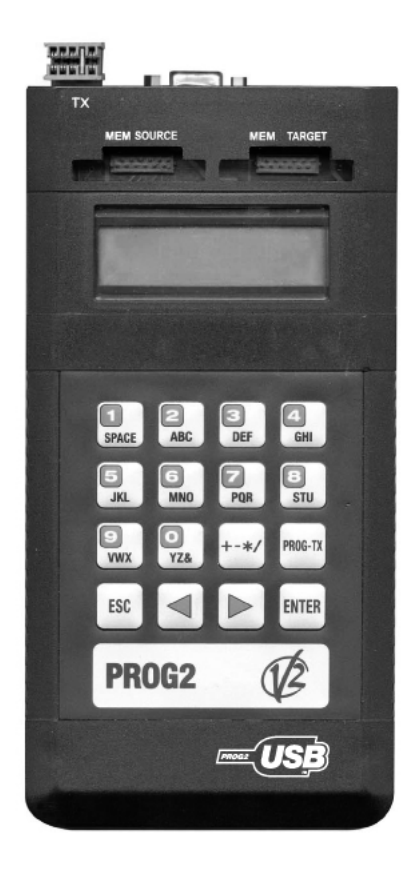

- **PROGRAMMATORE PORTATILE I**
- **PORTABLE PROGRAMMER GB**
	- **PROGRAMMATEUR PORTATIF F**
- **PROGRAMADOR PORTÁTIL E**
- **PROGRAMADOR P**

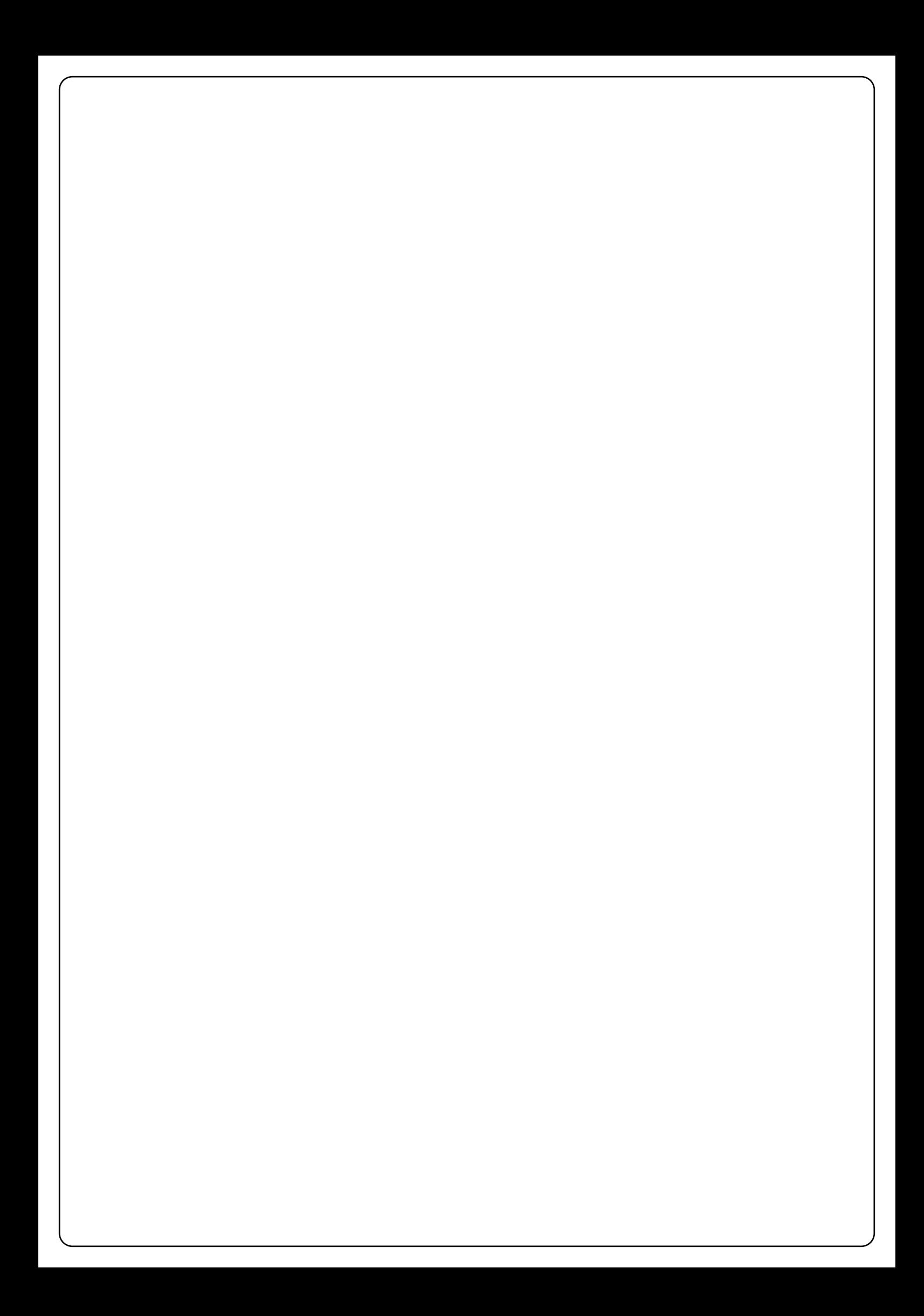

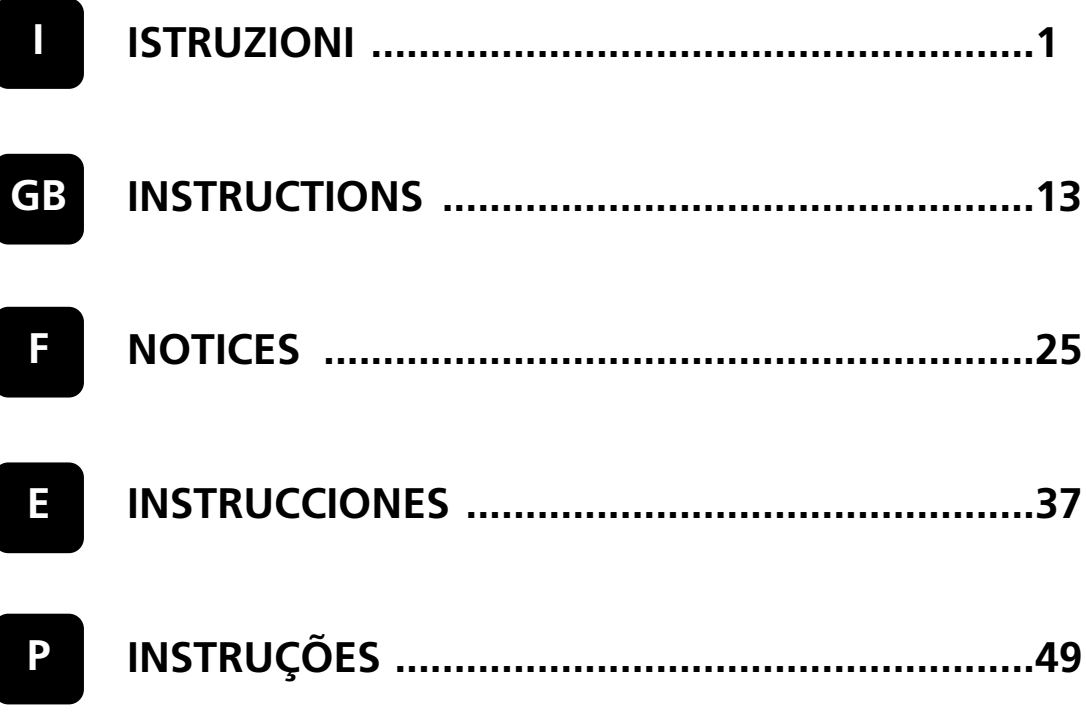

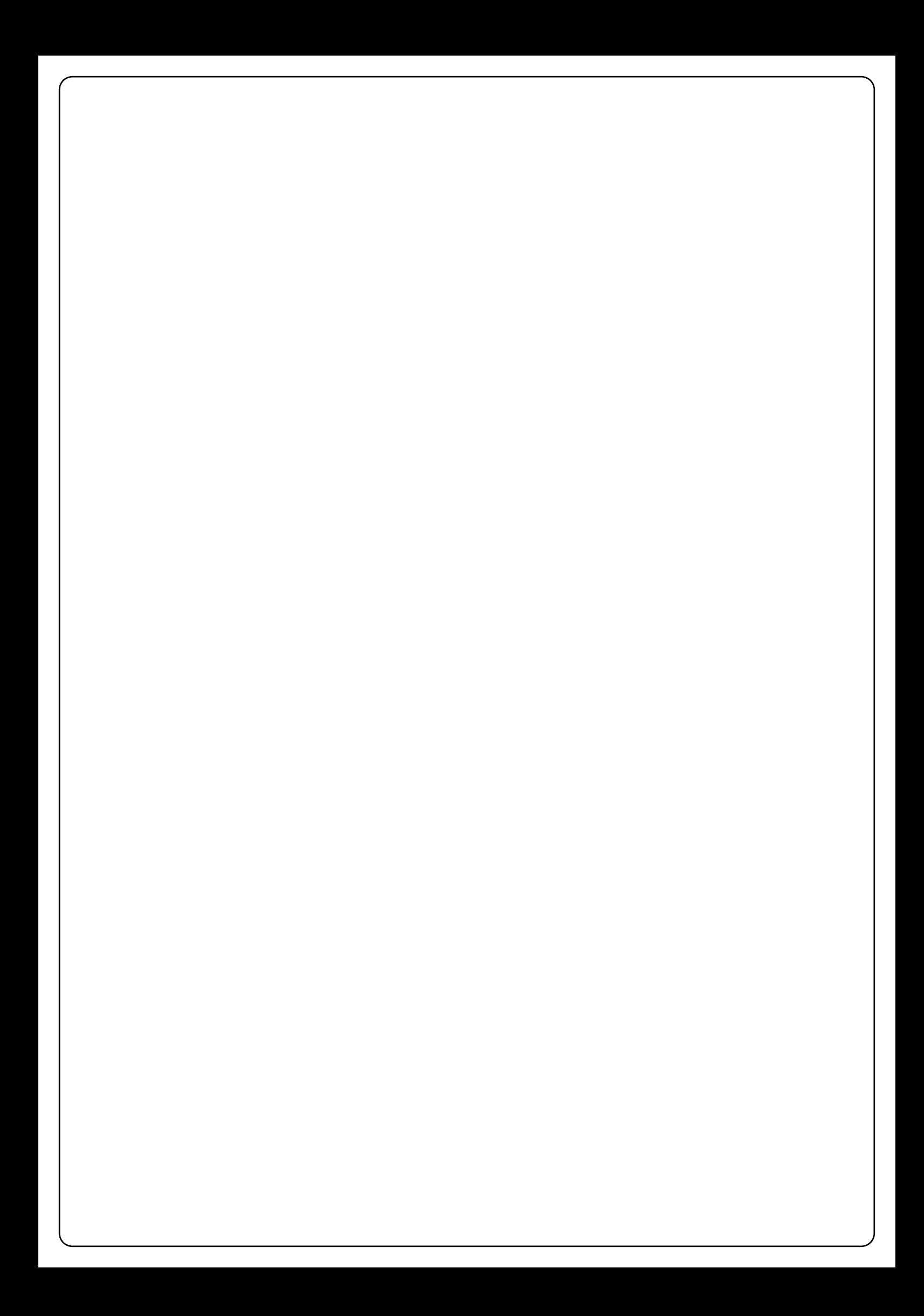

# **SOMMARIO**

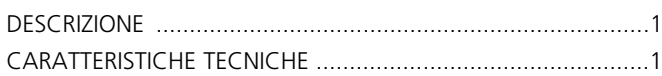

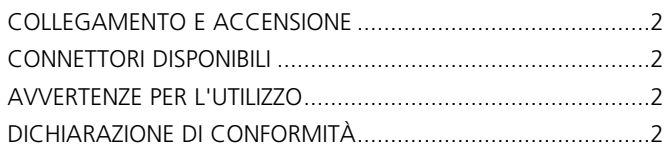

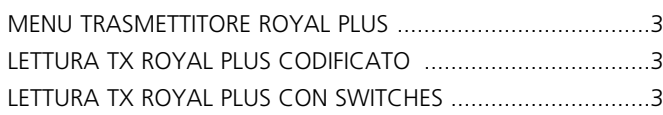

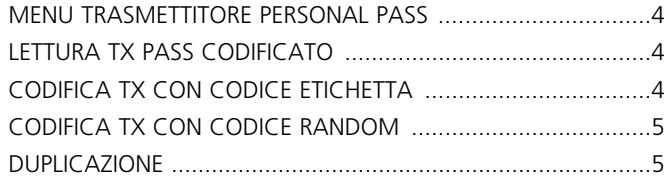

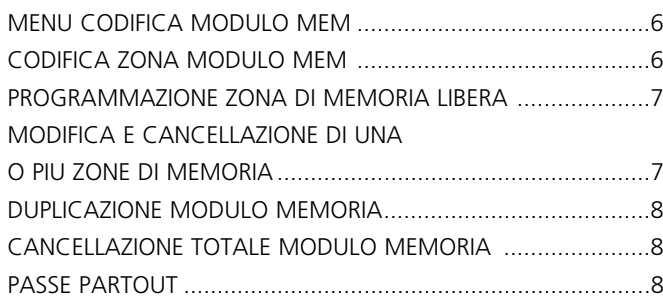

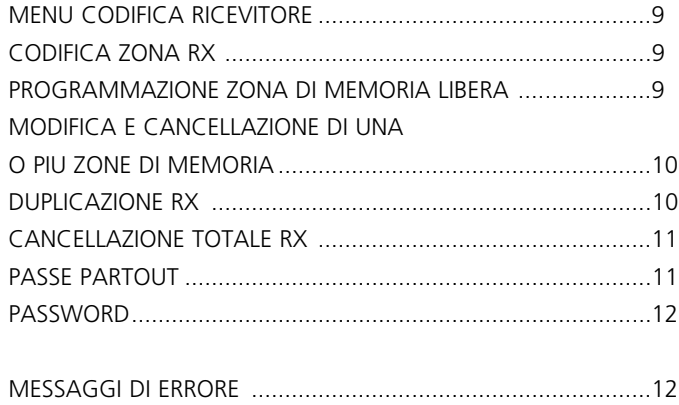

# **DESCRIZIONE**

Il PROG2 è l'innovativo prodotto V2, che grazie alla versatilità ed alla facilità di utilizzo permette all'installatore una gestione efficiente degli impianti Personal Pass. Le elevate potenzialità di questo dispositivo sono determinate dalla presenza della presa seriale USB, che permette l'interfacciamento con un Personal Computer: Il software dedicato WINPPCL permette una completa gestione dei dati relativi all'installazione.

La versatilità di questo prodotto si traduce nella possibilità di:

- Autoapprendere il codice di un trasmettitore ROYAL PLUS via radio o visualizzare le caratteristiche del trasmettitore tramite inserimento nell'apposito connettore TX e duplicarlo.
- Visualizzare il codice dip-switches del trasmettitore ROYAL PLUS e di modificarlo.
- Apprendere il codice etichetta di un trasmettitore e creare un duplicato.
- Impostare da tastiera il codice etichetta e memorizzarlo in un trasmettitore programmabile della serie PERSONAL PASS.
- Generare un codice etichetta casuale e memorizzarlo in un trasmettitore programmabile.
- Connettere i moduli memoria (MEM200 e MEM1000), quindi visualizzare, modificare, cancellare uno o più codici presenti all'interno.
- Assegnare un nome ad ogni codice presente in memoria (moduli memoria MEM200-I e MEM1000-I).
- Cancellare tutti i codici contenuti in un modulo memoria.
- Duplicare l'intero contenuto di un modulo memoria.
- Visualizzare le zone di memoria del ricevitore e modificarne il contenuto utilizzando la tastiera, cancellare le zone desiderate, memorizzare un codice da trasmissione radio o da tastiera, memorizzare via radio un numero elevato di codici in apprendimento sequenziale.
- Duplicare l'intero contenuto della memoria di un ricevitore (RXP-1/50S, RXP-2/50S) all'interno di un altro ricevitore dello stesso modello o superiore.
- Cancellare l'intero contenuto di memoria di un modulo ricevitore.
- Abilitare o disabilitare la funzione passe-partout sul ricevitore.

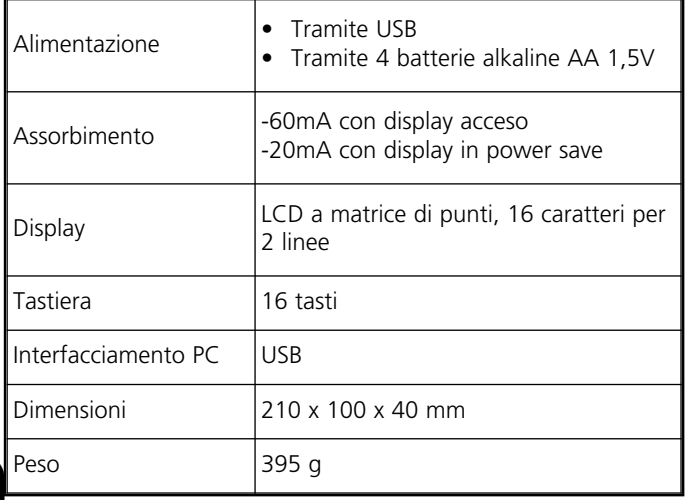

# **COLLEGAMENTO E ACCENSIONE**

m **PROG2-USB può funzionare collegato a un computer solo se è stato installato WinPPcl 4.0 (o versioni successive) con relativi driver.**

**Seguire attentamente le indicazioni riportate nella GUIDA RAPIDA PER L'INSTALLAZIONE DI SOFTWARE E DRIVER.**

### **NON COLLEGARE IL PROG2-USB AL PC PRIMA DI AVER INSTALLATO I DRIVER!**

Terminata l'installazione dei driver è possibile utilizzare il PROG2-USB per la programmazione tramite WINPPCL.

Per utilizzare il PROG2-USB senza l'ausilio di un PC è necessario inserire 4 batterie stilo nell'apposita sede sul retro del contenitore, quindi agire sull'interruttore POWER posto sul fronte.

Il display visualizza per circa 2 secondi:

 $V2$ **PROG2 VER 3.66**

In seguito, per 2 secondi, sul display compare il numero di contratto e il codice di accesso "SERIAL NUMBER": (Esempio)

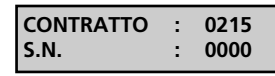

Nell' istante successivo il display visualizza:

**ITALIANO** 

Agendo sui tasti  $\triangleleft$  e  $\triangleright$  è possibile selezionare 4 lingue diverse: ITALIANO, INGLESE, FRANCESE e SPAGNOLO.

Premere per confermare: la lingua selezionata non permane in memoria, è necessario selezionarla ogni volta che si accende il dispositivo.Il display visualizza:

> **MENU TX ROYAL PLUS**

Agendo sui tasti  $\triangleleft$  e  $\triangleright$  è possibile effettuare la selezione dei seguenti menù:

### **1. MENÙ TX ROYAL PLUS**

Permette di:

- Leggere il codice dip-switches di ogni singolo tasto di un TX PLUS.
- Leggere le caratteristiche di un TX PLUS e creare un duplicato.
- Impostare da tastiera il codice dip-switches desiderato.

### **2. MENÙ TX PERSONAL PASS**

Permette di:

- Leggere il codice etichetta di un trasmettitore e creare un duplicato.
- Impostare da tastiera il codice etichetta e memorizzarlo in un TX programmabile.
- Generare un codice random e di memorizzarlo in un trasmettitore vergine.

# **3. MENÙ CODIFICA MODULO MEM**

Permette di:

- Leggere le zone di memoria di un modulo MEM, cancellare le zone desiderate oppure cambiarne il contenuto.
- Duplicare un modulo MEM.
- Effettuare la cancellazione totale di un modulo MEM.
- Abilitare o disabilitare la funzione PASSE-PARTOUT

# **4. MENÙ CODIFICA RX**

Permette di:

- Leggere le zone di memoria di un modulo RICEVITORE.
- Cancellare le zone di memoria desiderate oppure cambiarne il contenuto.
	- Duplicare il contenuto di un ricevitore.
	- Effettuare la cancellazione totale della memoria di un modulo RICEVITORE.
- Abilitare o disabilitare la funzione PASSE-PARTOUT
- Abilitare o disabilitare la funzione PASSWORD

# **CONNETTORI DISPONIBILI**

: permette il collegamento del PROG2-USB ad un Personal Computer tramite cavo USB

**FASTPROG**: permette il collegamento del PROG2-USB ad un programmatore FASTPROG tramite cavo RJ45

**CONNECTOR TX**: permette l'inserimento di dispositivi dotati di apposito innesto CARD EDGE (es. telecomandi, ricevitori ecc.) per la programmazione.

**MEM SOURCE**: permette l'inserimento di moduli memoria per la programmazione o cancellazione.

**MEM TARGET**: permette l'inserimento di un modulo memoria vuoto per duplicare il contenuto di un altro modulo inserito nel connettore MEM SOURCE.

# **AVVERTENZE PER L'UTILIZZO**

Prima di inserire il dispositivo da programmare nell'apposito connettore TX del PROG2, assicurarsi che non sia alimentato.

I dispositivi programmabili, esclusi i trasmettitori, prima di essere programmati tramite PROG2 devono essere inizializzati con un contratto. É sufficiente memorizzare un trasmettitore del contratto desiderato prima di procedere con la programmazione.

# **DICHIARAZIONE DI CONFORMITÀ**

V2 S.p.A. dichiara che le apparecchiature PROG2-USB sono conformi ai requisiti essenziali fissati dalle direttive

**93/68/CEE** compatibilità elettromagnetica **73/23/EEC** bassa tensione **99/5/EEC** direttiva radio

e che sono state applicate le seguenti norme tecniche

**EN 301 489-3 EN 301 489-1 EN 300 220-3 EN 300 220-1 EN 60 950 (92)**

Racconigi, 09/07/2007 Il rappresentante legale V2 S.p.A. *A. Livio Costamagna*

# **1. MENU TX ROYAL PLUS**

Il display deve visualizzare:

**MENU TX ROYAL PLUS**

Premere il tasto ENTER, il display visualizza:

**LETTURA TX PLUS CODIFICATO**

A questo punto, premendo i tasti  $\triangleleft$  e  $\triangleright$ , è possibile effettuare la selezione dei seguenti menù:

**LETTURA TX PLUS CODIFICATO:** permette di autoapprendere il codice di un trasmettitore ROYAL PLUS e di visualizzare le caratteristiche del trasmettitore tramite inserimento nell'apposito connettore TX o via radio.

**LETTURA TX PLUS CON SWITCHES:** permette di visualizzare il codice dip-switches del trasmettitore ROYAL PLUS e di modificarlo.

# **LETTURA TX PLUS CODIFICATO**

Questo menù si divide in altri due sottomenù:

- **LETTURA TX PLUS DA RADIO:** permette di visualizzare il codice dip-switches del rispettivo tasto del trasmettitore Royal Plus.
- **LETTURA TX PLUS DA CONNETTORE**: permette di visualizzare le caratteristiche del trasmettitore e di crearne un duplicato.

### **LETTURA TX PLUS DA RADIO**

Per visualizzare il codice dip-switches di ogni tasto del TX ROYAL PLUS procedere come segue. Il display deve visualizzare:

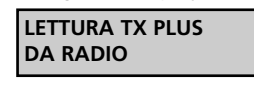

Premere ENTER, il display visualizza:

**TRASMETTERE PLUS**  $\blacksquare$ 

Trasmettere con il tasto interessato, il display visualizza: (Esempio)

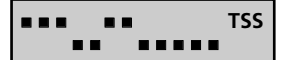

### **LETTURA TX PLUS DA CONNETTORE**

Per visualizzare le caratteristiche del TX ROYAL PLUS in questione e duplicarne il contenuto procedere come segue. Il display deve visualizzare:

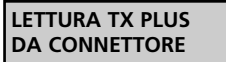

Premere ENTER, il display visualizza:

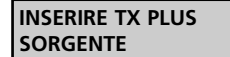

Inserire il TX PLUS nel connettore TX e premere ENTER, il display visualizza: (Esempio 1)

> **CODICE TX TSS NO-LIM QUAD 32MS**

CODICE TX TSS: indica che il trasmettitore in questione è un TSS (codice 53200).

NO-LIM: indica che si tratta di una trasmissione non limitata.

QUAD: indica che si tratta di un quadricanale.

32MS: indica che la lunghezza del codice è di 32ms. N.B. questo parametro non viene indicato se si tratta di un TSR-4.

(Esempio 2)

**CODICE TX TSR TR-LIM BIC** 

CODICE TX TSR: indica che il trasmettitore in questione è un TSR (codice ROYAL).

TR-LIM: indica che si tratta di una trasmissione limitata (3 sec.).

BIC: indica che si tratta di un bicanale.

A questo punto per duplicare il TX ROYAL PLUS in questione, inserire un altro TSR o TSS, a seconda dei casi, nel connettore TX e premere il pulsante PROG-TX.

Se la programmazione è stata eseguita correttamente il PROG2 emette un bip sonoro e visualizza:

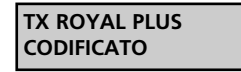

In caso di errore il PROG2 emette due BEEP sonori e visualizza un messaggio di errore (vedere paragrafo MESSAGGI DI ERRORE).

# **LETTURA TX PLUS CON SWITCHES**

Questo menù permette di visualizzare e modificare a piacimento il codice dip-switches di ogni singolo tasto di un trasmettitore ROYAL PLUS (TSR o TSS).

Inserire un TX ROYAL PLUS nel connettore TX e procedere come segue. Il display deve visualizzare:

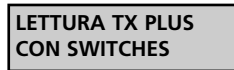

Premere ENTER, il display visualizza: (esempio)

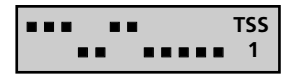

Il primo dip switch lampeggia: premendo il tasto ENTER cambia la posizione del dip-switch; selezionare la posizione desiderata.

Tramite i tasti ( → selezionare i dip-switches da modificare, quindi premere il tasto PROG-TX per memorizzare la codifica aggiornata del tasto 1.

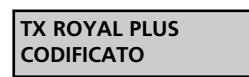

Premere il tasto ENTER per proseguire con la programmazione degli altri tasti.

Tramite i tasti 1,2,3,4 selezionare il tasto desiderato (visualizzato in basso a destra), personalizzare la codifica e memorizzare premendo PROG-TX ad ogni tasto.

Una volta terminata la programmazione premere ESC per tornare al menu iniziale.

# **2. MENU TX PERSONAL PASS**

Il display deve visualizzare:

**MENU TX PERSONAL PASS**

Premere il tasto ENTER, il display visualizza:

**LETTURA TX PASS CODIFICATO**

Con la pressione del tasto ESC, si ritorna al menù precedente.

A questo punto, premendo i tasti  $\leftrightarrow$ , è possibile effettuare la selezione dei seguenti menù:

- **LETTURA TX PASS CODIFICATO:** Permette di autoapprendere il codice di un trasmettitore Personal Pass via radio o tramite inserimento nell'apposito connettore TX.
- **CODIFICA TX CON CODICE ETICHETTA:** permette di digitare da tastiera il codice etichetta.
- **CODIFICA TX CON CODICE RANDOM:** permette la generazione casuale automatica di un codice etichetta.

# **LETTURA TX PASS CODIFICATO**

Questo menù permette di visualizzare il codice etichetta di un trasmettitore PERSONAL PASS.

È possibile utilizzare questa funzione in due modi diversi.

- LETTURA DA TRASMISSIONE RADIO
- LETTURA DA CONNETTORE

### **LETTURA DA TRASMISSIONE RADIO**

Il PROG2 è dotato di un ricevitore modulare interno, che permette l'apprendimento via radio del codice trasmesso. Il display deve visualizzare:

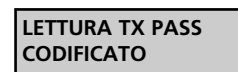

Premere il tasto ENTER, il display visualizza:

**LETTURA TX PASS DA RADIO**

Premere il tasto ENTER, il display visualizza:

**TRASMETTERE PASS**  $\blacksquare$ 

Premere il tasto del trasmettitore desiderato. Il PROG2 segnala il corretto apprendimento del codice con l'emissione di un "BEEP" sonoro. Il display visualizza il codice appreso: (esempio)

> **CODICE TX BGXX051**

Se il codice non è stato appreso correttamente il PROG2 emette due "BEEP" sonori e visualizza un messaggio di errore (vedere paragrafo MESSAGGI DI ERRORE).

Per accedere alla duplicazione del codice appreso, vedere paragrafo DUPLICAZIONE

Nel caso in cui il codice ricevuto sia quello di un TX SOSTITUTIVO il display visualizza: (esempio)

> **CODICE TX /RJT271(2)**

Si possono avere al massimo tre sostituzioni per codice, quindi i livelli disponibili sono 1,2,3.

Il TX SOSTITUTIVO è generabile solo tramite WINPPCL e non è duplicabile tramite PROG2.

### **LETTURA DA CONNETTORE**

È possibile effettuare la lettura di un codice, innestando il trasmettitore nell'apposito connettore esterno TX. Per poter apprendere il codice in questa modalità è necessario aprire il trasmettitore, estrarre la scheda e quindi inserirla correttamente nel connettore TX.

Il display deve visualizzare:

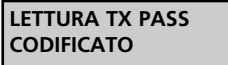

Premere il tasto ENTER, il display visualizza:

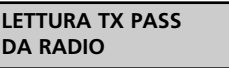

Premere il tasto ▶, il display visualizza:

**LETTURA TX PASS DA CONNETTORE**

Inserire la scheda del trasmettitore nel connettore TX del PROG2. Premere il tasto ENTER: il PROG2 segnala il corretto apprendimento del codice con l'emissione di un "BEEP" sonoro. Il display visualizza: (esempio)

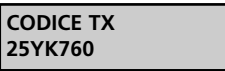

Se il codice non è stato appreso correttamente il PROG2 emette due "BEEP" sonori e visualizza un messaggio di errore (vedere paragrafo MESSAGGI DI ERRORE).

Per accedere alla duplicazione del codice appreso, vedere paragrafo DUPLICAZIONE.

# **CODIFICA TX CON CODICE ETICHETTA**

Questa funzione permette di digitare direttamente da tastiera il codice etichetta che si vuole visualizzare, al fine di un'eventuale duplicazione.

**NOTA:** Il codice etichetta di un trasmettitore Personal Pass è composto da 7 cifre di cui la settima può essere solamente 0,1,2,3 (il 3 compare solamente nel caso in cui il PROG2 riceve via radio il codice di un trasmettitore TMU99, non programmabile tramite PROG2).

Il display deve visualizzare:

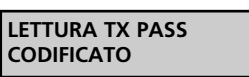

Premere il tasto ▶, il display visualizza:

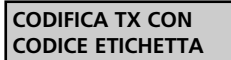

Premere il tasto ENTER, il display vizualizza:

**INSERIRE CODICE #######**

La cifra tra parentesi indica il livello del TX SOSTITUTIVO.

**IT ALIA N O**

A questo punto è necessario digitare sulla tastiera il codice etichetta desiderato: ognuno dei tasti che permette la scrittura di un carattere numerico, permette anche la scrittura di tre caratteri alfanumerici: è sufficiente premere più volte lo stesso tasto per scrivere la lettera desiderata.

Ad esempio il tasto 2 permette la scrittura di quattro caratteri:<br>"2" con una pressione del tasto

- "2" con una pressione del tasto.<br>"A" con due pressioni del tasto.
- 
- "A" con due pressioni del tasto.<br>"B" con tre pressioni del tasto. "B" con tre pressioni del tasto.<br>"C" con quattro pressioni del ta
- con quattro pressioni del tasto.

Tenendo premuto il tasto si effettua lo scorrimento continuo dei quattro caratteri.

Il cursore è posizionato sotto la prima cifra, quindi digitare il carattere numerico o alfanumerico desiderato.

Premere il tasto  $\rightarrow$  per spostare il cursore ( $\rightarrow$ ) sotto la cifra successiva e inserire il nuovo carattere.

Digitare le sei cifre del codice etichetta desiderato. Premere il tasto ENTER per confermare. Il display visualizza:(esempio)

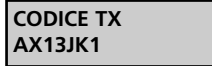

Se il codice digitato non è corretto, il PROG2 emette due "BEEP" sonori e visualizza un messaggio di errore (vedere paragrafo MESSAGGI DI ERRORE).

Per accedere alla duplicazione del codice digitato, vedere paragrafo DUPLICAZIONE.

# **CODIFICA TX CON CODICE RANDOM**

Questo menù permette la generazione casuale automatica di un codice etichetta, al fine di un'eventuale duplicazione.

Il display deve visualizzare:

**LETTURA TX PASS CODIFICATO**

Premere più volte il tasto  $\blacktriangleright$  fino a quando il display visualizza:

**CODIFICA TX CON CODICE RANDOM**

Premere il tasto ENTER: durante tutto il tempo di pressione del tasto, il PROG2 genera una serie casuale di codici etichetta. Con il rilascio del tasto il display visualizza l'ultimo codice generato (esempio):

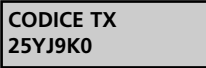

Per accedere alla duplicazione del codice, vedere paragrafo DUPLICAZIONE.

# **DUPLICAZIONE**

È possibile accedere a questa funzione dopo aver appreso il codice nei seguenti modi: da trasmissione radio, da connettore, digitando direttamente da tastiera oppure dalla generazione di un codice random. Il codice, così appreso, può essere duplicato all'interno di un trasmettitore VERGINE della serie Personal Pass. Per la buona riuscita della duplicazione è necessario seguire attentamente le seguenti istruzioni.

Il display deve visualizzare il codice desiderato: (esempio)

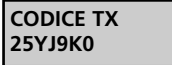

Premere il tasto PROG-TX, il PROG2 emette due "BEEP" sonori e visualizza:

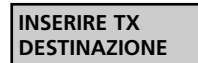

Aprire il contenitore del TX da programmare, quindi estrarre la scheda ed inserirla correttamente nel connettore esterno TX. Premere il tasto ENTER per procedere con la duplicazione. In caso di errore il PROG2 emette due "BEEP" sonori e visualizza un messaggio di errore (vedere paragrafo MESSAGGI DI ERRORE). Il PROG2 segnala il corretto apprendimento del codice con l'emissione di un "BEEP" sonoro e il display visualizza:

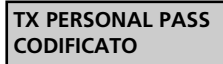

premere un tasto qualunque per tornare al menù precedente.

# **3. MENU CODIFICA MODULO MEM**

Il modulo memoria è un dispositivo ad innesto che permette di abilitare da 318 a 1000 utenti. Questo si traduce nella possibilità di inserire al suo interno 318 o 1000 codici diversi generati dai trasmettitori della serie Personal Pass.

I modelli disponibili sono i seguenti:

**IT ALIA NO**

- MEM200 permette di memorizzare 318 codici diversi nelle zone di memoria da 000 a 317;
- MEM200-I permette di associare una parola di 10 caratteri ad ognuno dei 318 codici inseriti in memoria.
- MEM1000 permette di memorizzare 1000 codici diversi in altrettante zone di memoria (da 000 a 999).
- MEM1000-I permette di associare una parola di 10 caratteri ad ognuno dei 1000 codici inseriti in memoria.

Per accedere alle funzioni del MENÙ CODIFICA MODULO MEMORIA, seguire attentamente i seguenti passi.

Il display deve visualizzare:

**MENU CODIFICA MODULO MEM**

Premere il tasto ENTER il display visualizza:

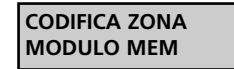

Con la pressione del tasto ESC, si ritorna al menù precedente.

A questo punto, premendo i tasti  $\leftrightarrow$ , è possibile selezionare i seguenti menù:

- **CODIFICA ZONA MODULO MEM:** Permette di visualizzare le zone di memoria e modificarne il contenuto utilizzando la tastiera, cancellare le zone desiderate, memorizzare un codice da trasmissione radio o da tastiera, memorizzare via radio un numero elevato di codici in apprendimento sequenziale.
- **DUPLICAZIONE MODULO MEM:** Permette di duplicare l'intero contenuto di un modulo memoria all'interno di un altro modulo di capacità uguale o superiore.
- **CANCELLAZIONE TOT. MODULO MEM:** Permette di cancellare l'intero contenuto di un modulo memoria.
- **PASSE-PARTOUT SI / NO:** Permette di abilitare o disabilitare la funzione passe-partout sul ricevitore.
	- NUMERO DI IDENTIFICAZIONE DELLA ZONA DI **MEMORIA**
	- ETICHETTA DI IDENTIFICAZIONE UTENTE

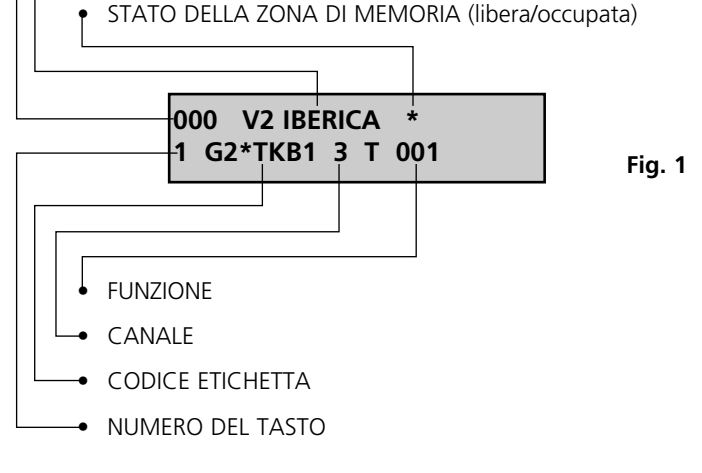

L'esempio illustrato è riferito alla zona di memoria 000, all'interno della quale è memorizzato il codice trasmesso dal primo tasto del trasmettitore Personal Pass avente codice etichetta G2\*TKB e che abilita il terzo relè con funzione timer di 1 Sec. La zona di memoria è identificata dalla parola V2 IBERICA.

**6**

# **CODIFICA ZONA MODULO MEM**

Questo menù rappresenta il punto di forza del sistema PROG2 in quanto permette il monitoraggio di ogni zona disponibile. Questa caratteristica oltre a permettere un riscontro visivo dei codici presenti nel modulo memoria, consente all'utente di inserire sequenzialmente tutti i telecomandi desiderati, di cancellare le singole zone di memoria, di identificare ognuna delle zone con una parola di 10 caratteri (solo con i modelli memoria MEM200-I e MEM1000-I), di modificare il contenuto e le impostazioni di ogni singola zona.

Per procedere alla codifica del modulo memoria desiderato, seguire i seguenti passi: Il display deve visualizzare:

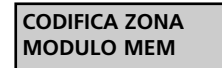

Premere il tasto ENTER, il PROG2 emette due BEEP sonori e visualizza:

> **INSERIRE MEM SORGENTE**

Inserire il modulo che si desidera editare nel connettore MEM SOURCE. Premere il tasto ENTER, il display visualizza, per esempio, i dati riportati in figura 1.

Il NUMERO DI IDENTIFICAZIONE DELLA ZONA DI MEMORIA è composto da tre cifre numeriche che indicano quale zona di memoria è visualizzata.

ETICHETTA DI IDENTIFICAZIONE UTENTE è una parola di 10 caratteri che permette all'installatore di associare il nome o il numero desiderato ad ogni zona di memoria (solo con modelli MEM200-I e MEM1000-I).

Lo STATO DELLA ZONA DI MEMORIA è rappresentato dalla presenza del simbolo \*: se la zona di memoria è libera il simbolo non è visibile, se la zona è occupata il simbolo appare in alto a destra.

Il NUMERO DEL TASTO ABILITATO è composto da una cifra che varia da 1 a 4 e che indica quale tasto del trasmettitore è stato memorizzato.

Il CODICE ETICHETTA è una parola di 6 caratteri che identifica quale trasmettitore della serie Personal Pass è presente nella zona di memoria visualizzata.

Il CANALE indica quale dei quattro relè verrà attivato.

La FUNZIONE deve essere selezionata tra le tre seguenti:

- MONOSTABILE attiva il relè corrispondente per tutto il tempo di trasmissione del trasmettitore, quando la trasmissione si interrompe il relè viene disattivato.
- BISTABILE attiva il relè corrispondente con la prima trasmissione del trasmettitore, il relè viene disattivato con la seconda trasmissione.
- TIMER la trasmissione del trasmettitore attiva il relè corrispondente, il quale si disattiva dopo il tempo impostato. Le temporizzazioni disponibili sono quelle indicate in tabella.

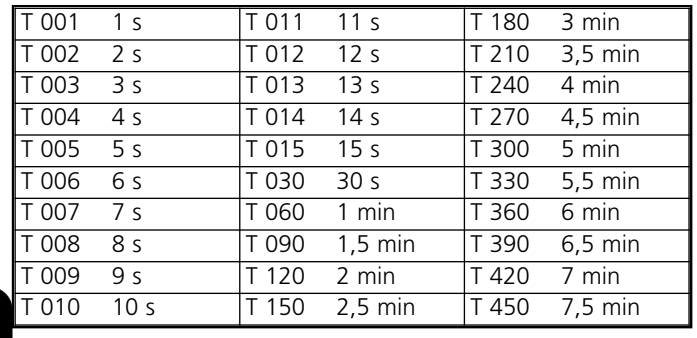

# **PROGRAMMAZIONE ZONA DI MEMORIA LIBERA**

Questa funzione permette di programmare una o più zone di memoria libere, inserendo i codici desiderati e successivamente impostando le funzioni volute. La memorizzazione del codice desiderato può essere effettuata sia da trasmissione radio che da tastiera.

Per procedere alla programmazione di una zona di memoria libera, è necessario seguire attentamente i seguenti passi. Selezionare la zona libera desiderata nei due seguenti modi:

- Premere uno dei tasti < > per effettuare uno scorrimento avanti o indietro delle zone di memoria; tenere il tasto premuto per lo scorrimento veloce.
- Digitare direttamente da tastiera il numero della zona desiderata. Il display deve visualizzare la zona libera selezionata: (Esempio)

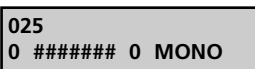

Premere il tasto ENTER, il display visualizza:

**TRASMETTERE PASS** ■

Con la pressione del tasto ESC. si ritorna la menù precedente.

A questo punto è possibile procedere in due diversi modi:

**1) APPRENDIMENTO DA TRASMISSIONE RADIO:** premere il tasto del trasmettitore desiderato.

**a)** Se il codice appreso non è corretto, il PROG2 emette due "BEEP" sonori e visualizza un messaggio di errore (vedere paragrafo MESSAGGI DI ERRORE).

Se il codice appreso è corretto, il PROG2 emette un BEEP sonoro e il display visualizza: (Esempio)

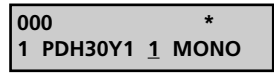

NOTA: Se il codice ricevuto via radio è quello di un TX SOSTITUTIVO il display visualizza: (esempio)

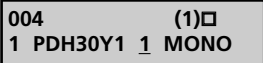

La cifra tra parentesi indica il livello del TX SOSTITUTIVO. Si possono avere al massimo tre sostituzioni per codice, quindi i livelli disponibili sono 1,2,3.

Il simbolo  $\Box$  indica che la zona di memoria è occupata da un TX SOSTITUTIVO

Il cursore si posiziona automaticamente sotto il numero di selezione canale.

Premere uno dei tasti ( → per selezionare il relè desiderato. Premere il tasto ENTER per confermare il dato, il cursore si sposta automaticamente per la selezione della funzione:

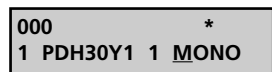

Premere uno dei tasti ( → per la selezione di una delle tre funzioni: monostabile, bistabile o timer. Premere il tasto ENTER per confermare il dato; se il modulo

memoria è del tipo MEM200 o MEM1000, il display visualizza:

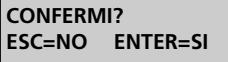

Premere il tasto ENTER per salvare le modifiche ed uscire dalla programmazione, sul display compare:

> $\overline{1000}$ **1 PDH30Y1 3 MONO**

Se il modulo memoria è del tipo MEM200-I oppure MEM1000-I, il cursore si posiziona automaticamente sotto il primo carattere dell'etichetta di identificazione utente. Digitare da tastiera la parola desiderata (max 10 caratteri).

Premere il tasto ENTER per salvare le modifiche ed uscire dalla programmazione, sul display compare: (Esempio)

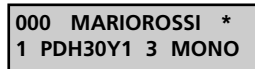

**INSERIMENTO DA TASTIERA:** digitare il primo carattere del codice etichetta desiderato, sul display compare: (esempio)

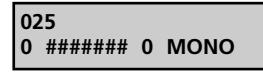

- Digitare i restanti caratteri del codice etichetta (per l'utilizzo della tastiera fare riferimento al capitolo CODIFICA TX CON CODICE ETICHETTA).
- Premere il tasto ENTER per confermare il codice digitato, il PROG2 effettua un'assegnazione automatica del primo tasto libero, nel caso in cui non ci siano più tasti abilitati, il display visualizza un messaggio di errore.

Ritornare al punto **a)** per proseguire con la programmazione.

# **MODIFICA E CANCELLAZIONE DI UNA O PIÙ ZONE DI MEMORIA**

Qualora si verifichi la necessità di cancellare o modificare il contenuto dii una o più zone di memoria, è necessario procedere attenendosi alle seguenti istruzioni.

### **A. Cancellazione di una zona di memoria occupata**

Il display deve visualizzare la zona occupata da modificare: (Esempio)

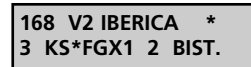

Premere il tasto ENTER, il cursore si posiziona automaticamente sotto l'indicatore dello stato della zona di memoria.

Premere uno dei tasti  $\blacklozenge$   $\blacktriangleright$  : le impostazioni vengono cancellate e visualizza:

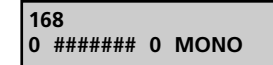

Con una nuova pressione dei tasti 4 > la cancellazione viene annullata.

Con la pressione del tasto ESC la cancellazione viene annullata e il PROG2 esce automaticamente dalla programmazione.

Premere il tasto ENTER per confermare, il display visualizza:

**CONFERMI? ESC=NO ENTER=SI**

Premere nuovamente il tasto ENTER per un'ulteriore conferma di cancellazione, il display visualizza la zona di memoria vuota.

# **IT ALIA NO**

# **B. Modifica delle impostazioni di una zona di memoria**

Il display deve visualizzare: (Esempio)

**168 V2 IBERICA \* 3 KS\*FGX1 2 BIST.**

Premere più volte il tasto ENTER, il cursore si sposta indicando la selezione corrente.

IMPORTANTE: non è consentita la sostituzione del numero del tasto con uno di quelli già presenti in memoria: infatti durante la selezione il display visualizza solo i tasti abilitati ovvero quelli non presenti in memoria.

Terminate le modifiche premere il tasto ENTER fino a quando il display visualizza

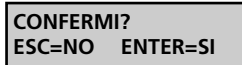

Premendo il tasto ESC il PROG2 visualizza i dati precedenti e non esce dalla programmazione.

Premendo il tasto ENTER il PROG2 esce dalla programmazione e salva in memoria le modifiche effettuate.

# **DUPLICAZIONE MODULO MEMORIA**

Questo menu permette il trasferimento in blocco dei dati contenuti all'interno di un modulo memoria, in un altro modulo: È INDISPENSABILE CHE IL MODULO MEMORIA DESTINAZIONE SIA DI CAPACITA' UGUALE O SUPERIORE A QUELLA DEL MODULO SORGENTE (è possibile trasferire i dati da MEM200 a MEM200-I e da MEM1000 a MEM1000-I, ma non viceversa).

Il display deve visualizzare

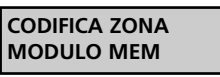

Premere il tasto ▶ il display visualizza

**DUPLICAZIONE MODULO MEM**

Con la pressione del tasto ESC si ritorna al menù precedente.

Premere il tasto ENTER, il display visualizza:

**INSERIRE MEM SORGENTE**

Inserire il modulo di cui si vuole creare una copia nel connettore MEM SOURCE. Premere il tasto ENTER, il display visualizza:

> **INSERIRE MEM DESTINAZIONE**

Inserire nel connettore MEM TARGET il modulo memoria destinazione inizializzato. Premere il tasto ENTER, il display visualizza:

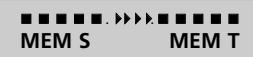

Il PROG2 effettua il trasferimento dei dati dal MEM SOURCE al MEM TARGET.

Se la duplicazione è avvenuta correttamente il display visualizza:

# **MEM CODIFICATO**

Se la duplicazione non è avvenuta correttamente il display visualizza un messaggio di errore (vedere paragrafo MESSAGGI DI ERRORE).

# **CANCELLAZIONE TOTALE MODULO MEMORIA**

Questo menù permette la cancellazione di tutti i codici, e relative impostazioni, contenuti nelle zone di memoria. Dopo questa operazione il modulo memoria è nuovamente vergine e completamente riutilizzabile. Il display deve visualizzare:

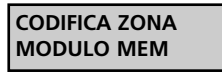

Premere più volte il tasto ▶ fino a quando il display visualizza:

**CANCELLAZIONE TOT.MODULO MEM**

Premere il tasto ENTER, il PROG2 emette due BEEP sonori, il display visualizza:

> **INSERIRE MEM SORGENTE**

Inserire il modulo che si vuole cancellare nel connettore MEM SOURCE. Premere il tasto ENTER, il display visualizza

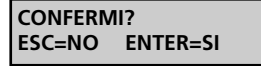

La pressione del tasto ESC annulla l'operazione, il display visualizza:

> **CANCELLAZIONE TOT. MODULO MEM**

Premendo il tasto ENTER il PROG2 esegue la cancellazione totale del modulo memoria. Il display visualizza:

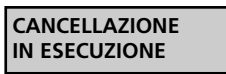

Se la cancellazione del modulo memoria è avvenuta correttamente, il PROG2 emette un BEEP sonoro e il display visualizza:

**MEM VUOTA**

Premere un tasto qualunque, il display visualizza il menù principale.

Se la cancellazione non è avvenuta correttamente, il display visualizza un messaggio di errore (vedere paragrafo MESSAGGI DI ERRORE).

# **PASSE-PARTOUT SI / NO**

Questo menù permette l'abilitazione e la disabilitazione della funzione Passe-Partout sul ricevitore.

Se la funzione è abilitata, l'installatore può utilizzare un trasmettitore PPS per avere l'accesso al sistema. Ogni tasto di quel trasmettitore abilita l'uscita corrispondente al numero del tasto premuto solo in logica monostabile.(Esempio: tasto 1 abilita l'uscita relè 1 in logica monostabile, il tasto 2 abilita l'uscita relè 2 in logica monostabile ecc...)

Il display deve visualizzare:

**8**

**CODIFICA ZONA MODULO MEM**

Premere più volte il tasto  $\blacktriangleright$  fino a quando il display visualizza:

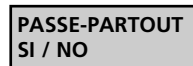

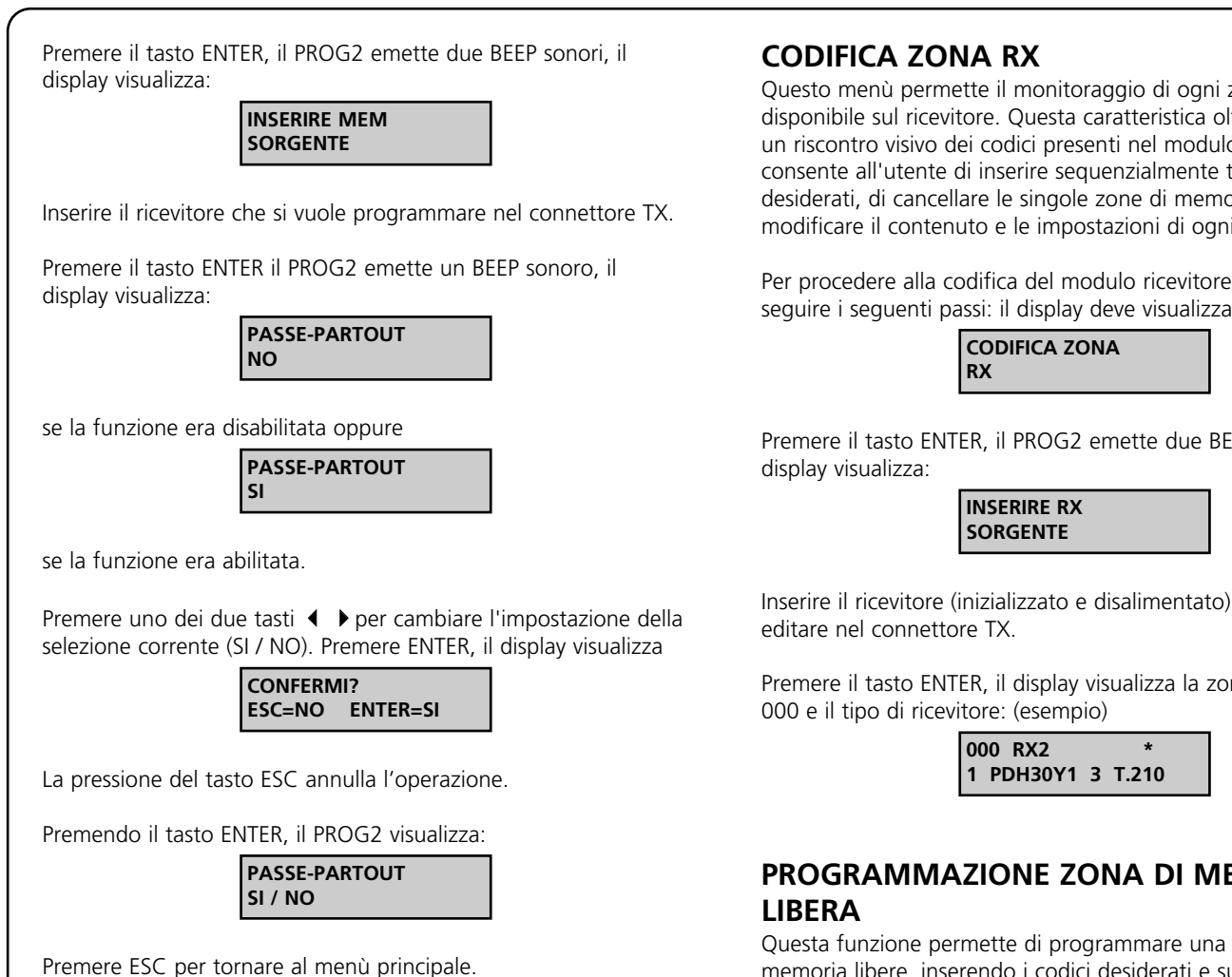

# **4. MENU CODIFICA RICEVITORE**

Per accedere alle funzioni del menù CODIFICA RICEVITORE, seguire attentamente i seguenti passi. Il display deve visualizzare:

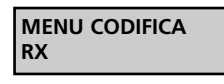

Premere il tasto ENTER il display visualizza:

**CODIFICA ZONA RX**

A questo punto, premendo i tasti  $\blacklozenge$   $\blacktriangleright$  è possibile selezionare i seguenti menù:

**CODIFICA ZONA RX:** Permette di visualizzare le zone di memoria del ricevitore e modificarne il contenuto utilizzando la tastiera, cancellare le zone desiderate, memorizzare un codice da trasmissione radio o da tastiera, memorizzare via radio un numero elevato di codici in apprendimento sequenziale.

**DUPLICAZIONE RX:** Permette di duplicare l'intero contenuto della memoria di un ricevitore (RXP-1/50S, RXP-2/50S) all'interno di un altro ricevitore dello stesso modello.

**CANCELLAZIONE TOTALE RX:** Permette di cancellare l'intero contenuto della memoria di un modulo ricevitore.

PASSE PARTOUT (SI / NO): Permette di abilitare o disabilitare la funzione passe-partout sul ricevitore.

**PASSWORD RX:** Permette di abilitare o disabilitare una password sul ricevitore.

Questo menù permette il monitoraggio di ogni zona di memoria disponibile sul ricevitore. Questa caratteristica oltre a permettere un riscontro visivo dei codici presenti nel modulo memoria, consente all'utente di inserire sequenzialmente tutti i telecomandi desiderati, di cancellare le singole zone di memoria, di modificare il contenuto e le impostazioni di ogni singola zona.

Per procedere alla codifica del modulo ricevitore desiderato, seguire i seguenti passi: il display deve visualizzare:

Premere il tasto ENTER, il PROG2 emette due BEEP sonori e il

Inserire il ricevitore (inizializzato e disalimentato) che si desidera

Premere il tasto ENTER, il display visualizza la zona di memoria

# **PROGRAMMAZIONE ZONA DI MEMORIA**

Questa funzione permette di programmare una o più zone di memoria libere, inserendo i codici desiderati e successivamente impostando le funzioni volute.

La memorizzazione del codice desiderato può essere effettuata sia da trasmissione radio che da tastiera.

Per procedere alla programmazione di una zona di memoria libera sul ricevitore, è necessario seguire attentamente i seguenti passi.

Selezionare la zona libera desiderata in uno dei due seguenti modi:

- Premere uno dei tasti 4 per effettuare uno scorrimento avanti o indietro delle zone di memoria; tenere il tasto premuto per lo scorrimento veloce.
- Digitare direttamente da tastiera il numero della zona desiderata. Il display deve visualizzare la zona libera selezionata:(Esempio)

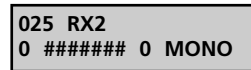

Premere il tasto ENTER, il display visualizza

**9**

**TRASMETTERE PASS**  $\blacksquare$ 

A questo punto è possibile procedere in due diversi modi:

**1) Apprendimento da trasmissione radio:** premere il tasto del trasmettitore desiderato, il PROG2 memorizza automaticamente il codice etichetta e il numero del tasto premuto.

**2) Inserimento da tastiera:** Premere il tasto PROG TX sul display compare: (Esempio)

> **INSERIRE CODICE #######**

- **IT ALIA NO**
- Digitare i caratteri del codice etichetta.
- Premere il tasto ENTER per confermare il codice digitato, il PROG2 effettua un'assegnazione automatica del primo tasto libero, nel caso in cui non ci siano più tasti abilitati, il display visualizza un messaggio di errore.

Se il codice appreso non è corretto, il PROG2 emette due "BEEP" sonori e visualizza un messaggio di errore (vedere paragrafo MESSAGGI DI ERRORE).

Se il codice appreso è corretto, il PROG2 emette un BEEP sonoro e il display visualizza: (Esempio)

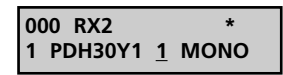

Il cursore si posiziona automaticamente sotto il numero di selezione canale.

Premere uno dei tasti 4 ▶ per selezionare il relè desiderato.

**N.B.** Per i moduli ricevitore è possibile che vi siano meno di 4 uscite relè disponibili. Se ad es. i relè sono soltanto 2, il PROG2 permette ugualmente di impostare i relè 3 e 4, ma non corrisponderanno ad alcuna uscita valida.

Premere il tasto ENTER per confermare il dato, il cursore si sposta automaticamente per la selezione della funzione:

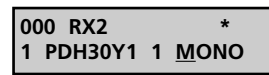

Premere uno dei tasti < ▶ per la selezione di una delle tre funzioni: monostabile, bistabile o timer.

Premere il tasto ENTER per confermare il dato

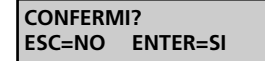

Premere il tasto ENTER per salvare le modifiche ed uscire dalla programmazione, sul display compare:

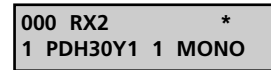

# **MODIFICA E CANCELLAZIONE DI UNA O PIÙ ZONE DI MEMORIA**

Qualora si verifichi la necessità di cancellare o modificare il contenuto di una o più zone di memoria del ricevitore, è necessario procedere attenendosi alle seguenti istruzioni.

### **A. Cancellazione di una zona di memoria occupata.**

Il display deve visualizzare la zona occupata da modificare: (Esempio)

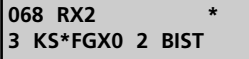

Premere il tasto ENTER, il cursore si posiziona automaticamente sotto l'indicatore dello stato della zona di memoria:

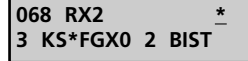

Premere uno dei tasti  $\blacklozenge$   $\blacktriangleright$  : le impostazioni vengono cancellate e il display visualizza:

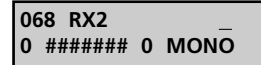

Con una nuova pressione dei tasti 4  $\rightarrow$  la cancellazione viene annullata.

Con la pressione del tasto ESC la cancellazione viene annullata e il PROG2 esce automaticamente dalla programmazione.

Premere il tasto ENTER per confermare, il display visualizza:

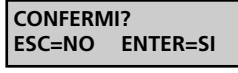

Premendo il tasto ESC il PROG2 visualizza i dati precedenti e non esce dalla programmazione.

Premendo il tasto ENTER il PROG2 esce dalla programmazione e salva in memoria le modifiche effettuate.

### **B. Modifica delle impostazioni di una zona di memoria**

Il display deve visualizzare:(Esempio)

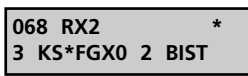

Premere più volte il tasto ENTER, il cursore si sposta indicando la selezione corrente.

Premendo più volte il tasto ESC il cursore torna indietro, fino ad uscire dalla programmazione.

Premere uno dei due tasti  $\blacklozenge$  per cambiare l'impostazione della selezione corrente.

**IMPORTANTE:** non è consentita la sostituzione del numero del tasto con uno di quelli già presenti in memoria: infatti durante la selezione il display visualizza solo i tasti abilitati ovvero quelli non presenti in memoria.

Terminate le modifiche premere il tasto ENTER fino a quando il display visualizza:

> **CONFERMI? ESC=NO ENTER=SI**

Premendo il tasto ESC il PROG2 visualizza i dati precedenti e non esce dalla programmazione.

Premendo il tasto ENTER il PROG2 esce dalla programmazione e salva in memoria le modifiche effettuate.

### **DUPLICAZIONE RX**

Questo menu permette il trasferimento in blocco dei dati contenuti nella memoria di un ricevitore del gruppo A in un altro ricevitore dello stesso gruppo o del gruppo B.

**Gruppo A:** RXP-1/50S, RXP-2/50S, RXP2S220, RXD1PP, RXD2PP, PRGU433PP, PRGS433PP, PRGH433PP, PRGH433PLUS, PRGT-PP.

**Gruppo B:** RX1, RX2, RX4, RX4PLUS, MR1, RXDPP10

I ricevitori del gruppo B vengono identificati dal PROG2 per modello mentre quelli del gruppo A vengono genericamente nominati RX.

Il display deve visualizzare:

**CODIFICA ZONA RX**

Premere il tasto  $\blacktriangleright$ , il display visualizza:

**DUPLICAZIONE RX**

Premere il tasto ENTER il display visualizza:

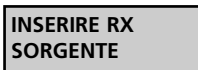

Inserire nel connettore esterno TX il ricevitore che si intende duplicare.

Premere il tasto ENTER il display visualizza:

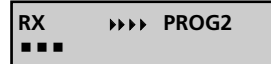

Terminato l'apprendimento dei dati il display visualizza:

**INSERIRE RX DESTINAZIONE**

Inserire nel connettore esterno TX il ricevitore destinazione. IL RICEVITORE DESTINAZIONE DEVE ESSERE GIÀ INIZIALIZZATO CON L'APPOSITO CONTRATTO.

È sufficiente memorizzare un trasmettitore del contratto

desiderato prima di procedere con la programmazione. Premere il tasto ENTER il display visualizza: (esempio)

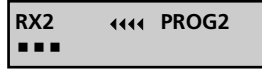

Se la duplicazione è avvenuta correttamente il display visualizza:

**RX CODIFICATO**

Se la duplicazione non è avvenuta correttamente il display visualizza un messaggio di errore (vedere paragrafo MESSAGGI DI ERRORE).

# **CANCELLAZIONE TOTALE RX**

Questo menù permette la cancellazione di tutti i codici, e relative impostazioni, contenuti nel ricevitore. Dopo questa operazione il modulo è nuovamente vergine pronto per la memorizzazione di nuovi codici.

Il display deve visualizzare:

**CODIFICA ZONA RX**

Premere più volte il tasto  $\blacktriangleright$  fino a quando il display visualizza:

**CANCELLAZIONE TOT. RX**

Premere il tasto ENTER il PROG2 emette due BEEP sonori, il display visualizza:

> **INSERIRE RX SORGENTE**

Inserire il ricevitore che si vuole cancellare nel connettore TX. Premere il tasto ENTER, il display visualizza:

> **CONFERMI? ESC=NO ENTER=SI**

La pressione del tasto ESC annulla l'operazione. Premendo il tasto ENTER, il PROG2 esegue la cancellazione totale del modulo ricevitore. Il display visualizza

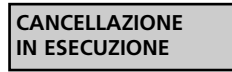

Se la cancellazione del modulo ricevitore è avvenuta correttamente, il PROG2 emette un BEEP sonoro e il display visualizza:

**MEM VUOTA**

Premere un tasto qualunque, il display visualizza il menu principale. Se la cancellazione non è avvenuta correttamente, il display visualizza un messaggio di errore (vedere paragrafo MESSAGGI DI ERRORE).

# **PASSE-PARTOUT SI / NO**

Questo menù permette l'abilitazione e la disabilitazione della funzione Passe-Partout sul ricevitore.

Se la funzione è abilitata, l'installatore può utilizzare un trasmettitore PPS per avere l'accesso al sistema. Ogni tasto di quel trasmettitore abilita l'uscita corrispondente al numero del tasto premuto solo in logica monostabile.(Esempio: tasto 1 abilita l'uscita relè 1 in logica monostabile, il tasto 2 abilita l'uscita relè 2 in logica monostabile ecc...).

Il display deve visualizzare:

**CODIFICA ZONA RX**

Premere più volte il tasto ▶ fino a quando il display visualizza:

**PASSE-PARTOUT SI / NO**

Premere il tasto ENTER, il PROG2 emette due BEEP sonori, il display visualizza:

> **INSERIRE RX SORGENTE**

Inserire il ricevitore che si vuole programmare nel connettore TX. Premere il tasto ENTER il PROG2 emette un BEEP sonoro, il display visualizza:

> **PASSE-PARTOUT NO**

se la funzione era disabilitata oppure

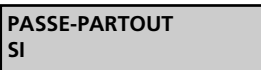

se la funzione era abilitata.

Premere uno dei due tasti  $\blacklozenge$   $\blacktriangleright$  per cambiare l'impostazione della selezione corrente (SI / NO). Premere ENTER, il display visualizza

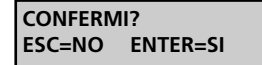

La pressione del tasto ESC annulla l'operazione. Premendo il tasto ENTER, il PROG2 visualizza:

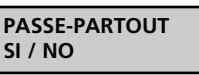

Premere ESC per tornare al menù principale.

# **PASSWORD RX**

**IT ALIA NO**

Questo menù permette di inserire una PASSWORD di 4 numeri sul ricevitore che il PROG2 richiederà per accedere ai vari menù di programmazione.

NOTA: questa funzione è abilitata solo sui ricevitori del gruppo B.

ll display deve visualizzare:

**CODIFICA ZONA RX**

Premere più volte il tasto  $\triangleright$  fino a quando il display visualizza:

**PASSWORD RX**

Premere ENTER il display visualizza:

**PASSWORD ....**:....

Inserire la PASSWORD di 4 numeri che si desidera impostare e confermarla dopo i **:**

Se la PASSWORD è stata inserita correttamente il display visualizza:

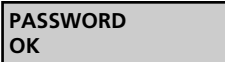

La PASSWORD è stata impostata e sarà richiesta ad ogni tentativo di modifica del ricevitore. Non sarà richiesta solo nel caso in cui si stiano programmando ricevitori con la stessa PASSWORD.

Per cancellare la PASSWORD impostata entrare nel menù PASSWORD il display visualizza:

> **PASSWORD?** ....

Inserire la PASSWORD e premere ENTER. Il display visualizza:

**PASSWORD ....**.....

Digitare **0000** e ripeterlo dopo i **:** Premere ENTER il diplay visualizza:

> **PASSWORD OK**

La PASSWORD è stata disabilitata.

# **MESSAGGI DI ERRORE**

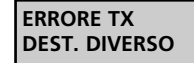

Il trasmettitore ROYAL PLUS da duplicare inserito nel connettore esterno è di tipo diverso rispetto al TX sorgente. Ad esempio il TX sorgente è un TSS mentre quello destinazione è un TSR, o viceversa.

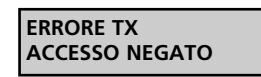

Il trasmettitore da duplicare inserito nel connettore esterno contiene un codice cliente diverso, oppure il codice ricevuto dal PROG2 (via radio, da tastiera o da connettore) contiene un codice cliente diverso oppure è stato ricevuto in modo errato.

### **ERRORE TX PASSE-PARTOUT**

Il codice ricevuto dal PROG2 (via radio, da tastiera o da connettore appartiene ad un trasmettitore PPS), oppure Il trasmettitore destinazione inserito nel connettore esterno è un modello PPS.

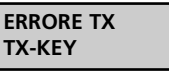

Il codice ricevuto dal PROG2 (via radio, da tastiera o da connettore appartiene ad un trasmettitore TX-KEY), oppure Il trasmettitore destinazione inserito nel connettore esterno è un modello TX-KEY.

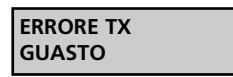

Il trasmettitore da duplicare inserito nel connettore esterno è guasto.

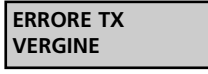

Il codice ricevuto dal PROG2 è quello di un trasmettitore programmabile TXP.

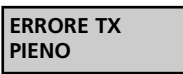

Il trasmettitore TXP destinazione, inserito nel connettore è già stato precedentemente codificato, oppure è un trasmettitore della serie TX PASS non riprogrammabile.

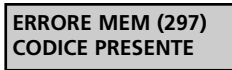

Il codice ricevuto dal PROG2 è già presente in memoria, precisamente nella zona di memoria indicata tra le parentesi.

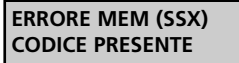

Il codice ricevuto dal PROG2 è già presente in memoria ed è di un TX SOSTITUTIVO.

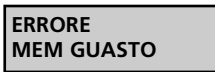

Il modulo memoria inserito nel connettore è guasto.

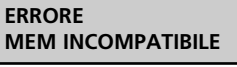

Il modulo memoria inserito nel connettore TARGET è di capacità inferiore a quello inserito nel connettore SOURCE.

**Per uscire dalla condizione di errore premere un tasto qualunque, il display visualizza il MENU principale.**

# **INDEX**

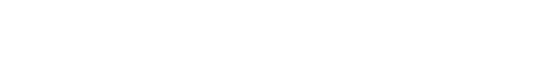

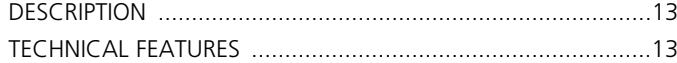

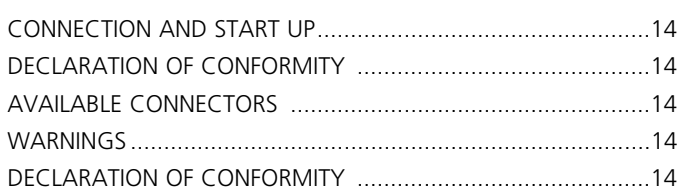

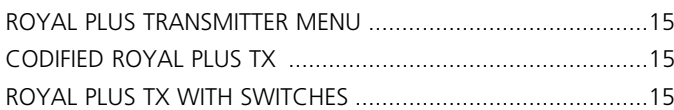

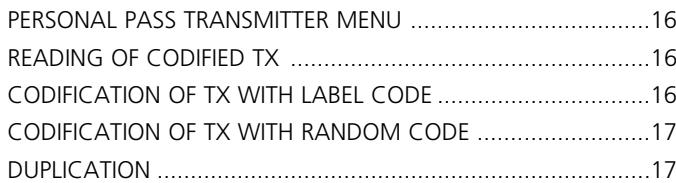

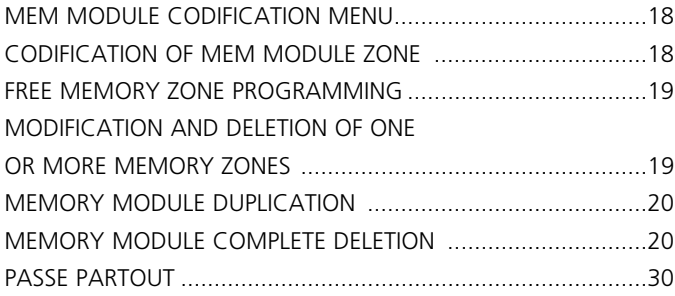

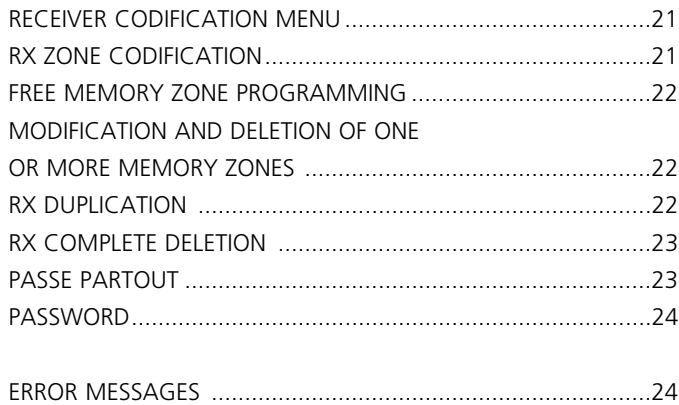

# **DESCRIPTION**

PROG2 is the innovative product by V2, that thanks to its versatility and easiness of use permits to the user an efficient management of the Personal Pass systems. The very high capacities of this device are given by the presence of RS-232C serial plug, that permits to interface the programmer with a Personal Computer: WINPPCL dedicated software permits a complete management of installation data.

The versatility of this product offers the possibility of:

- Self learning a ROYAL PLUS transmitter code by radio or displaying the transmitter features inserting it into the appropriate TX connector and duplicating it.
- Displaying the ROYAL PLUS transmitter dip-switches code and editing it.
- Learning the label code of a transmitter and creating a duplicate.
- Setting up the label code by keyboard and storing it in a programmable transmitter of the PERSONAL PASS series.
- Generating a random label code and storing it in a programmable transmitter.
- Connecting the memory modules (MEM200 and MEM1000), then displaying, editing, deleting one or more codes that are inside.
- Giving a name to each code of the memory (MEM200-I and MEM1000-I memory modules).
- Deleting all codes of a memory module.
- Duplicating the whole content of a memory module.
- Displaying the receiver memory zones and editing their content by means of the keyboard, deleting desired zones, storing a code by radio transmission or keyboard, storing by radio a very high number of codes in sequential learning.
- Duplicating the whole content of a receiver memory (RXP-1/50S, RXP-2/50S,) inside another receiver of the same model.
- Deleting the whole memory content of a receiver module.
- Enabling or disabling passe-partout function on the receiver.

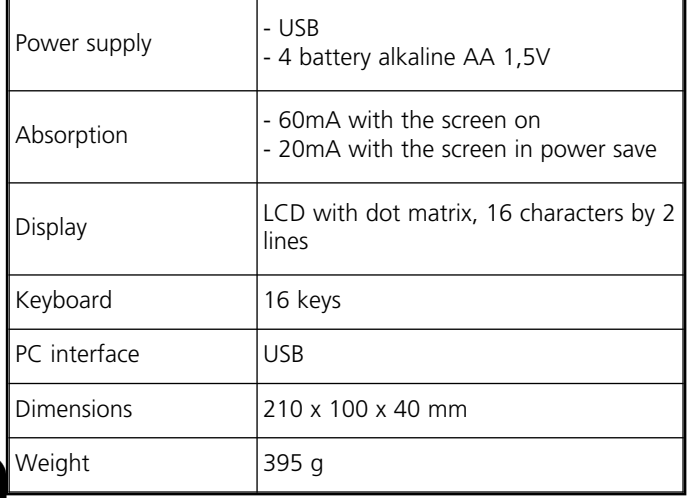

# **CONNECTION AND START UP**

**EN**

**GLIS H**

**h** PROG2-USB can work while linked up to a computer **only if WinPPcl 4.0 (or later versions) has been installed with relative driver.** 

**Carefully follow the instructions given in the QUICK GUIDE TO SOFTWARE AND DRIVER INSTALLATION.**

### **DO NOT CONNECT THE PROG2-USB TO THE PC BEFORE INSTALLING THE DRIVERS!**

Once the driver installation is complete, you can use the PROG2- USB for programming via WinPPcl.

In order to use the PROG2-USB without the aid of a PC, you will have to insert 4 batteries in the back of the container then turn on the POWER switch at the front.

The screen displays for 2 seconds approximately:

**V2 PROG2 VER 3.66**

Then, for 2 seconds, the contract number and the "SERIAL NUMBER" access code appear on the screen: (Example)

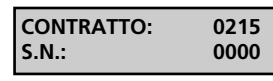

Soon after that, the screen displays:

**ITALIANO** 

Acting on keys  $\blacklozenge$   $\blacktriangleright$  it is possible to select 4 different languages: ITALIAN, ENGLISH, FRENCH and SPANISH. Press to confirm: the selected language is not stored, it is necessary to select it every time you switch the device on. The screen displays:

> **ROYAL PLUS TX MENU**

Acting on keys  $\triangleleft$   $\triangleright$  it is possible to select the following menus:

### **1. ROYAL PLUS TX MENU**

It permits to:

- Read the dip-switches code of each single key of a PLUS TX.
- Read PLUS TX features and create a duplicate.
- Set up the desired dip-switches code by keyboard.

### **2. PERSONAL PASS TX MENU**

It permits to:

- Read a transmitter label code and create a duplicate.
- Set up by keyboard the label code and store it in a programmable TX.
- Generate a random code and store it in a virgin transmitter.

### **3. MEM MODULE CODIFIER MENU**

It permits to:

- Read MEM module memory zones, delete the desired zones or change their content.
- Duplicate a MEM module.
- Delete completely a MEM module.
- Enable and disable Passe-Partout function

### **4. RX CODIFIER MENU**

It permits to:

- Read the memory zones of a RECEIVER module.
- Delete desired memory zones or change their content.
- Duplicate the content of a receiver.
- Delete completely the memory of a RECEIVER module.
- Enable and disable Passe-Partout function
- Enable and disable PASSWORD function

# **AVAILABLE CONNECTORS**

 $\begin{array}{c} \bullet \leftarrow \\ \bullet \leftarrow \\ \bullet \end{array}$  : allows for the PROG2-USB to be connected to a Personal Computer via USB cable

**FASTPROG:** allows for the PROG2-USB to be connected to a FASTPROG programmer via RJ45 cable

**TX CONNECTOR:** allows for the insertion of devices fitted with special CARD EDGE connection (e.g. remote controls, receivers etc..) for the programming.

**MEM SOURCE:** allows for the insertion of memory modules for programming or deleting.

**MEM TARGET:** allows for the insertion of a vacuum memory module to duplicate the content of another module inserted in the MEM SOURCE container.

# **WARNINGS**

Before inserting the device to programme into the appropriate TX connector of PROG2, make sure that it is not fed.

Programmable devices, transmitters excluded, before the programming through PROG2 must be initialised with a contract. Just store a transmitter of the desired contract before the programming.

# **DECLARATION OF CONFORMITY**

V2 S.p.A. hereby declare that PROG2-USB equipment conforms to the essential requirements established in the electromagnetic compatibility directives:

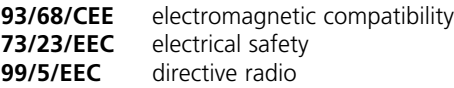

and that the following technical standards have been applied

**EN 301 489-3 EN 301 489-1 EN 300 220-3 EN 300 220-1 EN 60 950 (92)**

**14**

Racconigi, 9 July 2007 Legal representative, V2 S.p.A. *A. Livio Costamagna*

# **1. ROYAL PLUS TRANSMITTER MENU**

The screen must display:

**ROYAL PLUS TX MENU**

Press ENTER key, the screen displays:

**READING TX PLUS CODIFIED**

Now pressing keys  $\leftrightarrow$ , it is possible to select the following menus:

**READING OF CODIFIED PLUS TX:** it permits to self learn a ROYAL PLUS transmitter code and display the transmitter features through the insertion into the appropriate TX connector or by radio.

**READING OF PLUS TX WITH SWITCHES:** it permits to display the ROYAL PLUS transmitter dip-switches code and edit it.

# **READING OF CODIFIED PLUS TX**

This menu is divided into other two submenus:

- **READING TX PLUS FROM RADIO:** it permits to display the dip-switches code of the corresponding key of the Royal Plus transmitter.
- **READING TX PLUS FROM CONNECTOR:** it permits to display the transmitter features and create a duplicate of it.

### **READING OF PLUS TX BY RADIO**

To display the dip-switches code of each key of ROYAL PLUS TX go on as follows. The screen must display:

> **READING TX PLUS FROM RADIO**

Press ENTER, the screen displays:

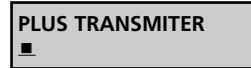

Transmit using the appropriate key, the screen displays: (Example)

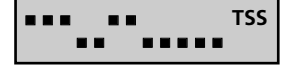

### **READING OF PLUS TX BY CONNECTOR**

To display ROYAL PLUS TX in question features and duplicate its content, go on as follows. The screen must display:

> **READING TX PLUS FROM CONNECTOR**

Press ENTER, the screen displays:

**INSERT TX PLUS SOURCE**

Insert PLUS TX into the TX connector and press ENTER, the screen displays: (Example 1)

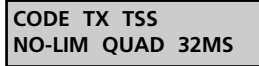

CODE TSS TX: it shows that the transmitter in question is a TSS (code 53200).

**15**

NO-LIM: it shows that it is a no-limit transmission.

QUAD: it shows it is a four-way channel.

32MS: it shows that the code length is 32ms (this parameter is not shown if it is a TSR-4).

(Example 2)

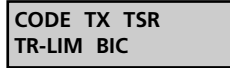

TSR TX CODE: it shows that the transmitter in question is a TSR (ROYAL code).

TR-LIM: it shows that it is a limit transmission (3 sec.).

BIC: it shows it is a two-way channel.

Now to duplicate the ROYAL PLUS TX in question, insert another TSR or TSS, depending on the cases, into the TX connector and press PROG-TX button. If the programming is correct, PROG2 sends one sound impulse and displays:

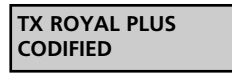

In case of error, PROG2 sends two sound impulses and displays an error message (see ERROR MESSAGES paragraph).

### **READING OF PLUS TX WITH SWITCHES**

This menu permits to display and edit as you want the dipswitches code of each single key of a ROYAL PLUS (TSR or TSS) transmitter.

Insert a ROYAL PLUS TX into the TX connector and go on as follows. The screen must display:

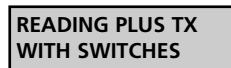

Press ENTER, the screen displays: (example)

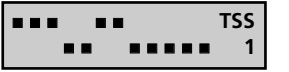

The first dip switch flashes: pressing the key ENTER the dip-switch position changes; select the desired position.

Through keys  $\blacklozenge$   $\blacktriangleright$ , select the dip-switches to edit, then press PROG-TX key to store the updated codification of key 1.

> **TX ROYAL PLUS CODIFIED**

Press ENTER key to go on with the other keys programming. Through keys 1,2,3,4 select the desired key (displayed below on the right), personalise the codification and store, pressing PROG-TX at every key.

After the programming, press ESC to go back to the initial menu.

# **2. PERSONAL PASS TRANSMITTER MENU**

The screen must display:

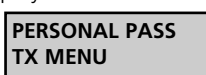

Press ENTER key, the screen displays:

**READING TX PASS CODIFIED**

Pressing ESC key, you go back to the previous menu.

Now pressing keys  $\longleftrightarrow$ , it is possible to select the following menus:

- **READING OF CODIFIED PASS TX:** it permits to self learn a Personal Pass transmitter code by radio or insertion into the appropriate TX connector.
- **CODIFICATION OF TX WITH LABEL CODE:** it permits to type by keyboard the label code.
- **CODIFICATION OF TX WITH RANDOM CODE:** it permits to generate at random and automatically a label code.

# **READING OF CODIFIED PASS TX**

This menu permits to display the label code of a PERSONAL PASS transmitter.

It is possible to use this function in two different ways.

- READING BY RADIO TRANSMISSION
- READING BY CONNECTOR

### **READING BY RADIO TRANSMISSION**

PROG2 is equipped with an inside modular receiver, that permits to learn by radio the transmitted code. The screen must display:

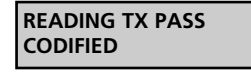

Press ENTER key, the screen displays:

**READING TX PASS FROM RADIO**

Press ENTER key, the screen displays:

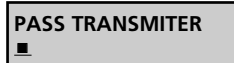

Press the key of the desired transmitter. PROG2 signals the correct code learning, sending one sound impulse. The screen displays the learnt code: (example)

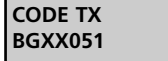

If it does not learn the code correctly, PROG2 sends two sound impulses and displays an error message (see ERROR MESSAGES paragraph).

To duplicate the learnt code, see DUPLICATION paragraph.

If the PROG2 receives a code of a SUBSTITUTIVE TRANSMITTER, the display will show: (example)

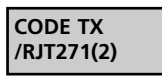

The digit in parenthesis shows the level of the SUBSTITUTIVE TRANSMITTER. Each code can be substituted no more than three times, therefore the levels can be 1,2,3. The substitutive transmitter can be created only by WINPPCL and it is not possible to duplicate it by means of PROG2.

### **READING BY CONNECTOR**

It is possible to read a code, inserting the transmitter into the appropriate outside TX connector. To be able to learn the code with this modality, it is necessary to open the transmitter, take the card out and then insert it correctly into the TX connector.

The screen must display:

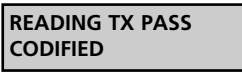

Press ENTER key, the screen displays:

**READING TX PASS FROM RADIO**

Press key  $\blacktriangleright$  , the screen displays:

**READING TX PASS FROM CONNECTOR**

Insert the transmitter card into the TX connector of PROG2. Press ENTER key: PROG2 signals the correct code learning, sending one sound impulse. The screen displays: (example)

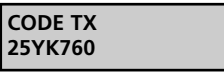

If it does not learn the code correctly , PROG2 sends two sound impulses and displays an error message (see ERROR MESSAGES paragraph).

To duplicate the learnt code, see DUPLICATION paragraph.

# **CODIFICATION OF TX WITH LABEL CODE**

This function permits to type directly by keyboard the label code you want to display for a possible duplication.

**Note:** The label code of a Personal Pass transmitter is a sevenfigure code (the seventh digit can be only 0,1,2,3; the number 3 will appear only if PROG2 receives by radio the code of a TMU99 transmitter, that can not be programmed by means of PROG2).

The screen must display:

**READING TX PASS CODIFIED**

Press key  $\blacktriangleright$ , the screen displays:

**TX CODE WITH LABEL CODE**

Press ENTER key, the screen displays:

**INSERT CODE #######**

Now it is necessary to type on the keyboard the desired label code: each one of the key that permits to write a numeric, permits also to write three alphanumerics: just press more times the same key to write the desired letter.

For example, key 2 permits to write four characters:

- "2" pressing the key once.<br>"A" pressing the key twice
- "A" pressing the key twice.<br>"B" pressing the key three
- 
- "B" pressing the key three times.<br>"C" pressing the key four times pressing the key four times.

If you keep the key pressed, you perform the continuous scroll of the four

characters. The pointer is positioned under the first number, then type the desired numeric or alphanumeric.

Press key  $\triangleright$  to move the pointer (  $\preceq$  ) under the following number and insert the new character. Type the six number of the desired label code. Press ENTER key to confirm. The screen displays:(example)

> **CODE TX AX13JK1**

If the typed code is not correct, PROG2 sends two sound impulses and displays an error message (see ERROR MESSAGES paragraph).

To duplicate the typed code, see DUPLICATION paragraph.

### **CODIFICATION OF TX WITH RANDOM CODE**

This menu permits to generate at random and automatically a label code for a possible duplication.

The screen must displays:

**READING TX PASS CODIFIED**

Press more times key  $\blacktriangleright$  until the screen displays:

**TX CODE WITH RANDOM CODE**

Press ENTER key: when the key is pressed, PROG2 generates a random series of label codes.

When the key is released, the screen displays the last generated code (example):

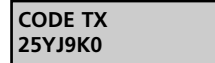

To duplicate the code, see DUPLICATION paragraph.

### **DUPLICATION**

It is possible to gain access to the function, after the code learning in the following ways: by radio transmission, connector, typing directly by keyboard or generation of a random code. The code learnt in such a way can be duplicated inside a VIRGIN transmitter of the Personal Pass series. For a successful duplication, it is necessary to read carefully the following instructions.

The screen must display the desired code: (example)

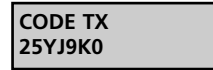

Press PROG-TX key, PROG2 sends two sound impulses and displays:

> **INSERT TX PASS TARGET**

Open the container of the TX to programme, then take the card out and insert it correctly into the TX outside connector. Press ENTER key to duplicate it.

In case of error, PROG2 sends two sound impulses and displays an error message (see ERROR MESSAGES paragraph). PROG2 signals the correct code learning, sending one sound impulse and the screen displays:

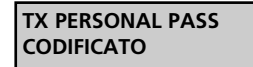

Press any key to go back to the previous menu.

# **3. MEM MODULE CODIFIER MENU**

The memory module is an insertion device that permits to enable from 318 to 1000 users. In this way it is possible to insert inside 318 or 1000 different codes, generated by the transmitters of the Personal Pass series.

The available models are the following:

- MEM200 permits to store 318 different codes in the memory zones from 000 to 317;
- MEM200-I permits to combine a 10-character word with each of the 318
	- codes inserted in memory.
- MEM1000 permits to store 1000 different codes in as many memory zones (from 000 to 999).
- MEM1000-I permits to combine a 10-character word with each of the 1000 codes inserted in memory.

To gain access to the functions of the MEMORY MODULE CODIFICATION MENU, read carefully the following instructions.

The screen must display:

**MEM MODULE CODIFIER MENU**

Press ENTER key, the screen displays:

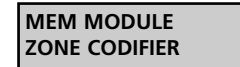

Pressing ESC key, you go back to the previous menu.

Now pressing keys  $\longleftrightarrow$ , it is possible to select the following menus:

- **MEM MODULE ZONE CODIFICATION:** It permits to display the memory zones and edit their content, using the keyboard, delete desired zones, store a code by radio transmission or keyboard, store by radio a very high number of codes in sequential learning.
- **MEM MODULE DUPLICATION:** It permits to duplicate the whole content of a memory module inside another module with equivalent or higher capacity.
- **MEM MODULE COMPLETE DELETION:** It permits to delete the whole content of a memory module.
- **PASSE-PARTOUT YES / NO:** It permits to enable or disable the passe-partout function on the receiver.
	- MEMORY ZONE IDENTIFICATION NUMBER
	- USER IDENTIFICATION LABEL

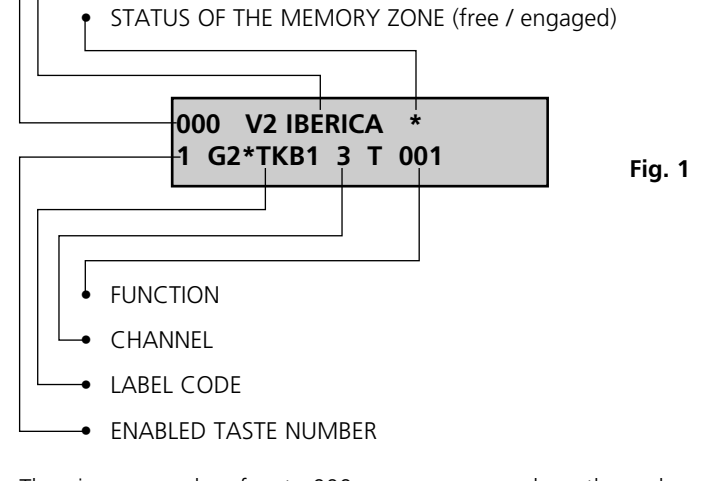

The given example refers to 000 memory zone, where the code, transmitted by the Personal Pass transmitter first key, is stored. It has G2\*TKB label code and enables the third relay with timer function of 1 Sec. The memory zone is identified by the word V2 IBERICA.

**18**

### **MEM MODULE ZONE CODIFICATION**

This menu is the strength point of PROG2 system because it permits to monitor each available zone. This feature permits to see the contents of the codes in the memory module and also permits to the user to insert sequentially all desired transmitters, delete single memory zones, identify each zone with a 10-character word (only with MEM200-I and MEM1000-I memory models), edit the content and the set ups of each single zone.

To codify the desired memory module, read carefully the following instructions: The screen must display:

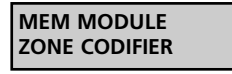

Press ENTER key, PROG2 sends two sound impulses and displays:

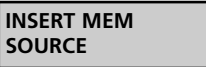

Insert the module you want to edit into the MEM SOURCE connector. Press ENTER key, the screen displays, for example, data of picture 1.

MEMORY ZONE IDENTIFICATION NUMBER is composed of threedigit numbers that show which memory zone is displayed.

USER IDENTIFICATION LABEL is a 10-character word that permits to the installer to combine the desired name or number with each memory zone (only with MEM200-I and MEM1000-I models).

MEMORY ZONE STATUS is represented by the symbol \*: if the memory zone is free, the symbol is not visible, if the zone is engaged the symbol appears above on the right.

ENABLED KEY NUMBER is composed of a number that changes from 1 to 4 and shows which transmitter key is stored.

LABEL CODE is a 6-character word that identifies which transmitter of the Personal Pass series is inside the displayed memory zone.

CHANNEL shows which of the four relays will be enabled.

FUNCTION must be selected among the following options:

- MONOSTABLE enables the correspondent relay during all the time of transmission of the transmitter, when the transmission is aborted the relay is disabled.
- BISTABLE enables the correspondent relay with the first transmission of the transmitter, the relay is disabled with the second transmission.
- TIMER the transmission of the transmitter enables the correspondent relay, which is disabled after the set up time. Available timings are shown in the table.

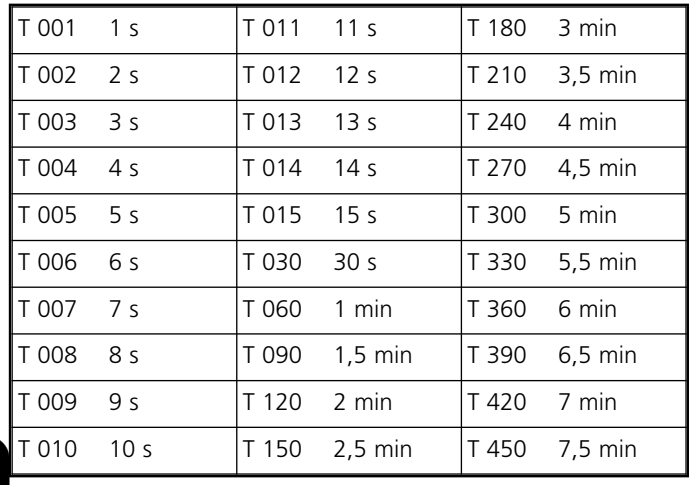

**EN**

**GLIS H**

# **FREE MEMORY ZONE PROGRAMMING**

This function permits to programme one or more free memory zones, inserting desired codes and then setting up desired functions.

Desired code storing can be performed both by radio transmission and keyboard.

To programme one free memory zone, it is necessary to read carefully the following instructions.

Select the desired free zone in the two following ways:

- Press one of the keys  $\blacklozenge$   $\blacktriangleright$  to scroll forward or back memory zones; keep the key pressed to scroll them quickly.
- Type directly by keyboard the desired zone number. The screen must display the selected free zone:(Example)

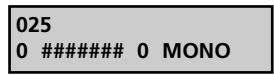

Press ENTER key, the screen displays:

**PASS TRANSMITER**  $\blacksquare$ 

Pressing ESC key, you go back to the previous menu.

Now it is possible to go on in two different ways:

**1) LEARNING BY RADIO TRANSMISSION:** press the desired transmitter key.

**a)** If the learnt code is not correct. PROG2 sends two sound impulses and displays an error message (see ERROR MESSSAGES paragraph).

If the learnt code is correct, PROG2 sends one sound impulse and the screen displays: (example)

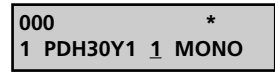

If the PROG2 has received by radio the code of a SUBSTITUTIVE TRANSMITTER, its display will show: (example)

> **004 (1)**o **1 PDH30Y1 1 MONO**

The figure in parenthesis shows the level of the SUBSTITUTIVE TRANSMITTER. Each code can be substituted no more than three times, therefore the levels can be 1,2,3. The symbol " $\Box$ " indicates that the memory cell is filled by a SUBSTITUTIVE TRANSMITTER.

The pointer is automatically positioned under the channel selection number.

Press one of the keys  $\blacklozenge$   $\blacktriangleright$  to select the desired relay.

Press ENTER key to confirm the datum, the pointer moves automatically to select the function:

> **000 \* 1 PDH30Y1 1 MONO**

Press one of the keys  $\blacklozenge$   $\blacktriangleright$  to select one of the three functions: monostable, bistable or timer.

Press ENTER key to confirm the datum; if the memory module is a MEM200 or MEM1000, the screen displays:

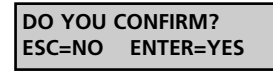

Press ENTER key to save the modifications and exit from the programming, on the screen the following appears:

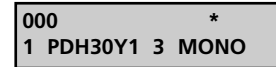

If the memory module is a MEM200-I or MEM1000-I type, the pointer is automatically positioned under the first character of the user identification label.

Type by keyboard the desired word (10 characters max).

Press ENTER key to save the modifications and exit from the programming, on the screen the following appears: (Example)

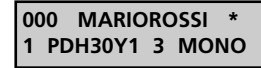

**2) INSERTION BY KEYBOARD:** Type the first character of the desired label code, on the screen the following appears: (example)

> **025 0 ####### 0 MONO**

- Type the remaining characters of the label code (to use the keyboard refer to TX CODIFICATION WITH LABEL CODE chapter).
- Press ENTER key to confirm the typed code, PROG2 assign automatically the first free key, if there are not any enabled keys, the screen displays an error message.

Go back to the point **a)** to continue the programming.

### **MODIFICATION AND DELETION OF ONE OR MORE MEMORY ZONES**

If it is necessary to delete or edit the content of one or more memory zones, you must follow carefully these instructions.

### **A. Deletion of one engaged memory zone**

The screen must display the engaged zone to edit: (Example)

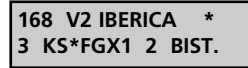

Press ENTER key, the pointer is automatically located under memory zone status indicator.

Press one of the keys  $\blacklozenge$   $\blacktriangleright$  : set ups are deleted and it displays:

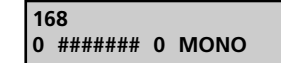

Pressing again the keys  $\leftrightarrow$ , the deletion is cancelled. Pressing ESC key, deletion is cancelled and PROG2 exits automatically from the programming.

Press ENTER key to confirm, the screen displays:

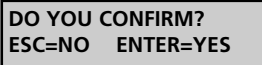

Press again ENTER key for a further confirmation of deletion, the screen displays the empty memory zone.

### **B. Modification of a memory zone set ups**

The screen must display: (Example)

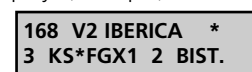

Press more times ENTER key, the pointer moves showing the current selection.

IMPORTANT: it is not allowed to replace the key number with a memory one: as a matter of fact during the selection, the screen displays only the enabled keys or the keys that are not stored.

After the modifications, press ENTER key until you see on the screen:

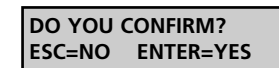

Pressing ESC key, PROG2 displays previous data and does not exit from the programming.

Pressing ENTER key, PROG2 exits from the programming and save in memory performed modifications.

### **MEMORY MODULE DUPLICATION**

This menu permits to transfer in block all data of a memory module into another module:

IT IS INDISPENSABLE THAT THE TARGET MEMORY MODULE HAS THE SAME OR HIGHER CAPACITY THAN THE SOURCE MODULE (it is possible to transfer data from MEM200 to MEM200-I and from MEM1000 to MEM1000-I, but not viceversa).

The screen must display:

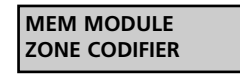

Press key  $\blacktriangleright$ , the screen displays

**MEM MODULE DUPLICATION**

Pressing ESC key, you go back to the previous menu. Press ENTER key, the screen displays:

> **INSERT MEM SOURCE**

IInsert the module you want to copy into the MEM SOURCE connector. Press ENTER key, the screen displays:

> **INSERT MEM TARGET**

Insert into the MEM TARGET connector, the initialised target memory module. Press ENTER key, the screen displays:

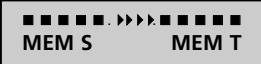

PROG2 transfers data from MEM SOURCE to MEM TARGET. If the duplication is successful, the screen displays:

> **MEM MODULE CODIFIED**

If the duplication is not successful, the screen displays an error message (see ERROR MESSAGES paragraph).

### **MEMORY MODULE COMPLETE DELETION**

This menu permits to delete all memory zones codes with their set ups. After this operation, memory module is virgin again and can be completely reused.

The screen must display:

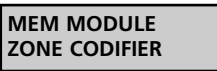

Press more times key  $\blacktriangleright$  until the screen displays:

**MEM MODULE TOTAL ERASURE**

Press ENTER key, PROG2 sends two sound impulses, the screen displays:

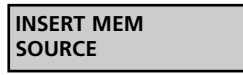

Insert the module you want to delete into the MEM SOURCE connector. Press ENTER key, the screen displays

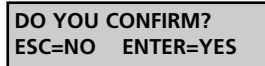

Pressing ESC key, you cancel the operation and the screen displays:

> **MEM MODULE TOTAL ERASURE**

Pressing ENTER key, PROG2 deletes completely the memory module. The screen displays:

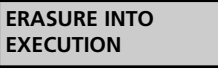

If the deletion of a memory module is correct, PROG2 sends one sound impulse and the screen displays:

**MEM EMPTY**

Press any key, the screen displays the main menu.

If the deletion is not correct, the screen displays an error message (see ERROR MESSAGES paragraph).

# **PASSE-PARTOUT YES / NO**

This menu permits to enable and disable Passe-Partout function on the receiver.

If the function is enabled, the installer can use a PPS transmitter to gain access to the system. Each key of that transmitter enables the exit that corresponds to the pressed key number only in monostable logic. (Example: key 1 enables relay exit 1 in monostable logic, key 2 enables relay exit 2 in monostable logic etc...).

The screen must display:

**20**

**MEM MODULE ZONE CODIFIER**

Press more times key  $\blacktriangleright$  until the screen displays:

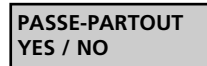

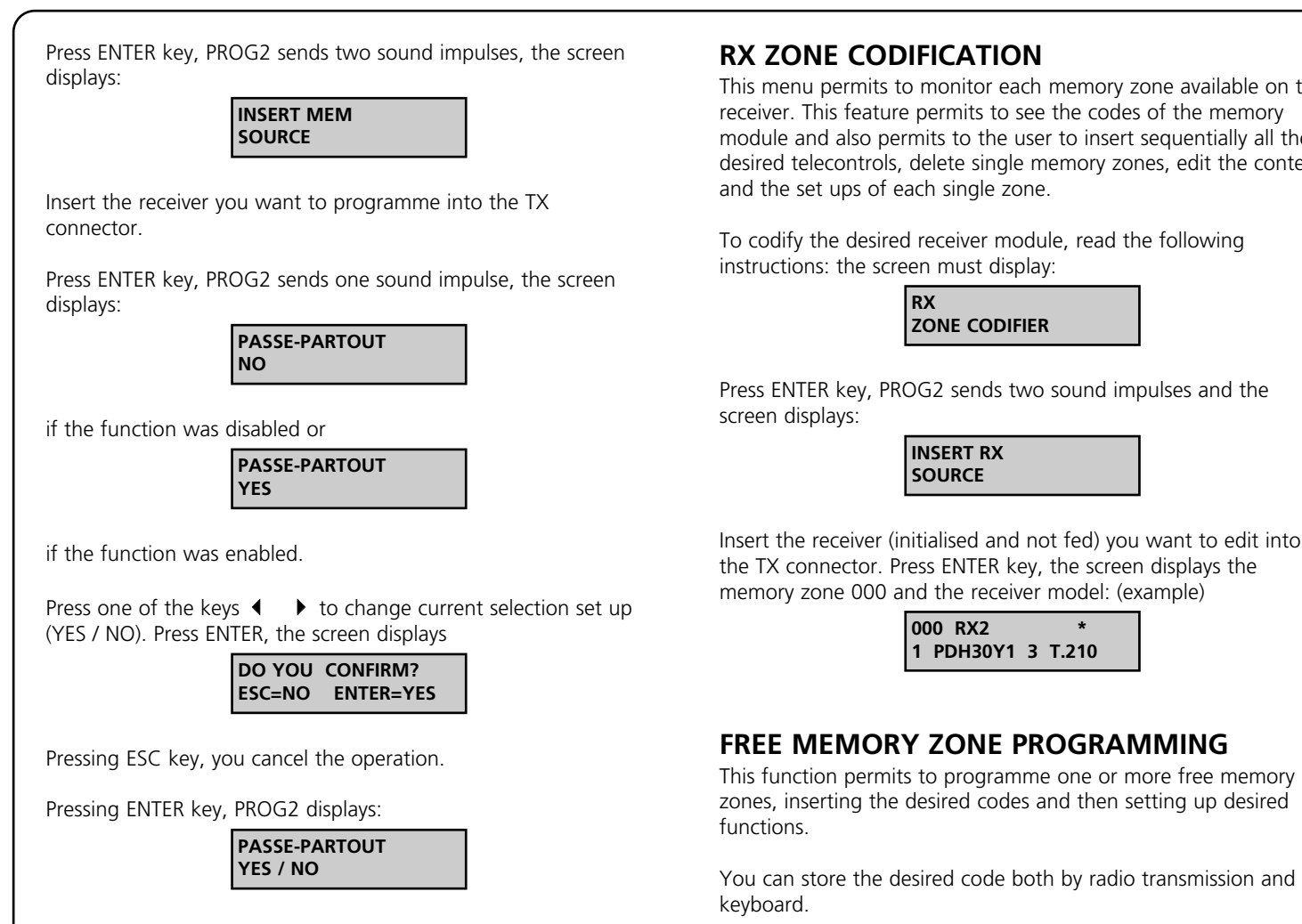

To programme a free memory zone on the receiver, it is necessary to read carefully the following instructions.

Select the desired free zone in one of the two following ways:

- Press one the keys  $\blacklozenge$   $\blacktriangleright$  to scroll back or forward the memory zone; keep the key pressed to scroll them quickly.
- Type directly by keyboard the desired zone number. The screen must display the selected free zone: (Example)

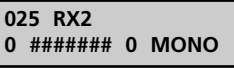

Press ENTER key, the screen displays

**PASS TRANSMITER**  $\blacksquare$ 

Now it is possible to go on in two different ways:

**1) Learning by radio transmission:** Press the desired transmitter key, PROG2 stores automatically the label code and pressed key number.

**2) Insertion by keyboard:** Press the PROG TX push button; the display will show: (Example)

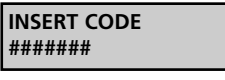

- Type the characters of the label code.
- Press ENTER key to confirm the typed code, PROG2 assign automatically the first free key, if there are not any enabled keys, the screen displays an error message.

**21**

Now, pressing keys  $\longleftrightarrow$  it is possible to select the following menus:

**RX ZONE CODIFICATION:** It permits to display the receiver memory zones and edit their content using the keyboard, delete desired zones, store a code by radio transmission or keyboard, store by radio a high number of codes in sequential learning.

**RX DUPLICATION:** It permits to duplicate the whole content of a receiver memory (RXP-1/50S, RXP-2/50S) inside another receiver of the same model.

**RX COMPLETE DELETION:** It permits to delete the whole memory content of a receiver module.

**PASSE PARTOUT (YES / NO):** It permits to enable or disable passe-partout function on the receiver.

**PASSWORD:** it permits to enable or disable PASSWORD function on the receiver.

This menu permits to monitor each memory zone available on the receiver. This feature permits to see the codes of the memory module and also permits to the user to insert sequentially all the desired telecontrols, delete single memory zones, edit the content

**EN**

**GLIS H**

To codify the desired receiver module, read the following

Press ENTER key, PROG2 sends two sound impulses and the

Insert the receiver (initialised and not fed) you want to edit into the TX connector. Press ENTER key, the screen displays the

Press ESC to go back to the main menu.

# **4. RECEIVER CODIFIER MENU**

To gain access to RECEIVER CODIFICATION menu functions, read carefully the following instructions. The screen must display:

> **RX CODIFIER MENU**

Press ENTER key, the screen displays:

**RX ZONE CODIFICATION**  If the learnt code is correct, PROG2 sends one sound impulse and the screen displays: (Example)

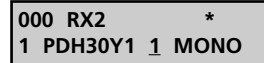

The pointer is automatically located under the channel selection number.

Press one of the keys  $\blacklozenge \blacktriangleright$  to select the desired relay.

**NOTE:** For the receiver modules it is possible that there are less than 4 relay exits available. If for example the relays are only 2, PROG2 permits in any case to set up relays 3 and 4, but they will not correspond to any valid exit.

Press ENTER key to confirm the datum, the pointer moves automatically for the function selection:

> **000 RX2 \* 1 PDH30Y1 1 MONO**

Press one of the keys  $\blacklozenge$   $\blacktriangleright$  for the selection of one of the three functions: monostable, bistable or timer.

Press ENTER key to confirm the datum

**DO YOU CONFIRM? ESC=NO ENTER=YES**

Press ENTER key to save modifications and exit from the programming, on the screen the following appears:

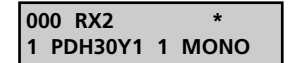

### **MODIFICATION AND DELETION OF ONE OR MORE MEMORY ZONES**

When you need to delete or edit the content of one or more memory zones of the receiver, it is necessary to read carefully the following instructions.

### **A. Deletion of one engaged memory zone.**

The screen must display the engaged memory zone to edit: (Example)

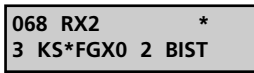

Press ENTER key, the pointer is automatically positioned under memory zone status indicator:

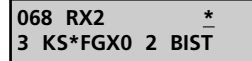

displays

Press one of keys  $\blacklozenge$   $\blacktriangleright$  : set ups are deleted and the screen

**068 RX2 0 ####### 0 MONO**

Pressing again keys  $\blacklozenge \blacktriangleright$  the deletion is cancelled. Pressing ESC key deletion is cancelled and PROG2 exits automatically from the programming.

Press ENTER key to confirm, the screen displays:

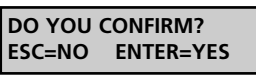

Pressing ESC key, PROG2 displays previous data and does not exit from the programming. Pressing ENTER key, PROG2 exits from the programming and saves in memory the performed modifications.

### **B. Modifications of a memory zone set ups**

The screen must displays:(Example)

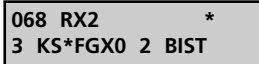

Press more times ENTER key, the pointer moves showing the current selection.

Pressing more times ESC key, the pointer goes back, until it exits from the programming.

Press one of keys  $\blacklozenge \blacktriangleright$  to change the set up of the current selection.

**Important:** it is not allowed to replace the key number with a memory one: as a matter of fact during the selection, the screen displays only the enabled keys or the keys that are not stored.

After the modifications, press ENTER key until the screen displays:

**DO YOU CONFIRM? ESC=NO ENTER=YES**

Pressing ESC key, PROG2 displays previous data and does not exit from the programming.

Pressing ENTER key, PROG2 exits from the programming and saves in memory performed modifications.

### **RX DUPLICATION**

This menu allows to transfer data stored in a transmitter of group "A" all together to another receiver of the same group or group  $^{\prime\prime}$ B $^{\prime\prime}$ .

**Group A:** RXP-1/50S, RXP-2/50S, RXP2S220, RXD1PP, RXD2PP, PRGU433PP, PRGS433PP, PRGH433PP, PRGH433PLUS, PRGT-PP.

**Group B:** RX1, RX2, RX4, RX4PLUS, MR1, RXDPP10

The receivers of the group B are identified by means of PROG2 according to their model, while transmitters of the group A are generically called "RX".

The screen must displays:

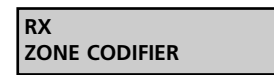

Press key  $\blacktriangleright$  , the screen displays:

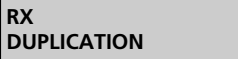

Press ENTER key, the screen displays:

**INSERT RX SOURCE**

Insert into the outside TX connector the receiver you want to duplicate. Press ENTER key, the screen displays:

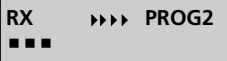

After the data learning, the screen displays:

**INSERT RX TARGET**

Insert into the outside TX connector, the target receiver. TARGET RECEIVER MUST BE ALREADY INITIALISED WITH THE APPROPRIATE CONTRACT. Just store a transmitter of the desired contract before going on with the programming. Press ENTER key, the screen displays:

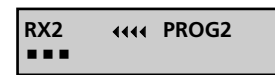

If the duplication is correct, the screen displays:

**RX CODIFIED**

If the duplication is not correct, the screen displays an error message (see ERROR MESSAGES paragraph).

# **RX TOTAL ERASURE**

This menu permits to delete all receiver codes and their set ups. After this operation, the module is virgin again and ready to store new codes.

The screen must display:

**RX ZONE CODIFIER**

Press more times key  $\triangleright$  until the screen displays:

**RX TOTAL ERASURE**

Press ENTER key, PROG2 sends two sound impulses, the screen displays:

> **INSERT RX SOURCE**

Insert the receiver you want to delete into TX connector. Press ENTER key, the screen displays:

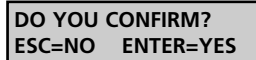

Pressing ESC key you cancel the operation. Pressing ENTER key, PROG2 deletes completely the receiver module. The screen displays

> **ERASURE INTO EXECUTION**

If the deletion of the receiver memory is correct, PROG2 sends one sound impulse and the screen displays:

**MEM EMPTY**

Press any key, the screen displays the main menu. If the deletion is not correct, the screen displays an error message (see ERROR MESSAGES paragraph).

# **PASSE-PARTOUT YES / NO**

This menu permits to enable or disable Passe-Partout function on the receiver.

If the function is enabled, the installer can use a PPS transmitter to gain access to the system. Each key of that transmitter enables the exit corresponding to the pressed key number only in monostable logic. (Example: key 1 enables the relay exit 1 in monostable logic, key 2 enables the relay exit 2 in monostable logic etc...)

The screen must display:

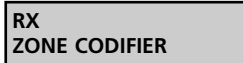

Press more times key  $\triangleright$  until the screen displays:

**PASSE-PARTOUT YES / NO**

Press ENTER key, PROG2 sends two sound impulses, the screen displays:

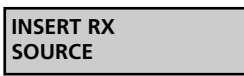

Insert the receiver you want to programme into the TX connector.

Press ENTER key, PROG2 sends one sound impulse, the screen displays:

> **PASSE-PARTOUT NO**

if the function was disabled or

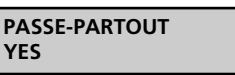

if the function was enabled.

Press one of the keys  $\blacklozenge \blacktriangleright$  to change the set up of current selection (YES / NO). Press ENTER, the screen displays

> **DO YOU CONFIRM? ESC=NO ENTER=YES**

Pressing ESC key, you cancel the operation. Pressing ENTER key, PROG2 displays:

> **PASSE-PARTOUT YES / NO**

Press ESC to go back to the main menu.

# **RX PASSWORD**

This menu allows to enter a four-digit PASSWORD on the receiver. This password will be requested by PROG2 during all accessing operations.

This function is enabled only for the receivers of the group B.

The display shows:

**CODIFICA ZONA RX**

Press more times the push button  $\blacktriangleright$  until the display will show:

**PASSWORD RX**

Press ENTER; the display will show:

**PASSWORD ....**:....

Enter the four-digit PASSWORD you want to store and confirm it after ":" (colon) :

If the PASSWORD has been settled correctly the display will show:

**PASSWORD OK**

The PASSWORD has been selected and it will be requested each time you try to modify the receiver. It will be not requested when you are programming receivers with the same PASSWORD.

To erase the selected PASSWORD, select the PASSWORD menu; the display will show:

> **PASSWORD?** ....

Enter the PASSWORD and press ENTER. The display will show:

**PASSWORD .........** 

Type **0000** and repeat these digits after "**:**" (colon). Press ENTER, the display will show:

> **PASSWORD OK**

The PASSWORD has been disabled.

# **ERROR MESSAGES**

### **TX ERROR INVALID TARGET**

ROYAL PLUS transmitter to duplicate inserted into the outside connector is different from the source TX. For example source TX is a TSS, while the target transmitter is a TSR, or vice versa.

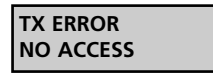

The transmitter to duplicate inserted into the outside connector contains a different customer code, or the code received by PROG2 (by radio, keyboard or connector) contains a different customer code or was received not correctly.

### **TX ERROR PASSE-PARTOUT**

The code received by PROG2 (by radio, keyboard or connector belongs to a PPS transmitter), or the target transmitter inserted into the outside connector is a PPS model.

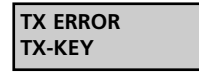

The code received by PROG2 (by radio, keyboard or connector belongs to a PPS transmitter), or the target transmitter inserted into the outside connector is a TX-KEY model.

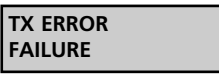

The transmitter to duplicate inserted into the outside connector is damaged.

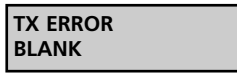

The code received by PROG2 is the code of a TXP programmable transmitter.

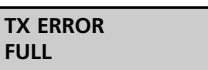

The target TXP transmitter, inserted into the connector was previously codified, or it is a transmitter of the PERSONAL PASS series.

> **MEM ERROR PRESENT CODE**

The code received by PROG2 is already in memory, precisely in the memory zone shown in brackets.

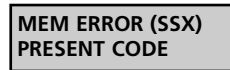

The code received from PROG2 is already stored and it is a SUBSTITUTIVE TRANSMITTER.

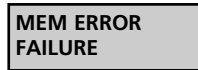

The memory module inserted into the connector is damaged.

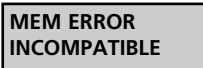

The memory module inserted into the TARGET connector has a capacity lower than the module inserted into the SOURCE connector.

**To exit from the error condition, press any key, the screen displays the main MENU.**

# **SOMMAIRE**

### DESCRIPTION ..........................................................................25 CARACTÉRISTIQUES TECHNIQUES............................................25

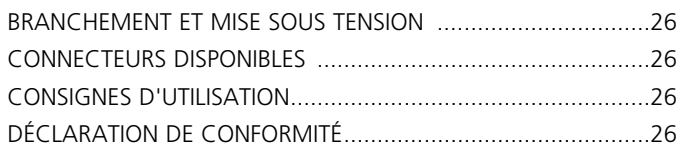

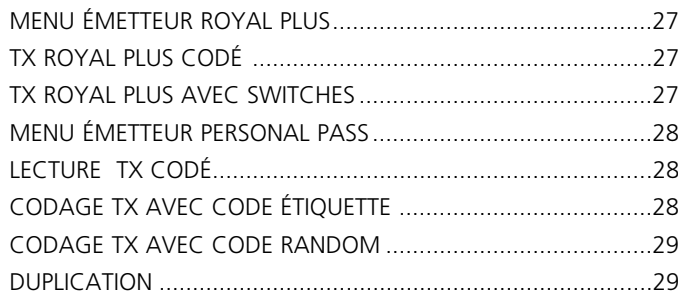

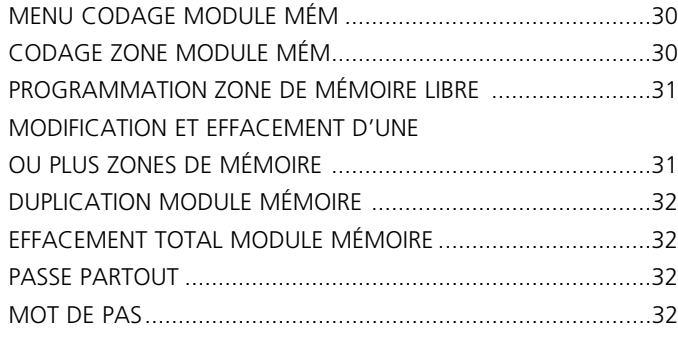

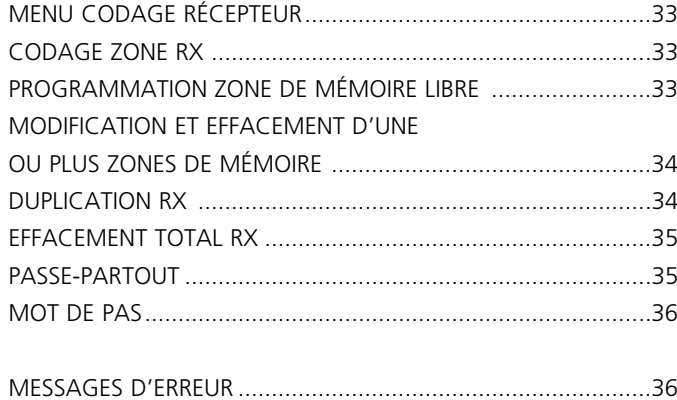

# **DESCRIPTION**

Le PROG2 est le produit innovateur de la maison V2, qui grâce à son adaptabilité et à sa facilité d'emploi permet à l'installateur une gestion efficace des systèmes Personal Pass. Les potentialités élevées de cette unité sont déterminées par la présence d'un port série USB, qui permet son branchement avec un micro-ordinateur: le logiciel WINPPCL permet une gestion complète des données relatives à l'installation.

L'adaptabilité de ce produit se traduit dans la possibilité de:

- Auto-apprendre le code d'un émetteur ROYAL PLUS par radio ou de visualiser les caractéristiques de l'émetteur par l'introduction dans le connecteur approprié TX et de le dupliquer.
- Visualiser le code dip-switches de l'émetteur ROYAL PLUS et de le modifier.
- Apprendre le code étiquette d'un émetteur et de le dupliquer.
- Afficher par clavier le code étiquette et le mémoriser dans un émetteur programmable de la série PERSONAL PASS.
- Générer un code étiquette casuel et de le mémoriser dans un émetteur programmable.
- Relier les modules mémoire (MEM200 et MEM1000), donc visualiser, modifier, effacer un ou plus codes présents à l'intérieur.
- Assigner un nom à chaque code présent dans la mémoire (modules mémoire MEM200-I et MEM1000-I).
- Effacer toute sorte de codes contenus dans un module mémoire.
- Dupliquer tout le contenu d'un module mémoire.
- Visualiser les zones mémoires du récepteur et en modifier son contenu en utilisant le clavier, effacer les zones souhaitées, mémoriser un code par apprentissage radio ou par clavier, mémoriser par radio un numéro élevé des codes en apprentissage séquentiel.
- Dupliquer tout le contenu de la mémoire d'un récepteur (RXP-1/50S, RXP-2/50S) à l'intérieur d'un autre récepteur du même modèle.
- Effacer tout le contenu de mémoire d'un module récepteur.
- Activer ou désactiver la fonction passe-partout dans le récepteur.

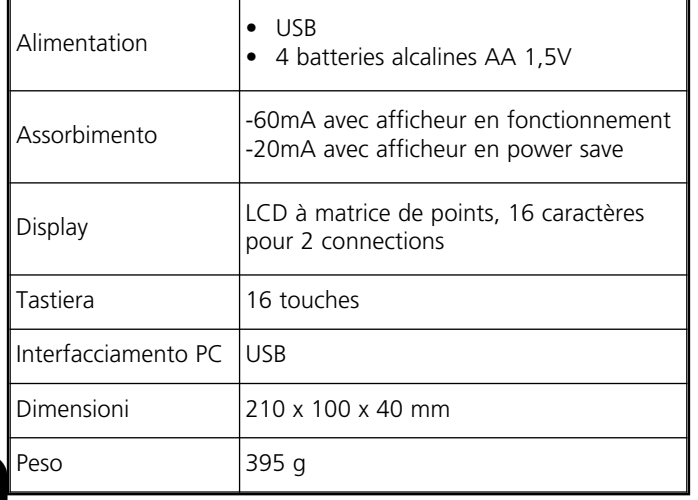

# **BRANCHEMENT ET MISE SOUS TENSION**

m **PROG2-USB peut fonctionner relié à un ordinateur uniquement si WinPPcl 4.0 (ou versions successives) a été installé avec pilotes relatifs.** 

**Suivre attentivement les indications contenues dans le GUIDE D'INSTALLATION RAPIDE DE LOGICIELS ET PILOTES.** 

### **NE PAS RELIER LE PROG2-USB à VOTRE ORDINATEUR AVANT D'AVOIR INSTALLÉ LES PILOTES!**

Une fois terminée l'installation des pilotes il est possible d'utiliser le PROG2-USB pour la programmation par WinPPcl

Pour utiliser le PROG2-USB sans l'aide d'un ordinateur il est nécessaire d'insérer 4 batteries stylo dans le logement prévu à l'arrière du récipient, donc agir sur l'interrupteur POWER se trouvant côté frontal.

L'afficheur visualisera pendant environ 2 secondes :

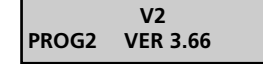

En suite, sur l'afficheur apparaîtra pendant 2 secondes le numéro du contrat et le code d'accès « SERIAL NUMBER »

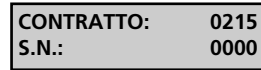

Tout de suite après l'afficheur visualisera :

**ITALIANO**

En agissant sur les touches  $\triangleleft$  et  $\triangleright$  il sera possible de sélectionner 4 langues différentes : ITALIEN, ENGLAIS, FRANÇAIS et ESPAGNOL.

Appuyer pour confirmer : la langue sélectionnée ne reste pas en mémoire, il faudra la sélectionner chaque fois qu'on allume l'unité. L'afficheur visualisera :

> **MENU TX ROYAL PLUS**

En agissant sur les touches  $\blacklozenge$  et  $\blacktriangleright$  il sera possible d'effectuer la sélection des menus suivants :

### **1. MENU TX ROYAL PLUS**

Il permet de :

- Lire le code dip-switches de chaque touche d'un TX PLUS.
- Lire les caractéristiques d'un TX PLUS et le dupliquer.
- Afficher par clavier le code dip-switches souhaités.

### **2. MENU TX PERSONAL PASS**

Il permet de :

- Lire le code étiquette d'un émetteur et de le dupliquer.
- Afficher par clavier le code étiquette et le mémoriser dans un TX programmable.
- Générer un code random et le mémoriser dans un émetteur vierge.

# **3. MENU CODAGE MODULE MÉM**

Il permet de :

- Lire les zones de mémoire d'un module MÉM, effacer les zones souhaitées ou en changer son contenu.
- Dupliquer un module MÉM.
- Effacer complètement un module MÉM.
- Activer ou de désactiver la fonction passe-partout dans le récepteur.

### **4. MENU CODAGE RX**

Il permet de :

- Lire les zones de mémoire d'un module RECEPTEUR.
- Effacer les zones de mémoire souhaitées ou en changer le contenu.
	- Dupliquer le contenu d'un récepteur.
	- Effacer complètement la mémoire d'un module RECEPTEUR.
	- Activer ou de désactiver la fonction passe-partout dans le récepteur.
	- Activer ou de désactiver la fonction passWORD dans le récepteur.

# **CONNECTEURS DISPONIBLES**

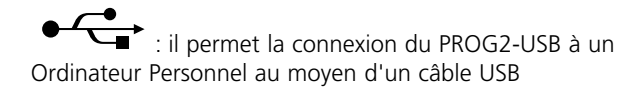

**FASTPROG:** il permet la connexion du PROG2-USB à un programmateur FASTPROG au moyen d'un câble RJ45

**CONNECTOR TX:** il permet l'insertion de dispositifs équipés de branchement CARD EDGE (par ex. télécommandes, récepteurs etc.) prévu à cet effet pour la programmation.

**MEM SOURCE:** il permet l'insertion de modules mémoire pour la programmation ou l'effacement.

**MEM TARGET:** il permet l'insertion d'un module mémoire vide pour dupliquer le contenu d'un autre module inséré dans le connecteur MEM SOURCE.

# **CONSIGNES D'UTILISATION**

Avant d'insérer l'unité à programmer dans le connecteur approprié TX du PROG2, il faut s'assurer qu'il ne soit pas mis sous tension.

Les unités programmables, en excluant les émetteurs, avant d'être programmées par le PROG2 devront être initialisées avec un contrat.

Il sera suffisant de mémoriser un émetteur du contrat souhaité avant de procéder à la programmation.

# **DÉCLARATION DE CONFORMITÉ**

V2 S.p.A. déclare que les produits PROG2-USB sont conforment aux qualités requises essentielles fixées par la directive :

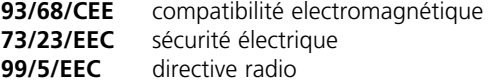

et que les normes techniques suivantes ont été appliquées

**EN 301 489-3 EN 301 489-1 EN 300 220-3 EN 300 220-1 EN 60 950 (92)**

Racconigi, le 09/07/2007 Le représentant légal V2 S.p.A. *A. Livio Costamagna*

# **1. MENU ÉMETTEUR ROYAL PLUS**

L'afficheur doit visualiser :

**MENU TX ROYAL PLUS**

Appuyer la touche ENTER, l'afficheur visualise :

**LECTURE TX PLUS CODIFIE**

À partir de ce moment en appuyant les touches  $\triangle$  et  $\triangleright$  il est possible d'effectuer la sélection des menus suivants:

**LECTURE TX PLUS CODIFIE:** il permet de auto-apprendre le code d'un émetteur ROYAL PLUS et de visualiser les caractéristiques de l'émetteur par l'introduction dans le connecteur approprié TX ou par radio.

**LECTURE TX PLUS AVEC SWITCHES:** il permet de visualiser le code dip-switches de l'émetteur ROYAL PLUS et de le modifier.

# **LECTURE TX PLUS CODIFIE**

Ce menu est divisé en deux autres sous-menus :

- **LECTURE TX PLUS PAR RADIO:** il permet de visualiser le code dip-switches de la touche respective de l'émetteur Royal Plus.
- **LECTURE TX PLUS PAR CONNECTEUR:** il permet de visualiser les caractéristiques de l'émetteur et de le dupliquer.

### **LECTURE TX PLUS PAR RADIO**

Au fin de visualiser le code dip-switches de chaque touche du TX ROYAL PLUS procéder comme suivant.

L'afficheur doit visualiser :

**LECTURE TX PLUS PAR RADIO**

Appuyer ENTER, l'afficheur visualise:

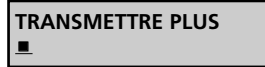

Transmettre avec la touche intéressée, l'afficheur visualise : (Exemple)

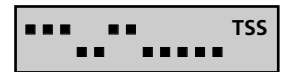

### **LECTURE TX PLUS DE CONNECTEUR**

Au fin de visualiser les caractéristiques du TX ROYAL PLUS en question et au fin d'en dupliquer son contenu procéder comme suivant. L'afficheur doit visualiser :

> **LECTURE TX PLUS PAR CONNECTEUR**

Appuyer ENTER, l'afficheur visualise :

**INSERER TX PLUS SOURCE** 

Introduire le TX PLUS dans le connecteur TX et appuyer ENTER, l'afficheur visualise: (Exemple 1)

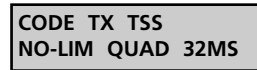

CODE TX TSS: il indique que l'émetteur en question est un TSS (code 53200).

NO-LIM: il indique qu'il s'agit d'une émission ou d'une transmission as limitée. QUAD: il indique qu'il s'agit d'un quadri-canal.

32MS: il indique que la longueur du code est de 32ms (ce paramètre n'est pas indiqué s'il s'agit d'un TSR-4).

(Exemple 2)

**CODICE TX TSR TR-LIM BIC** 

CODE TX TSR : il indique que l'émetteur en question est un TSR (code ROYAL).

TR-LIM : il indique qu'il s'agit d'une transmission limitée (3 sec).

BIC : il indique qu'il s'agit d'un bi-canal.

À partir de ce moment au fin de dupliquer le TX ROYAL PLUS en question, il faut introduire un autre TSR ou TSS, selon les cas, dans le connecteur TX et d'appuyer la touche PROG-TX. Si la programmation a été effectuée correctement le PROG2 émet un SIGNAL sonore et il visualise :

> **TX ROYAL PLUS CODIFIE**

En cas de défaut le PROG2 émet deux SIGNAUX sonores et il visualise un message d'erreur (voir paragraphe MESSAGES D' ERREUR).

### **LECTURE TX PLUS AVEC SWITCHES**

Ce menu permet de visualiser et de modifier à volonté le code dip-switches de chaque touche d'un émetteur ROYAL PLUS (TSR ou TSS).

Introduire un TX ROYAL PLUS dans le connecteur TX et procéder comme suivant. L'afficheur doit visualiser :

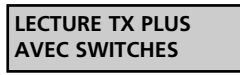

Appuyer ENTER, l'afficheur visualise : (exemple)

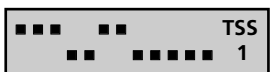

Le premier dip-switch clignote : en appuyant la touche ENTER change la position du dip-switch ; sélectionner la position souhaitée.

Par les touches  $\blacklozenge$  et  $\blacktriangleright$  sélectionner les dip-switches à modifier, après appuyer la touche PROG-TX au fin de mémoriser le codage mis à jour de la touche 1.

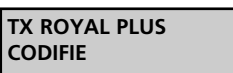

Appuyer la touche ENTER au fin d'avancer avec la programmation des autres touches.

Par les touches 1, 2, 3, 4 sélectionner la touche désirée (visualisée en bas à droite), personnaliser le codage et mémoriser en appuyant PROG-TX pour chaque touche.

Une fois terminée la programmation appuyer ESC pour retourner au menu initial.

# **2. MENU ÉMETTEUR PERSONAL PASS**

L'afficheur doit visualiser:

**MENU TX PERSONAL PASS**

Appuyer la touche ENTER, l'afficheur visualise:

**LECTURE TX PASS CODIFIE**

En appuyant la touche ESC on retourne au menu précédent.

À partir de ce moment en appuyant les touches  $\blacklozenge$  et  $\blacktriangleright$  il est possible d'effectuer la sélection des menus suivants :

- **LECTURE TX PASS CODIFIE:** il permet de auto-apprendre le code d'un émetteur Personal Pass par radio ou par l'introduction dans le connecteur TX approprié.
- **CODIF. TX AVEC CODE ÉTIQUETTE:** il permet de frapper sur le clavier le code étiquette.
- **CODIF. TX AVEC CODE TOURNANT:** il permet la génération casuelle et automatique d'un code étiquette.

# **LECTURE TX PASS CODIFIE**

Ce menu permet de visualiser le code étiquette d'un émetteur PERSONAL PASS.

Il est possible d'employer cette fonction de deux façons différentes.

- LECTURE PAR ÉMISSION RADIO
- LECTURE PAR CONNECTEUR

### **LECTURE PAR ÉMISSION RADIO**

Le PROG2 est fourni avec un récepteur modulaire interne, qui permet qui permet l'apprentissage par radio du code émis ou transmis. L'afficheur doit visualiser:

> **LECTURE TX PASS CODIFIE**

Appuyer la touche ENTER, l'afficheur visualise :

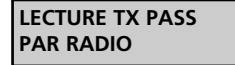

Appuyer la touche ENTER, l'afficheur visualise :

**TRANSMETTRE PASS**  $\blacksquare$ 

Appuyer la touche de l'émetteur désiré. Le PROG2 signale l'apprentissage correct du code par l'émission d'un « SIGNAL» sonore. L'afficheur visualise le code appris : (exemple)

> **CODICE TX BGXX051**

Si le code n'a pas été appris correctement le PROG2 émet deux « SIGNAUX» sonores et il visualise un message d'erreur (voir paragraphe MESSAGES D'ERREUR).

Pour dupliquer le code appris, voir le paragraphe DUPLICATION.

En cas le code reçu sois ce d'un TX SUBSTITUTIF l'écran visualise: (exemple)

> **CODICE TX /RJT271(2)**

On peut avoir au maximum trois substitutions pour chaque code, donc les niveaux disponibles sont 1,2,3. Le TX SUBSTITUTIF on peut l'engendrer seulement par WINPPCL et on ne peut pas le doubler par PROG2.

### **LECTURE PAR CONNECTEUR**

Il est possible d'effectuer le balayage d'un code en introduisant l'émetteur dans le connecteur externe TX. Pour pouvoir apprendre le code de cette façon il est nécessaire d'ouvrir l'émetteur, sortir la fiche et après la introduire correctement dans le connecteur TX.

L'afficheur doit visualiser:

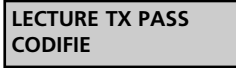

Appuyer la touche ENTER, l'afficheur visualise:

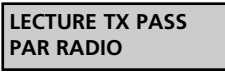

Appuyer la touche  $\blacktriangleright$ , l'afficheur visualise:

**LECTURE PAR CONNECTEUR**

Introduire la fiche de l'émetteur dans le connecteur TX du PROG2. Appuyer la

touche ENTER : le PROG2 signale l'apprentissage correct du code avec l'émission d'un «SIGNAL» sonore. L'afficheur visualise: (exemple)

> **CODE TX 25YK760**

Si le code n'a pas été appris correctement le PROG2 émet deux SIGNAUX sonores et il visualise un message d'erreur (voir paragraphe MESSAGES D'ERREUR).

Pour dupliquer le code appris, voir paragraphe DUPLICATION.

# **CODAGE TX AVEC CODE ÉTIQUETTE**

Cette fonction permet de frapper directement sur le clavier le code étiquette qu'on désire visualiser, au fin d'une éventuelle duplication.

**NOTA:** Le code etiquette d'un émetteur Personal Pass est composé par 7 chiffres dont la septième peut être seulement 0,1,2,3 (le 3 va apparaître seulement en cas ou le PROG2 reçoit via radio le code d'un émetteur TMU99, pas programmable par le PROG2).

L'afficheur doit visualiser :

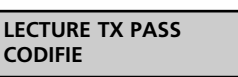

Appuyer la touche  $\blacktriangleright$ , l'afficheur visualise :

**28**

**CODIAGE TX AVEC CODE ETIQUETTE**

Appuyer la touche ENTER, l'afficheur visualise :

**INSERER CODE #######**

La chiffre entre parenthèse indique le niveau du TX SUBSTITUTIF

**FR A N Ç AIS**

**FR A N Ç AIS**

À partir de ce moment il est nécessaire de frapper sur le clavier le code étiquette désiré : chaque touche qui permet le balayage d'un caractère numérique permet l'écriture de trois caractères alphanumériques : il est suffisant d'appuyer plusieurs fois la même touche pour écrire la lettre désirée.

Par exemple la touche 2 permet l'écriture de quatre caractères :

- « 2 » en appuyant une fois sur la touche.
- « A »en appuyant deux fois sur la touche.
- « B » en appuyant trois fois sur la touche.
- « C »en appuyant quatre fois sur la touche.

En tenant appuyée la touche on a le défilement continu des quatre caractères.

Le curseur est déplacé au-dessous de la première chiffre, donc frapper le caractère numérique ou alphanumérique désiré.

Appuyer la touche ▶ pour déplacer le curseur ( \_) au-dessous de la chiffe suivante et introduire le caractère nouveau. Frapper les six chiffres du code étiquette désiré. Appuyer la touche ENTER pour confirmer. L'afficheur visualise : (exemple)

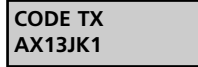

Si le code frappé n'est pas correct, le PROG2 émet deux «SIGNAUX» sonores et il visualise un message d'erreur (voir paragraphe MESSAGES D'ERREUR).

Pour dupliquer le code frappé, voir le paragraphe DUPLICATION.

# **CODAGE TX AVEC CODE RANDOM**

Ce menu permet la génération aléatoire et automatique d'un code étiquette, au fin d'une éventuelle duplication. L'afficheur doit visualiser :

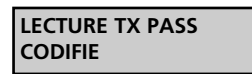

Appuyer plusieurs fois la touche  $\blacktriangleright$  jusqu'au moment où l'afficheur visualise:

> **CODAGE TX AVEC CODE TOURNANT**

Appuyer la touche ENTER : pendant le temps de pression de la touche le PROG2 génère une série casuelle des codes étiquettes. En relâchant la touche l'afficheur visualise le code dernier généré (exemple) :

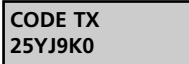

Pour dupliquer le code, voir le paragraphe DUPLICATION.

# **DUPLICATION**

Il est possible d'accéder à cette fonction après avoir appris le code de cette façon : émission par radio, transmission par connecteur, en frappant directement sur le clavier ou par la génération d'un code random. Le code ainsi appris peut être dupliqué à l'intérieur d'un émetteur VIERGE de la série Personal Pass. Pour le succès de la duplication il est nécessaire suivre soigneusement les instructions suivantes.

L'afficheur doit visualiser le code désiré : (exemple)

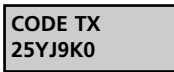

Appuyer la touche PROG-TX, le PROG2 émet deux «SIGNAUX» sonores et visualise:

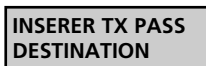

Ouvrir le boîtier du TX à programmer, donc sortir la fiche et l'introduire correctement dans le connecteur TX à l'extérieur. Appuyer la touche ENTER pour dupliquer.

En cas de défaut le PROG2 émet deux «SIGNAUX» sonores et il visualise un message d'erreur (voir paragraphe MESSAGES D'ERREUR).

Le PROG2 signale l'apprentissage correct du code par l'émission d'un «SIGNAL» sonore et l'afficheur visualise :

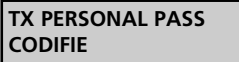

Appuyer n'importe quelle touche pour retourner au menu précédent.

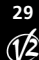

# **3. MENU CODAGE MODULE MÉM**

Le module mémoire est une unité embrochable qui permet de mettre en service de 318 à 1000 utilisateurs. Ça veut dire qu'on a la possibilité d'y introduire 318 ou 1000 codes différents générés par les émetteurs de la série Personal Pass.

Les modèles disponibles sont les suivants:

- MEM200 permet de mémoriser 318 codes différents dans les zone de la mémoire à partir de 000 jusqu'à 317 ;
- MEM200-I permet d'associer un mot de 10 caractères à chacun de 318 codes introduits dans la mémoire ;
- MEM1000 permet de mémoriser 1000 codes différents en autant zones de mémoire (de 000 jusqu'à 999) ;
- MEM1000-I permet d'associer un mot de 10 caractères à chacun de 1000 codes introduits dans la mémoire.

Pour accéder aux fonctions du MENU CODAGE MODULE MÉMOIRE, suivre soigneusement les points suivants.

L'afficheur doit visualiser:

**MENU CODAGE MEM MODULE**

Appuyer la touche ENTER l'afficheur visualise :

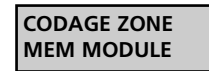

En appuyant la touche ESC on retourne au menu précédent. À partir de ce moment, en appuyant les touches  $\triangle$  et  $\triangleright$  il est possible de sélectionner les menus suivants :

- **CODAGE ZONE MODULE MÉM:** il permet de visualiser les zones de mémoire et d'en modifier le contenu en employant le clavier, d'effacer les zones désirées, de mémoriser un code d'émission par radio ou de transmission par clavier, de mémoriser par radio un numéro élevé des codes en apprentissage séquentiel.
- **DUPLICATION MODULE MÉM:** il permet de dupliquer tout le contenu d'un module mémoire à l'intérieur d'un autre module qui doit avoir une capacité égale ou supérieure.
- **EFFACEMENT TOTALE MODULE MÉM:** il permet d'effacer tout le contenu d'un module mémoire.
- **PASSE-PARTOUT OUI / NO:** il permet d'activer ou de désactiver la fonction passe-partout sur le récepteur.
	- NUMÉRO DE IDENTIFICATION DE LA ZONE DE MÉMOIRE
	- ÉTIQUETTE DE IDENTIFICATION UTILISATEUR

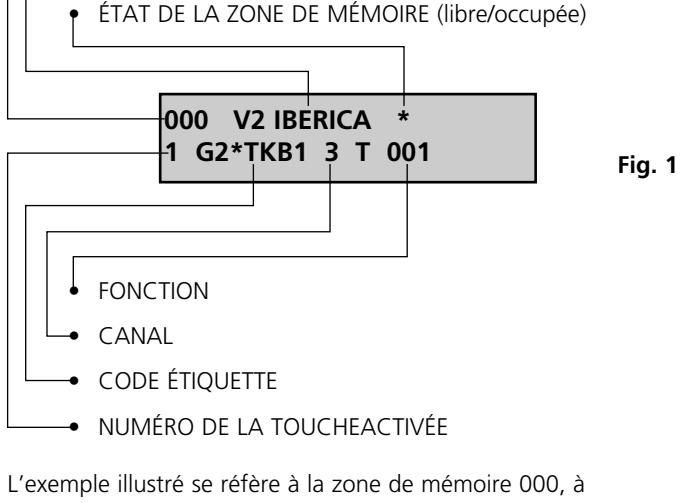

l'intérieur de laquelle on a mémorisé le code transmis par la première touche de l'émetteur Personal Pass , qui a le code étiquette G2\*TKB et qui active le troisième relais avec un fonction du temps de 1 seconde. La zone de mémoire est identifiée par le mot V2 IBERICA.

### **CODAGE ZONE MODULE MÉM**

Ce menu représente le point de force du système PROG2, parce qu' il permet la visualisation de chaque zone disponible. Cette caractéristique permet non seulement un contrôle visuel des codes présents dans le module mémoire, mais elle permet aussi à l'utilisateur d'introduire d'une façon séquentielle toute sorte de télécommandes désirés, d'effacer chaque zone de mémoire, d'identifier chaque zone avec un mot de 10 caractères (seulement avec les modèles mémoire MEM200-I et MEM1000-I), de modifier le contenu et les configurations de chaque zone.

Pour coder le module mémoire désiré, il faut suivre les points suivants. L'afficheur doit visualiser :

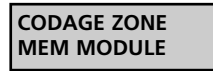

Appuyer la touche ENTER, le PROG2 émet deux SIGNAUX sonores et il visualise :

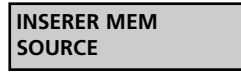

Introduire le module qu'on désire éditer dans le connecteur MÉM SOURCE. Appuyer la touche ENTER, l'afficheur visualise, par exemple, les données mentionnées dans l'illustration 1.

LE NUMÉRO D'IDENTIFICATION DE LA ZONE MÉMOIRE est composé par trois chiffres numériques, qui indiquent quelle zone de mémoire est visualisée.

ÉTIQUETTES D'IDENTIFICATION UTILISATEUR: il s'agit d'un mot de 10 caractères qui permet à l'installateur d'associer le nom et le numéro désiré à chaque zone de mémoire (seulement avec les modèles MEM200-I et MEM1000-I).

L'ÉTAT DE LA ZONE DE MÉMOIRE est représenté par le symbole \*: si la zone de la mémoire est libre le symbole n'est pas visible; si la zone est occupée le symbole paraît en haut à droite.

LE NUMÉRO DE LA TOUCHE ACTIVÉE est composé par une chiffre qui change à partir de 1 jusqu'à 4 et qui indique quelle touche de l'émetteur à été mémorisé.

LE CODE ÉTIQUETTE est un mot de 6 caractères qui identifie quel émetteur de la série Personal Pass est présent dans la zone mémoire visualisée.

LE CANAL indique quel est le relais activé entre les quatre disponibles.

LA FONCTION doit être sélectionnée entre les trois suivantes :

- MONOSTABLE active le relais correspondant pendant tout le temps d'émission ou de transmission de l'émetteur ; lorsque l'émission ou la transmission s'arrête le relais est désactivé.
- BISTABLE active le relais correspondant avec la première émission ou transmission de l'émetteur, le relais est désactivé avec la seconde émission ou transmission.
- TEMPORISEE l'émission ou la transmission de l'émetteur active le relais correspondant, qui est désactivé après le temps mémorisé. Les synchronisations disponibles sont celles indiquées dans le tableau.

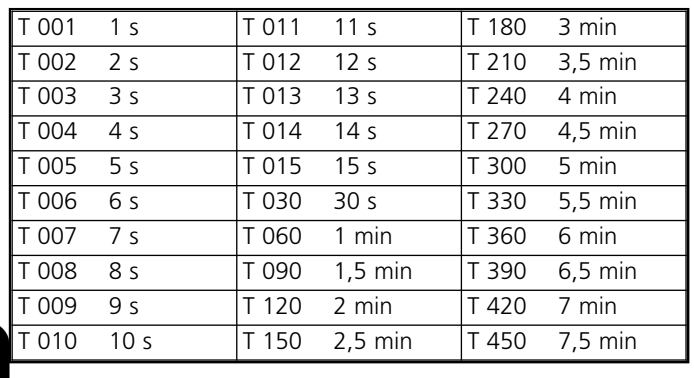

# **PROGRAMMATION ZONE DE MÉMOIRE LIBRE**

Cette fonction permet de programmer une ou plusieures zone de mémoire libre en introduisant les codes désirés et par la suite mémoriser les fonction désirées. La mémorisation du code désiré peut être effectuée soit par émission par radio soit par le clavier. Pour programmer une zone de mémoire libre, il faut suivre les points suivants.

Sélectionner la zone libre désirée en utilisant l'une des 2 façons suivantes:

- Appuyer sur une de deux touches 4 ou  $\blacktriangleright$  pour effectuer le décalage en avant ou en arrière des zones de mémoire; tenir appuyée la touche pour avoir un décalage rapide.
- Frapper directement sur le clavier le numéro de la zone désirée. L'afficheur doit visualiser la zone libre sélectionnée: (Exemple)

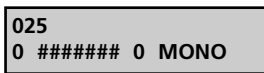

Appuyer la touche ENTER, l'afficheur visualise :

**TRANSMETTRE PASS** ■

En appuyant la touche ESC on retourne au menu précédent.

À partir de ce moment il est possible de procéder de deux façons différentes :

**1) APPRENTISSAGE PAR ÉMISSION RADIO :** appuyer la touche de l'émetteur désiré.

**a)** Si le code appris n'est pas correct, le PROG2 émettra deux «SIGNAUX» sonores et visualisera un message d'erreur (voir paragraphe MESSAGES D'ERREUR).

Si le code appris est correct, le PROG2 émet un SIGNAL sonore et l'afficheur visualise: (Exemple)

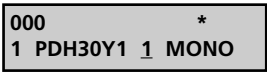

**NOTA:** Si le code reçu via radio est ceux d'un TX SUBSTITUTIF l'écran visualise : (exemple)

> **004 (1)**o **1 PDH30Y1 1 MONO**

La chiffre entre parenthèse indique le niveau du TX SUBSTITUTIF. On peut avoir maximum trois substitutions pour code, donc les niveaux disponibles sont 1,2,3.

Le symbole  $\square$  indique que la zone de mémoire est occupée par un TX SUBSTITUTIF.

Le curseur se déplace automatiquement au-dessous du numéro de la sélection canal.

Appuyer sur la touche ◀ ou ▶ pour sélectionner le relais désiré. Appuyer la touche ENTER pour confirmer la selection, le curseur se déplacera automatiquement pour la sélectionne de la fonction:

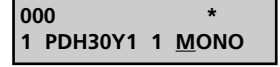

Appuyer une des touche ◀ ou ▶ pour sélectionner de une de trois fonctions : monostable, bistable ou du temps. Appuyer la touche ENTER pour confirmer la selection; si le module mémoire est de la sorte MEM200 ou MEM1000, l'afficheur visualise:

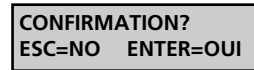

**31**

Appuyer la touche ENTER pour sauvegarder les modifications et sortir de la programmation, sur l'afficheur apparaît :

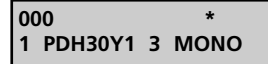

Si le module mémoire est du type MEM200-I ou MEM1000-I, le curseur se déplace automatiquement en dessous du premier caractère de l'étiquette d'identification utilisateur.

Frapper sur le clavier le mot désiré (maximal 10 caractères). Appuyer la touche ENTER pour sauvegarder les modifications et sortir de la programmation, sur l'afficheur apparaît : (Exemple)

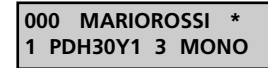

**2) INTRODUCTION PAR CLAVIER:** frapper le premier caractère du code étiquette désiré, sur l'afficheur il y aura : (exemple)

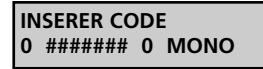

- Frapper les caractères restants du code étiquette (pour employer le clavier se réfère au chapitre CODAGE TX AVEC CODE ÉTIQUETTE).
- Appuyer la touche ENTER pour confirmer le code frappé, le PROG2 effectuera une assignation automatique de la première touche libre ; dans le cas où il n' y aura plus des touches libres, l'afficheur visualisera un message d'erreur.

Retourner au point **a)** pour poursuivre avec la programmation.

### **MODIFICATION ET EFFACEMENT D' UNE OU PLUSIEURES ZONE DE MÉMOIRE**

Dans le cas où on a la nécessité d'effacer ou de modifier le contenu d' une ou plusieures zone de mémoire il sera nécessaire de procéder de la façon suivante.

### **A. Effacement d'une zone de mémoire occupée**

L'afficheur doit visualiser la zone occupé à modifier: (Exemple)

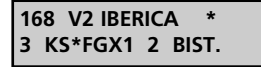

Appuyer la touche ENTER, le curseur se déplace

automatiquement au-dessous de l'indicateur de l'état de la zone de mémoire.

Appuyer les touches  $\blacklozenge$  ou  $\blacktriangleright$  : les configurations seront effacées et on visualisera:

> **168 0 ####### 0 MONO**

En appuyant de nouveau les touches  $\triangleleft$  ou  $\triangleright$  l'effacement sera annulé.

En appuyant de nouveau la touche ESC l'effacement sera annulé et le PROG2 sortira automatiquement de la programmation.

Appuyer la touche ENTER pour confirmer, l'afficheur visualise:

**CONFIRMATION? ESC=NO ENTER=OUI**

Appuyer de nouveau la touche ENTER pour confirmer de nouveau un autre effacement ; l'afficheur visualise la zone de mémoire vide.

### **B. Modification des configurations d'une zone de mémoire**

L'afficheur doit visualiser : (Exemple)

**168 V2 IBERICA \* 3 KS\*FGX1 2 BIST.**

Appuyer plusieurs fois la touche ENTER, le curseur se déplace en indiquant la sélection courante.

IMPORTANT : la substitution du numéro de la touche avec un de ceux déjà présents dans la mémoire n'est pas permise: en effet pendant la sélection l'afficheur visualise seulement les touches activées ou celles qui ne sont pas présentes dans la mémoire.

Une fois les configurations achevée appuyer la touche ENTER jusqu'au moment où l'afficheur visualise

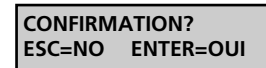

En appuyant la touche ESC, le PROG2 visualise les donnés précédentes et il ne sort pas de la programmation.

En appuyant la touche ENTER le PROG2 sort de la programmation et sauvegarde dans la mémoire les modifications effectuées.

# **DUPLICATION MODULE MÉMOIRE**

Ce menu permet le transfert en bloc des données contenues à l'intérieur d'un module mémoire dans un autre module : Il EST INDISPENSABLE QUE LE MODULE MÉMOIRE DESTINATION POSSÈDE UNE CAPACITÉ ÉGALE OU SUPÉRIEURE À CELLE DU MODULE SOURCE (il est possible le transfert des données de la MÉM200 à la MÉM200-I et de la MÉM1000 à la MÉM1000-I, mais pas le contraire).

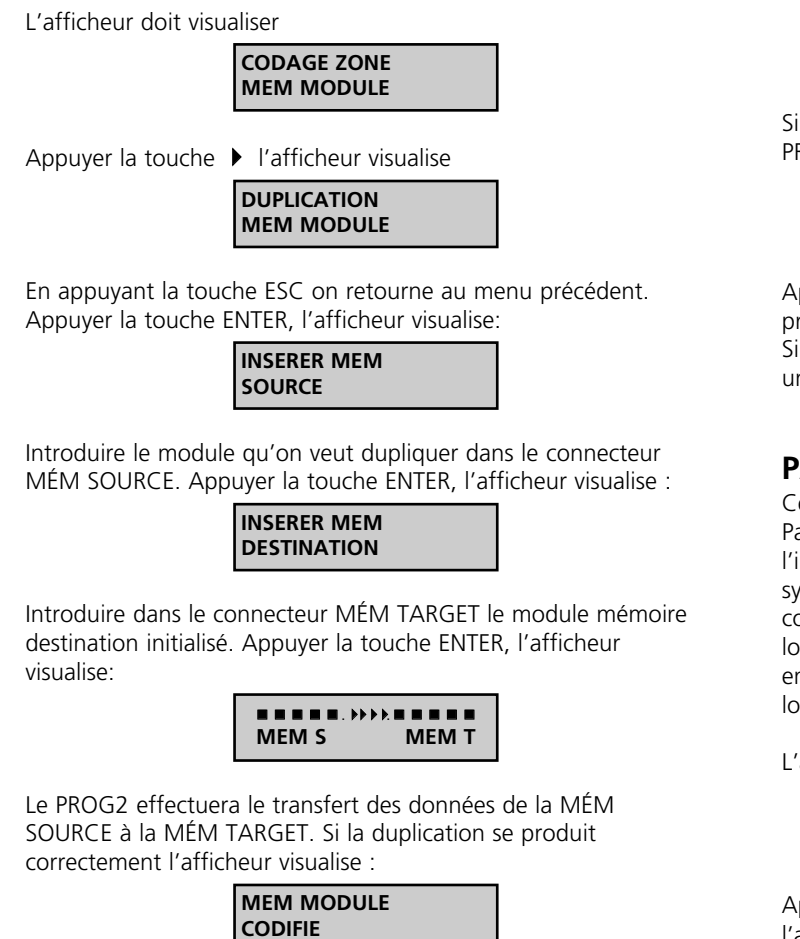

### Si la duplication ne se produit pas correctement l'afficheur visualise un message d'erreur (voir paragraphe MESSAGES D'ERREUR).

### **EFFACEMENT TOTAL MODULE MÉMOIRE**

Ce menu permet l'effacement de toute sorte de codes et de configurations relatives contenus dans les zones de mémoire. Après cette opération le module mémoire sera vierge de nouveau et complètement réutilisable.

L'afficheur doit visualiser :

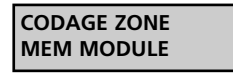

Appuyer plusieurs fois la touche  $\blacktriangleright$  jusqu'au moment où l'afficheur visualise:

> **EFFACEMENT TOT. MODULE MEM**

Appuyer la touche ENTER, le PROG2 émet deux SIGNAUX sonores, l'afficheur visualise:

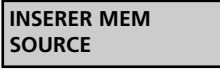

Introduire le module qu'on veut effacer dans le connecteur MÉM SOURCE. Appuyer la touche ENTER, l'afficheur visualise

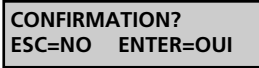

En appuyant la touche ESC on annule l'opération, l'afficheur visualise:

> **EFFACEMENT TOT. MODULE MEM**

En appuyant la touche ENTER le PROG2 effacera complètement le module mémoire. L'afficheur visualise :

> **EFFACEMENT EN COURSE**

Si l'effacement du module mémoire se produit correctement, le PROG2 émet un SIGNAL sonore et l'afficheur visualise :

**MEM VIDE**

Appuyer n'importe quelle touche ; l'afficheur visualisera le menu principal.

Si l'effacement ne se produit pas correctement, l'afficheur visualise un message d'erreur (voir paragraphe MESSAGES D'ERREUR).

# **PASSE-PARTOUT OUI / NON**

Ce menu permet l'activation et la désactivation de la fonction Passe-Partout dans le récepteur. Si la fonction est activée, l'installateur peut employer un émetteur PPS pour accéder au système. Chaque touche de cet émetteur active la sortie correspondante au numéro de la touche appuyée seulement en logique monostable (Exemple : touche 1 active la sortie relais 1 en logique monostable, la touche 2 active la sortie relais 2 en logique monostable, etc…).

L'afficheur doit visualiser :

**32**

**CODAGE ZONE MEM MODULE** 

Appuyer plusieurs fois la touche  $\rightarrow$  jusqu'au moment où l'afficheur visualise:

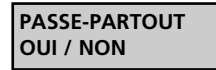

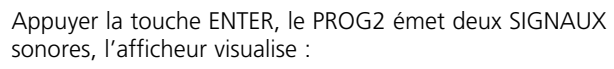

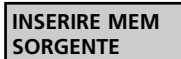

Introduire le récepteur qu'on veut programmer dans le connecteur TX.

Appuyer la touche ENTER, le PROG2 émet un SIGNAL sonore, l'afficheur visualise:

> **PASSE-PARTOUT NO**

si la fonction était désactivée ou

**PASSE-PARTOUT OUI**

si la fonction était activée.

Appuyer un des deux touches  $\triangleleft$  ou  $\triangleright$  pour changer la configuration de la sélectionne courante (OUI / NON). Appuyer ENTER, l'afficheur visualise

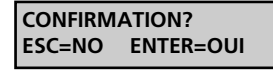

En appuyant la touche ESC on annule l'opération.

En appuyant la touche ENTER, le PROG2 visualise :

**PASSE-PARTOUT OUI / NON**

Appuyer ESC pour retourner au menu principale.

# **4. MENU CODAGE RÉCEPTEUR**

Pour accéder aux fonctions du menu CODAGE RÉCEPTEUR il faut suivre soigneusement les points suivants. L'afficheur doit visualiser:

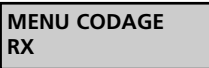

Appuyer la touche ENTER l'afficheur visualise:

**CODAGE ZONE RX**

À partir de ce moment en appuyant les touches  $\triangle$  ou  $\triangleright$  il est possible de sélectionner les menus suivants:

**CODAGE ZONE RX:** il permet de visualiser les zones de mémoire du récepteur et en modifier son contenu en employant le clavier, d'effacer les zones désirées, de mémoriser un code d'émission par radio ou de transmission par clavier, de mémoriser par radio un numéro élevé des codes en apprentissage séquentiel.

**DUPLICATION RX:** il permet de dupliquer tout le contenu de la mémoire d'un récepteur (RXP-1/50S, RXP-2/50S) à l'intérieur d'un autre récepteur du même modèle.

**EFFACEMENT COMPLET RX:** il permet d'effacer tout le contenu de la mémoire d'un module récepteur.

**PASSE-PARTOUT (OUI / NON):** il permet d'activer ou de désactiver la fonction passe-partout dans le récepteur.

**PASSWORD RX:** il permet d'activer ou de désactiver la fonction PASSWORD dans le récepteur.

# **CODAGE ZONE RX**

Ce menu permet le monitorage de chaque zone de mémoire disponible dans le récepteur. Cette caractéristique autant de permettre un contrôle visuel des codes présents dans le module mémoire, elle permet a l'utilisateur d'une façon séquentielle d'introduire toute sorte de télécommandes désirés, d'effacer chaque zone de mémoire, de modifier le contenu et les configurations de chaque zone.

Pour coder le module récepteur désiré, il faut suivre les points suivants: l'afficheur doit visualiser:

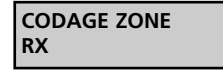

Appuyer la touche ENTER, le PROG2 émet deux SIGNAUX sonores et l'afficheur visualise:

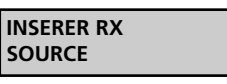

Introduire le récepteur (initialisé ou pas alimenté) qu'on désire éditer dans le connecteur TX.

Appuyer la touche ENTER, l'afficheur visualise la zone de mémoire 000 et le type du recepteur: (exemple)

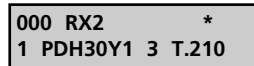

# **PROGRAMMATION ZONE DE MÉMOIRE LIBRE**

Cette fonction permet de programmer une ou plus zones de mémoire libres, en introduisant les codes désirés et par la suite en mémorisant les fonctions désirées.

La mémorisation du code désiré peut être effectuée soit par émission radio soit par clavier.

Pour programmer une zone de mémoire libre sur le récepteur il faut suivre soigneusement les points suivants.

Sélectionner la zone libre désirée selon une des deux façons suivantes:

- Appuyer sur une des deux touches 4 ou  $\blacktriangleright$  pour effectuer un défilement en avant ou en arrière des zones de mémoire; en tenant appuyée la touche on obtient un défilement rapide.
- Frapper directement sur le clavier le numéro de la zone désirée.

L'afficheur doit visualiser la zone libre sélectionnée : (Exemple)

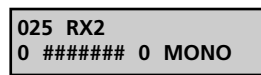

Appuyer la touche ENTER, l'afficheur visualise

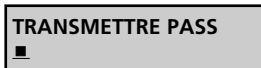

À partir de ce moment il est possible de procéder de deux façons différentes:

**1) Apprentissage de l'émission par radio:** appuyer la touche de l'émetteur désiré, le PROG2 mémorise automatiquement le code étiquette et le numéro de la touche appuyée.

**2) Introduction par clavier:** Appuyer la touche PROG TX sur l'écran apparaître: (Exemple)

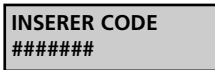

• Frapper les caractères du code étiquette.

• Appuyer la touche ENTER pour confirmer le code frappé, le PROG2 effectuera une assignation automatique de la première touche libre; dans le cas où il n'y aura plus des touches actives, l'afficheur visualisera un message d'erreur.

Si le code appris n'est pas correct, le PROG2 émet deux « SIGNAUX » sonores et visualise un message d'erreur (voir paragraphe MESSAGES D'ERREUR).

Si le code appris est correct, le PROG2 émet un SIGNAL sonore et l'afficheur visualise : (Exemple)

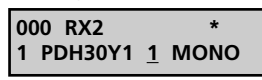

Le curseur se déplace automatiquement au dessous du numéro de sélection canal.

Appuyer sur une des 2 touches ( ou → pour sélectionner le relais désiré.

**ATTENTION:** pour les modules récepteur il est possible d'avoir moins de 4 sorties relais disponibles. Si par exemple les relais sont seulement au nombre de deux, le PROG2 permet également de mémoriser les relais 3 et 4, mais ils ne correspondront à aucune sortie valide.

Appuyer la touche ENTER pour confirmer la donnée ; le curseur se déplace automatiquement pour la sélection de la fonction :

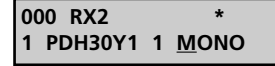

Appuyer les touches 4 ou  $\blacktriangleright$  pour sélectionner une des trois fonctions: monostable, bistable ou du temps.

Appuyer la touche ENTER pour confirmer la donnée.

**CONFIRMATION? ESC=NO ENTER=OUI**

Appuyer la touche ENTER pour sauvegarder les modifications et sortir de la programmation, sur l'afficheur apparaît :

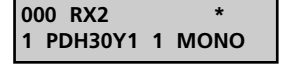

# **MODIFICATION ET EFFACEMENT D'UNE OU PLUS ZONES DE MÉMOIRE**

Dans le cas où il faut effacer ou modifier le contenu d'une ou plus zones de mémoire du récepteur il est nécessaire de suivre soigneusement les instructions suivantes.

### **A. Effacement d'une zone de mémoire occupée**

L'afficheur doit visualiser la zone occupée à modifier : (Exemple)

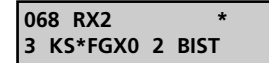

Appuyer la touche ENTER, le curseur se déplace automatiquement audessous de l'indicateur de l'état de la zone de mémoire:

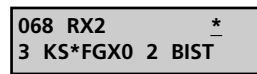

Appuyer une des touches  $\blacklozenge$  ou  $\blacktriangleright$  : les configurations seront effacées et l'afficheur visualisera

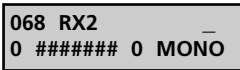

En appuyant de nouveau les touches  $\triangleleft$  ou  $\triangleright$  l'effacement sera annulé.

En appuyant la touche ESC l'effacement sera annulé et le PROG2 sortira automatiquement de la programmation.

Appuyer la touche ENTER, l'afficheur visualise:

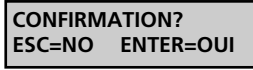

En appuyant la touche ESC le PROG2 visualise les données précédentes et il ne sort pas de la programmation.

En appuyant la touche ENTER le PROG2 sort de la programmation et sauvegarde dans la mémoire les modifications effectuées.

### **B. Modification des configurations d'une zone de mémoire**

L'afficheur doit visualiser : (Exemple)

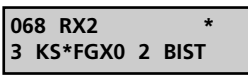

Appuyer plusieurs fois la touche ENTER, le curseur se déplace en indiquant la sélection courante.

En appuyant plusieurs fois la touche ESC le curseur revient en arrière jusqu'à sortir de la programmation.

Appuyer un des deux touches 4 ou ▶ pour changer la configuration de la sélection courante.

**IMPORTANT** : la substitution du numéro de la touche avec un de ceux déjà présents dans la mémoire n'est pas permise: en effet pendant la sélection l'afficheur visualise seulement les touches activées ou celles qui ne sont pas présentes dans la mémoire.

Une fois les configurations achevée appuyer la touche ENTER jusqu'au moment où l'afficheur visualise

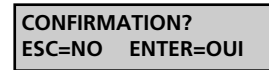

En appuyant la touche ESC le PROG2 visualise les données précédentes et il ne sort pas de la programmation. En appuyant la touche ENTER le PROG2 sort de la programmation et sauvegarde dans la mémoire les modifications effectuées.

### **DUPLICATION RX**

Ce menu permet le transfert complet des données qui se trouvent en la mémoire d'un récepteur du groupe A dans un autre récepteur du même groupe ou du groupe B.

**Groupe A:** RXP-1/50S, RXP-2/50S, RXP2S220, RXD1PP, RXD2PP, PRGU433PP, PRGS433PP, PRGH433PP, PRGH433PLUS, PRGT-PP.

**Groupe B:** RX1, RX2, RX4, RX4PLUS, MR1, RXDPP10

Les récepteurs du groupe B sont identifiés par le PROG2 par modèle, en même temps ceux du groupe A sont niveau générique nomées RX

L'afficheur doit visualiser:

**CODAGE ZONE RX**

Appuyer la touche  $\blacktriangleright$ , l'afficheur visualise:

**DUPLICATION RX**

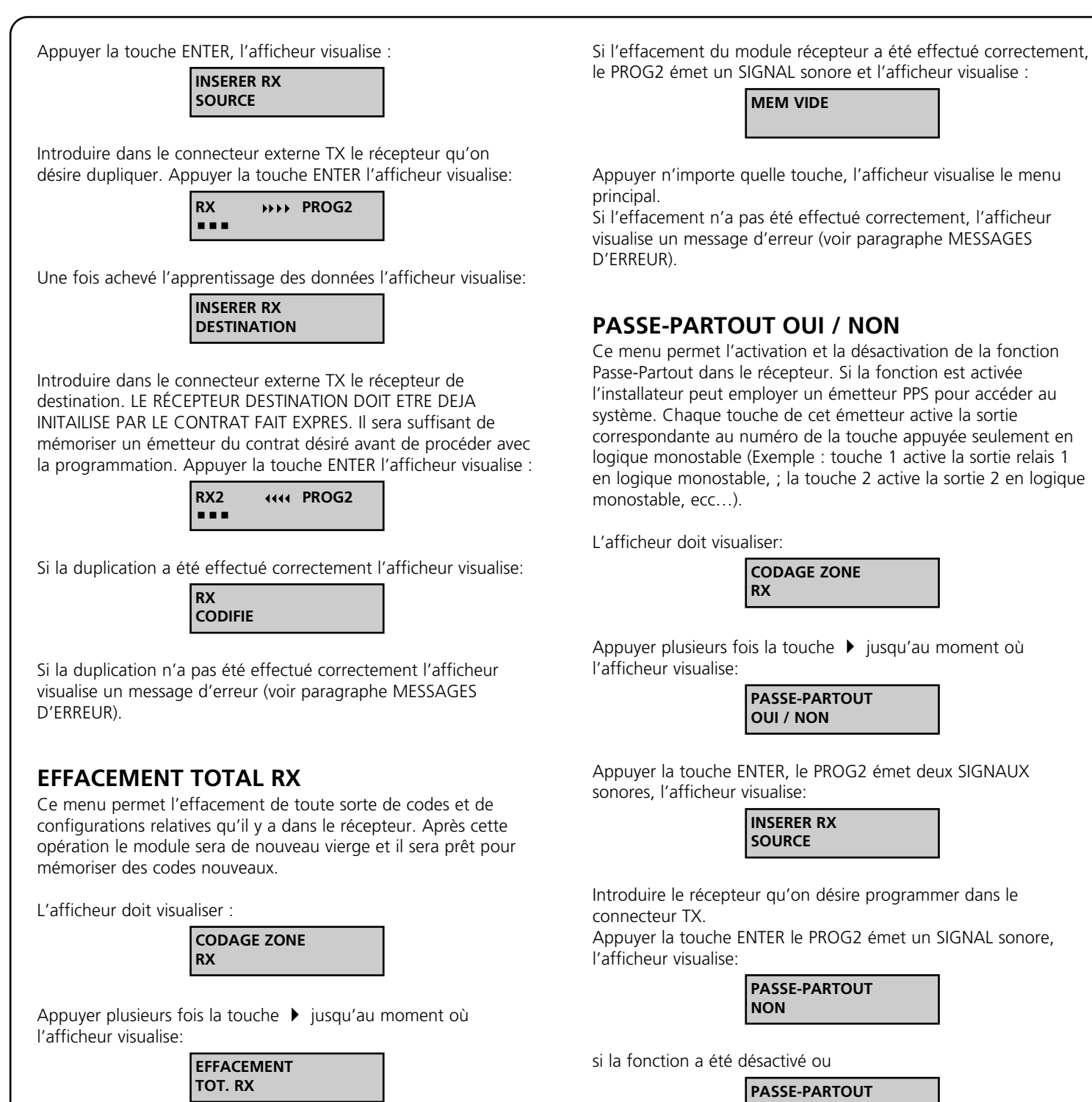

Appuyer la touche ENTER le PROG2 émet deux SIGNAUX

**INSERER RX SOURCE**

**CONFIRMATION? ESC=NO ENTER=OUI**

En appuyant la touche ESC on annule l'opération. En appuyant la touche ENTER, le PROG2 efface complètement le module

> **EFFACEMENT EN COURSE**

Appuyer la touche ENTER, l'afficheur visualise:

sonores, l'afficheur visualise:

récepteur. L'afficheur visualise :

**PASSE-PARTOUT OUI**

si la fonction a été activé.

Appuyer un des deux touches 4 ou ▶ pour changer la configuration de la sélection courante (OUI / NON). Appuyer ENTER, l'afficheur visualise

> **CONFIRMATION? ESC=NO ENTER=OUI**

En appuyant la touche ESC on annule l'opération. En appuyant la touche ENTER, le PROG2 visualise :

> **PASSE-PARTOUT OUI / NON**

Appuyer ESC pour retourner au menu principal.

# **MOT DE PAS**

Ce menu permet d'insérer un MOT DE PAS de 4 chiffres sur le récepteur que le PROG2 demandera pour accéder à tous les menus de programmation.

**NOTA:** cette fonction est habilitée seulement sur le récepteur du groupe B

Le display doit visualiser:

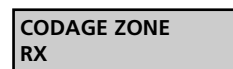

Appuyer plusieurs fois la touche  $\rightarrow$  jusqu'à quand le display visualise:

> **PASSWORD RX**

Appuyer ENTER le display visualise:

**PASSWORD ....**....

Insérer le MOT DE PASS de 4 chiffres qu'on souhaite poster et le confirmer après les :

Si le MOT DE PASS a été inséré correctement le display visualise :

**PASSWORD OK**

Le mot de pass n'est pas été posté. Sera donc requise à chaque tentatif de modification du récepteur. Ne sera pas requise seulement en cas ou on se programment des récepteurs avec le même mot de pass.

Pour effacer le MOT DE PAS posté, entrer dans le menu PASSWORD, le display visualise :

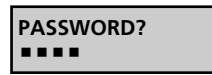

Insérer le MOT DE PAS et appuyer ENTER. Le display visualise :

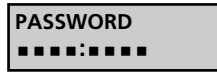

Digitaliser **0000** et le répéter après les: . Appuyer ENTER le display visualise :

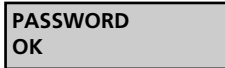

Le MOT DE PAS est des-habilité

# **MESSAGES D'ERREUR**

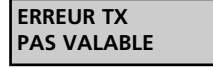

L'émetteur ROYAL PLUS à dupliquer et introduit dans le connecteur à l'extérieur est un modèle différent par rapport à celui TX source. Par exemple le TX source est un TSS tandis que celui à destination est un TSR ou le contraire.

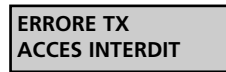

L'émetteur à dupliquer introduit dans le connecteur externe contient un code client différent, ou le code reçu par le PROG2 (par radio, par clavier ou par connecteur) contient un code client différent ou il a été reçu d'une façon erronée.

### **ERREUR TX PASSE-PARTOUT**

Le code reçu par le PROG2 (par radio, par clavier ou par connecteur) appartient à un émetteur PPS, ou l'émetteur destination introduit dans le connecteur à l'extérieur est un modèle PPS.

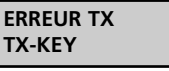

Le code reçu par le PROG2 (par radio, par clavier ou par connecteur) appartient à un émetteur PPS, ou l'émetteur destination introduit dans le connecteur à l'extérieur est un modèle TX-KEY.

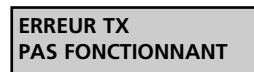

L'émetteur à dupliquer introduit dans le connecteur à l'extérieur est en panne.

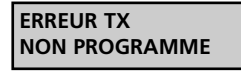

Le code reçu par le PROG2 est celui d'un émetteur programmable TXP.

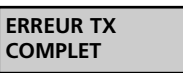

L'émetteur TXP destination introduit dans le connecteur a été déjà codé précédemment ou il est un émetteur de la série TX PASS pas reprogrammable.

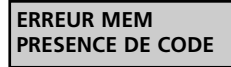

Le code reçu par le PROG2 est déjà présent dans la mémoire, précisément dans la zone de mémoire indiquée entre parenthèses.

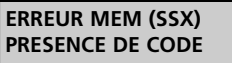

Le code reçu du PROG2 est déjà présent en mémoire et il s'agit d'un TX SUBSTITUTIF.

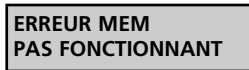

Le module mémoire introduit dans le connecteur est en panne.

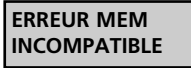

Le module mémoire introduit dans le connecteur TARGET a une capacité inférieure à celui introduit dans le connecteur SOURCE.

**Pour sortir de la condition d'erreur appuyer n'importe quelle touche, l'afficheur visualisera le MENU principal.**

**36**

**FR ANÇAIS**

# **ÍNDICE**

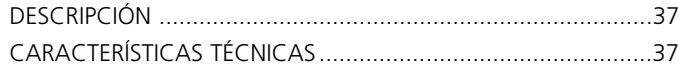

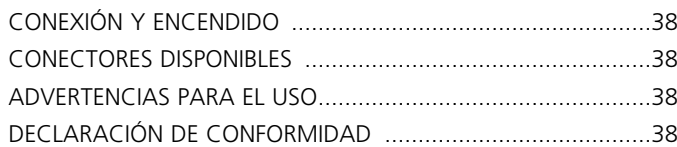

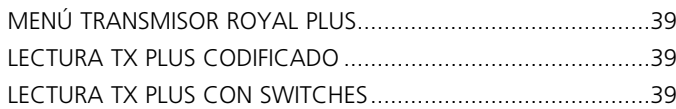

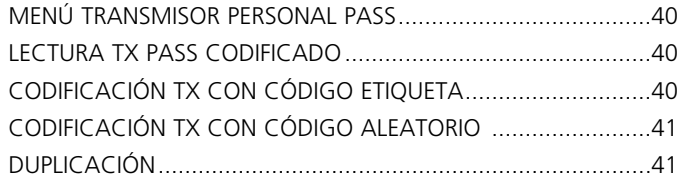

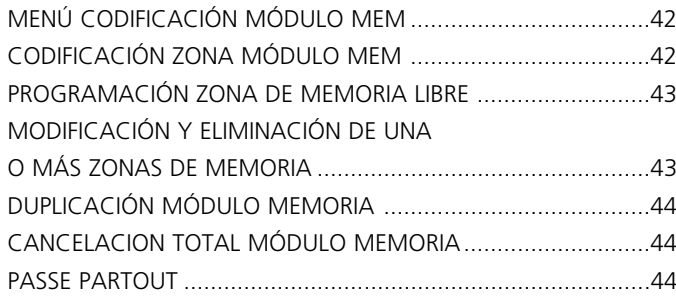

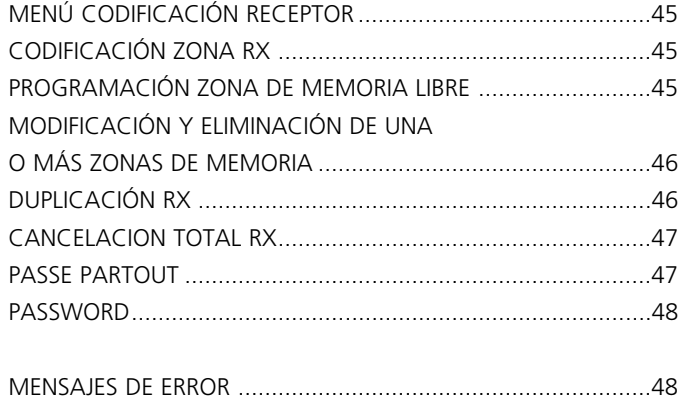

# **DESCRIPCIÓN**

El PROG2 es el producto innovador de V2, que gracias a su versatilidad y a su alta facilidad de uso permite al instalador una gestión eficiente de los sistemas Personal Pass. Las potencialidades elevadas de este dispositivo están determinadas por la presencia de la toma serial USB, que permite conectar con interfaz un Personal Computer: El software dedicado WINPPCL permite una gestión completa de los datos relativos a la instalación.

La versatilidad de este producto se traduce en la posibilidad de:

- Autoaprender el código de un transmisor ROYAL PLUS vía radio o visualizar las características del transmisor insertándolo en el conector TX apropriado y duplicarlo.
- Visualizar el código dip-switches del transmisor ROYAL PLUS y modificarlo.
- Aprender el código etiqueta de un transmisor y crear un duplicado.
- Programar por teclado el código etiqueta y memorizarlo en un transmisor programable de la serie PERSONAL PASS.
- Generar un código etiqueta casual y memorizarlo en un transmisor programable.
- Conectar los módulos memoria (MEM200 y MEM1000) y después visualizar, modificar, eliminar uno o más códigos del interior.
- Asignar un nombre a cada código presente en la memoria (módulos memoria MEM200-I y MEM1000-I).
- Eliminar todos los códigos contenidos en un módulo memoria.
- Duplicar todo el contenido de un módulo memoria.
- Visualizar las zonas de memoria del receptor y modificar su contenido utilizando el teclado, eliminar las zonas deseadas, memorizar un código por transmisión radio o por teclado, memorizar vía radio un número elevado de códigos en aprendizaje secuencial.
- Duplicar todo el contenido de la memoria de un receptor (RXP-1/50S, RXP-2/50S) en el interior de otro receptor del mismo modelo.
- Eliminar todo el contenido de memoria de un módulo receptor.
- Habilitar o inhabilitar la función passe-partout en el receptor.

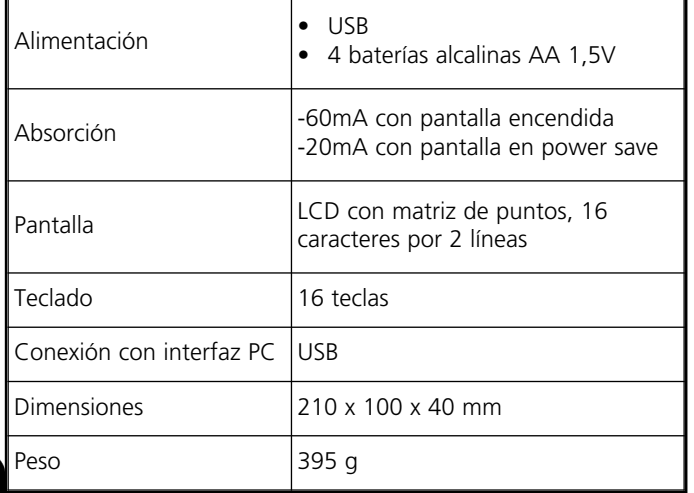

# **CONEXIÓN Y ENCENDIDO**

m **El PROG2-USB puede funcionar conectado a un ordenador sólo si está instalado el WinPPcl 4.0 (o versiones sucesivas) con los relativos drivers.**

**Siga atentamente las indicaciones proporcionadas en la GUÍA RÁPIDA PARA LA INSTALACIÓN DEL SOFTWARE Y DRIVERS.**

### **¡NO CONECTE EL PROG2-USB AL PC ANTES DE HABER INSTALADO LOS DRIVERS!**

Terminada la instalación de los drivers es posible utilizar el PROG2-USB para la programación mediante WinPPcl

Para utilizar el PROG2-USB sin el auxilio de un ordenador es necesario insertar cuatro baterías en el alojamiento correspondiente de la caja, para luego operar el interruptor POWER ubicado al frente.

La pantalla visualiza durante aproximadamente 2 segundos:

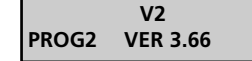

Después, durante 2 segundos, en la pantalla aparece el número de contrato y el código de acceso "SERIAL NUMBER": (Ejemplo)

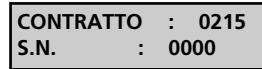

En el momento sucesivo la pantalla visualiza:

**ITALIANO** 

Actuando en las teclas  $\blacklozenge$  y  $\blacktriangleright$  es posible seleccionar 4 idiomas diferentes: ITALIANO, INGLÉS, FRANCÉS y ESPAÑOL. Apretar para confirmar: el idioma seleccionado no queda en memoria, es necesario seleccionarlo cada vez que se conecta el dispositivo. La pantalla visualiza:

> **MENU TX ROYAL PLUS**

Actuando en las teclas  $\blacktriangleleft$  y  $\blacktriangleright$  es posible seleccionar los siguientes menús:

### **1. MENÚ TX ROYAL PLUS**

Permite:

- Leer el código dip-switches de cada tecla de un TX PLUS.
- Leer las características de un TX PLUS y crear un duplicado.
- Programar por teclado el código dip-switches deseado.

### **2. MENÚ TX PERSONAL PASS**

Permite:

- Leer el código etiqueta de un transmisor y crear un duplicado.
- Programar con el teclado el código etiqueta y memorizarlo en un TX programable.
- Generar un código random y memorizarlo en un transmisor vacío.

### **3. MENÚ CODIFICACIÓN MÓDULO MEM**

Permite:

- Leer las zonas de memoria de un módulo MEM, eliminar las zonas deseadas o cambiar su contenido.
- Duplicar un módulo MEM.
- Eliminar completamente un módulo MEM.
- Habilitar o inhabilitar la función passe-partout.

### **4. MENÚ CODIFICACIÓN RX**

Permite:

- Leer las zonas de memoria de un módulo RECEPTOR.
- Eliminar las zonas de memoria deseadas o cambiar su contenido.
- Duplicar el contenido de un receptor.
- Eliminar completamente de la memoria un módulo RECEPTOR.
- Habilitar o inhabilitar la función passe-partout.
- Habilitar o inhabilitar la función passWORD.

# **CONECTORES DISPONIBLES**

: permite la conexión del PROG2-USB a un ordenador personal mediante cable USB

**FASTPROG**: permite la conexión del PROG2-USB a un programador FASTPROG mediante cable RJ45

**CONNECTOR TX**: permite insertar dispositivos dotados de la correspondiente conexión CARG EDGE (p. ej. telecomandos, receptores, etc.) para la programación.

**MEM SOURCE**: permite insertar módulos de memoria para la programación o cancelación.

**MEM TARGET**: permite insertar un módulo de memoria vacío para duplicar el contenido de otro módulo inserto en el conector MEM SOURCE.

# **ADVERTENCIAS PARA EL USO**

Antes de insertar el dispositivo para programar en el conector TX apropriado del PROG2, asegurarse de que no esté alimentado.

Los dispositivos programables, excluyendo los transmisores, antes de programarse a trevés de PROG2 tienen que inicializarse con un contrato.

Es suficiente memorizar un transmisor del contrato deseado antes de seguir con la programación.

# **DECLARACIÓN DE CONFORMIDAD**

V2 S.p.A. declara que los productos PROG2-USB cumplen los requisitos esenciales establecidos por las siguientes directivas:

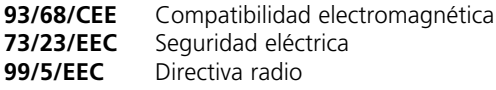

y que son aplicadas las siguientes normas técnicas

**EN 301 489-3 EN 301 489-1 EN 300 220-3 EN 300 220-1 EN 60 950 (92)**

Racconigi, 09/07/2007 El representante legal de V2 S.p.A. *A. Livio Costamagna*

# **1. MENÚ TRANSMISOR ROYAL PLUS**

La pantalla tiene que visualizar:

**MENU TX ROYAL PLUS**

Apretar la tecla ENTER, la pantalla visualiza:

**LECTURA TX PLUS CODIFICADO**

Ahora, apretando las teclas  $\leftrightarrow$ , es posible seleccionar los siguientes menús:

**LECTURA TX PLUS CODIFICADO:** permite autoaprender el código de un transmisor ROYAL PLUS y visualizar las características del transmisor insertándolo en el conector TX apropriado o vía radio.

**LECTURA TX PLUS CON SWITCHES:** permite visualizar el código dip-switches del transmisor ROYAL PLUS y modificarlo.

# **LECTURA TX PLUS CODIFICADO**

Este menú se divide en otros dos submenús:

- **LECTURA TX PLUS VIA RADIO:** permite visualizar el código dip-switches de la tecla correspondiente del transmisor Royal Plus.
- **LECTURA TX PLUS VIA CONECTOR:** permite visualizar las características del transmisor y crear su duplicado.

### **LECTURA TX PLUS VIA RADIO**

Para visualizar el código dip-switches de cada tecla del TX ROYAL PLUS continuar de la siguiente manera: La pantalla tiene que visualizar:

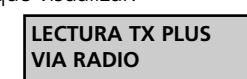

Apretar ENTER, la pantalla visualiza:

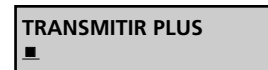

Transmitir con la tecla adecuada, la pantalla visualiza: (Ejemplo)

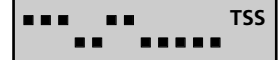

### **LECTURA TX PLUS VIA CONECTOR**

Para visualizar las características del TX ROYAL PLUS en cuestión y duplicar su contenido continuar de la siguiente manera. La pantalla tiene que visualizar:

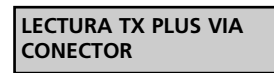

Apretar ENTER, la pantalla visualiza:

**INSERTAR TX PLUS ORIGEN**

Insertar el TX PLUS en el conector TX y apretar ENTER, la pantalla visualiza: (Ejemplo 1)

> **CODIGO TX TSS NO-LIM QUAD 32MS**

CÓDIGO TX TSS: indica que el transmisor en cuestión es un TSS (código 53200).

NO-LIM: indica que se trata de una transmisión no limitada.

CUAD: indica que se trata de un cuadricanal.

32MS: indica que la largura del código es de 32ms; NOTA este parámetro no se indica si se trata de un TSR-4.

(Ejemplo 2)

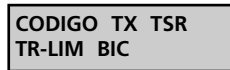

CÓDIGO TX TSR: indica que el transmisor en cuestión es un TSR (código ROYAL).

TR-LIM: indica que se trata de una transmisión limitada (3 seg.).

BIC: indica que se trata de un bicanal.

Ahora para duplicar el TX ROYAL PLUS en cuestión, insertar otro TSR ó TSS, según los casos, en el conector TX y apretar el botón PROG-TX.

Si la programación se realiza correctamente el PROG2 emite una señal acústica y visualiza:

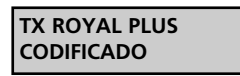

En caso de error el PROG2 emite dos señales acústicas y visualiza un mensaje de error (ver párrafo MENSAJES DE ERROR).

### **LECTURA TX PLUS CON SWITCHES**

Este menú permite visualizar y modificar a gusto el código dipswitches de cada tecla de un transmisor ROYAL PLUS (TSR ó TSS).

Insertar un TX ROYAL PLUS en el conector TX y continuar de la siguiente manera. La pantalla tiene que visualizar:

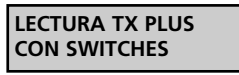

Apretar ENTER, la pantalla visualiza: (ejemplo)

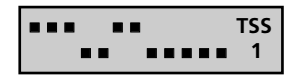

El primer dip switch parpadea: apretando la tecla ENTER cambia la posición del dip-switch; seleccionar la posición deseada.

A través de las teclas  $\leftrightarrow$  seleccionar los dip-switches para modificar, después apretar la tecla PROG-TX para memorizar la nueva codificación de la tecla 1.

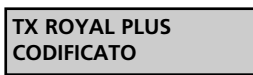

Apretar la tecla ENTER para continuar con la programación de las otras teclas.

A través de las teclas 1,2,3,4 seleccionar la tecla deseada (visualizada abajo a la derecha), personalizar la codificación y memorizar apretando PROG-TX a cada tecla.

Una vez terminada la programación apretar ESC para volver al menú inicial.

# **2. MENÚ TRANSMISOR PERSONAL PASS**

La pantalla tiene que visualizar:

**MENU TX PERSONAL PASS**

Apretar la tecla ENTER, la pantalla visualiza:

**LECTURA TX PASS CODIFICADO**

Ahora, apretando las teclas  $\longleftrightarrow$ , es posible seleccionar los siguientes menús:

- **LECTURA TX PASS CODIFICADO:** permite autoaprender el código de un transmisor Personal Pass vía radio o a través de la inserción en el conector TX apropriado.
- **CODIFICACIÓN TX CON CÓDIGO ETIQUETA:** permite digitear por teclado el código etiqueta.
- **CODIFICACIÓN TX CON CÓDIGO RANDOM:** permite la generación casual automática de un código etiqueta.

# **LECTURA TX PASS CODIFICADO**

Este menú permite visualizar el código etiqueta de un transmisor PERSONAL PASS.

Es posible utilizar esta función de dos diferentes maneras.

- LECTURA POR TRANSMISIÓN RADIO
- LECTURA POR CONECTOR

### **LECTURA VIA RADIO**

El PROG2 está provisto de un receptor modular interior, que permite el aprendizaje vía radio del código transmitido. La pantalla tiene que visualizar:

> **LECTURA TX PASS CODIFICADO**

Apretar la tecla ENTER, la pantalla visualiza:

**LECTURA TX PASS VIA RADIO**

Apretar la tecla ENTER, la pantalla visualiza:

**TRANSMITIR PASS**  $\blacksquare$ 

Apretar la tecla del transmisor deseado. El PROG2 señala el correcto aprendizaje del código con la emisón de una señal acústica. La pantalla visualiza el código aprendido: (ejemplo)

> **CODIGO TX BGXX051**

Si el código no se aprende correctamente el PROG2 emite dos señales acústicas y visualiza un mensaje de error (ver párrafo MENSAJES DE ERROR).

Para duplicar el código aprendido, ver párrafo DUPLICACIÓN.

En el caso de que el código recibido sea el de un TX SUSTITUTIVO el display visualiza: (ejemplo)

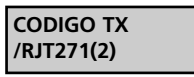

La cifra entre paréntesis indica el nivel del TX SUSTITUTIVO. Al máximo pueden haber tres sustituciones por código, por lo tanto los niveles disponibles son 1,2,3.

El TX SUSTITUTIVO solo se puede generar mediante WINPPCL y no es duplicable por el PROG2.

### **LECTURA VIA CONECTOR**

Es posible leer un código, insertando el transmisor en el conector exterior TX apropriado. Para poder aprender el código en esta modalidad es necesario abrir el transmisor, extraer la ficha y después insertarla correctamente en el conector TX.

La pantalla tiene que visualizar:

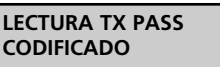

Apretar la tecla ENTER, la pantalla visualiza:

**LECTURA TX PASS VIA RADIO**

Apretar la tecla  $\blacktriangleright$ , la pantalla visualiza:

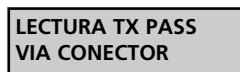

Insertar la ficha del transmisor en el conector TX del PROG2. Apretar la tecla ENTER: el PROG2 señala el correcto aprendizaje del código con la emissión de una señal acústica. La pantalla visualizza: (ejemplo)

> **CODIGO TX 25YK760**

Si el código no se aprende correctamente el PROG2 emite dos señales acústicas y visualiza un mensaje de error (ver párrafo MENSAJES DE ERROR).

Para duplicar el código aprendido, ver párrafo DUPLICACIÓN.

# **CODIFICACIÓN TX CON CÓDIGO ETIQUETA**

Esta función permite digitear directamente por teclado el código etiqueta que se quiere visualizar, para una eventual duplicación.

**NOTA:** El código etiqueta de un emisor Personal Pass se compone de 7 cifras donde la séptima solo puede ser 0,1,2,3 (el 3 aparece solo en el caso de que el PROG2 reciba vía radio el código de un emisor TMU99, no programable con el PROG2).

La pantalla tiene que visualizar:

**40**

**LECTURA TX PASS CODIFICADO**

Apretar la tecla  $\blacktriangleright$ , la pantalla visualiza:

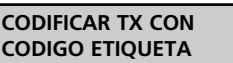

Apretar la tecla ENTER, la pantalla visualiza:

**INSERTAR CODIGO #######**

Ahora es necesario digitear en el teclado el código etiqueta deseado: cada tecla que permite escribir un carácter numérico, permite también escribir tres caracteres alfanuméricos: es suficiente apretar varias veces la misma tecla para escribir la letra deseada.

Por ejemplo la tecla 2 permite escribir cuatro caracteres:

- "2" apretando una vez la tecla.<br>"A" apretando dos veces la tecla
- "A" apretando dos veces la tecla.<br>"B" apretando tres veces la tecla
- "B" apretando tres veces la tecla.<br>"C" apretando cuatro veces la tec
- apretando cuatro veces la tecla.

Con la tecla apretada se realiza el corrimiento continuo de los cuatro caracteres.

Se posiciona el cursor debajo de la primera cifra, después se digitea el carácter numérico o alfanumérico deseado.

Apretar la tecla  $\rightarrow$  para mover el cursor ( $\rightarrow$ ) debajo de la cifra sucesiva e insertar el nuevo carácter.

Digitear las seis cifras del código etiqueta deseado. Apretar la tecla ENTER para confirmar. La pantalla visualiza:(ejemplo)

> **CODIGO TX AX13JK1**

Si el código digiteado no es correcto, el PROG2 emite dos señales acústicas y visualiza un mensaje de error (ver párrafo MENSAJES DE ERROR).

Para duplicar el código digiteado, ver párrafo DUPLICACIÓN.

# **CODIFICACIÓN TX CON CODIGO ALEATORIO**

Este menú permite la generación casual automática de un código etiqueta, para una eventual duplicación.

La pantalla tiene que visualizar:

**LECTURA TX PASS CODIFICADO**

Apretar varias veces la tecla 4 hasta cuando la pantalla visualiza:

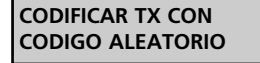

Apretar la tecla ENTER: con la tecla apretada, el PROG2 genera una serie casual de códigos etiqueta.

Cuando se suelta la tecla, la pantalla visualiza el último código generado (ejemplo):

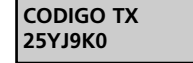

Para duplicar el código, ver párrafo DUPLICACIÓN.

# **DUPLICACIÓN**

Es posible acceder a esta función una vez aprendido el código de las siguientes maneras: por transmisión radio, por conector, digiteando directamente por teclado o por generación de un código random. El código aprendido de esta manera puede duplicarse en el interior de un transmisor VACÍO de la serie Personal Pass. Para que la duplicación salga bien, es necesario conformarse cuidadosamente a las siguientes instrucciones.

La pantalla tiene que visualizar el código deseado: (ejemplo)

**41**

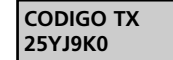

Apretar la tecla PROG-TX, el PROG2 emite dos señales acústicas y visualiza:

> **INSERTAR TX PASS DESTINO**

Abrir el contenedor del TX para programar, después extraer la ficha e insertarla correctamente en el conector exterior TX.

Apretar la tecla ENTER para proceder con la duplicación.

En caso de error el PROG2 emite dos señales acústicas y visualiza un mensaje de error (ver párrafo MENSAJES DE ERROR).

El PROG2 señala el correcto aprendizaje del código con la emisión de una señal acústica y la pantalla visualiza:

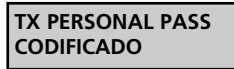

apretar una tecla cualquiera para volver al menú anterior.

# **3. MENÚ CODIFICACIÓN MÓDULO MEM**

El módulo memoria es un dispositivo de inserción que permite habilitar de 318 a 1000 usuarios. Esto se traduce en la posibilidad de insertar en su interior 318 o 1000 códigos distintos generados por los transmisores de la serie Personal Pass.

Los modelos disponibles son los siguientes:

- MEM200 permite memorizar 318 códigos distintos en las zonas de memoria de 000 a 317;
- MEM200-I permite asociar una palabra de 10 caracteres a cada uno de los 318 códigos insertados en memoria.
- MEM1000 permite memorizar 1000 códigos distintos en otras tantas zonas de memoria (de 000 a 999).
- MEM1000-I permite asociar una palabra de 10 caracteres a cada uno de los 1000 códigos insertados en memoria.

Para acceder a las funciones del MENÚ CODIFICACIÓN MÓDULO MEMORIA, conformarse cuidadosamente a los siguientes pasos.

La pantalla tiene que visualizar:

**MENU CODIFICAR MODULO MEM**

Apretar la tecla ENTER la pantalla visualiza:

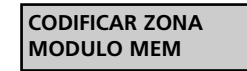

Apretando la tecla ESC, se vuelve al menú anterior.

Ahora, apretando las teclas  $\longleftrightarrow$ , es posible seleccionar los siguientes menús:

- **CODIFICAR ZONA MÓDULO MEM:** Permite visualizar las zonas de memoria y modificar su contenido utilizando el teclado, eliminar las zonas deseadas, memorizar un código por transmisión radio o por teclado, memorizar vía radio un número elevado de códigos en aprendizaje secuencial.
- **DUPLICACIÓN MÓDULO MEM:** Permite duplicar todo el contenido de un módulo memoria en el interior de otro módulo de capacidad igual o superior.
- **CANCELACIÓN TOTAL MÓDULO MEM:** Permite eliminar todo el contenido de un módulo memoria.
- **PASSE-PARTOUT SÍ / NO: Permite habilitar o inhabilitar la** función passe-partout en el receptor.
	- NÚMERO DE IDENTIFICACIÓN DE LA ZONA DE **MEMORIA**
	- ETIQUETA DE IDENTIFICACIÓN USUARIO

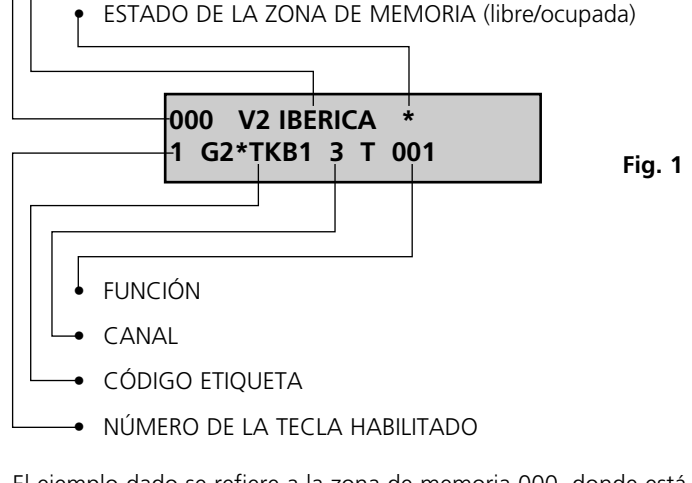

El ejemplo dado se refiere a la zona de memoria 000, donde está memorizado el código transmitido por la primera tecla del transmisor Personal Pass cuyo código etiqueta es G2\*TKB y que habilita el tercer relé con función temporizadora de 1 Seg. La zona de memoria está identificada por la palabra V2 IBERICA.

**42**

### **CODIFICACIÓN ZONA MÓDULO MEM**

Este menú representa el punto de fuerza del sistema PROG2 porque permite el monitoraje de cada zona disponible. Esta característica además de permitir ver los códigos del módulo memoria, permite al usurario insertar secuencialmente todos los telemandos deseados, eliminar zonas de memoria individuales, identificar cada una de las zonas con una palabra de 10 caracteres (sólo con los modelos memoria MEM200-I y MEM1000-I), modificar el contenido y las programaciones de cada zona individual.

Para codificar el módulo memoria deseado, conformarse a los siguientes pasos: La pantalla tiene que visualizar:

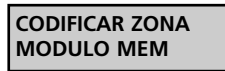

Apretar la tecla ENTER, el PROG-2 emite dos señales acústicas y visualiza:

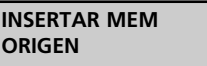

Insertar el módulo que se desea editar en el conector MEM SOURCE. Apretar la tecla ENTER, la pantalla visualiza, por ejemplo, los datos que aparecen en la figura 1.

EL NÚMERO DE IDENTIFICACIÓN DE LA ZONA DE MEMORIA se compone de tres cifras numéricas que indican la zona de memoria visualizada.

ETIQUETA DE IDENTIFICACIÓN USUARIO es una palabra de 10 caracteres que permite al instalador asociar el nombre o el número deseado a cada zona de memoria (sólo con los modelos MEM200-I y MEM1000-I).

El ESTADO DE LA ZONA DE MEMORIA está representado por la presencia del símbolo \*: si la zona de memoria está libre el símbolo no es visible, si la zona está ocupada el símbolo aparece arriba a la derecha.

El NÚMERO DE LA TECLA HABILITADA se compone de una cifra que varía de 1 a 4 y que indica la tecla del transmisor memorizada

El CÓDIGO ETIQUETA es una palabra de 6 caracteres que identifica cual transmisor de la serie Personal Pass se encuentra en la zona de memoria visualizada.

El CANAL indica cual de los cuatro relés se activará.

La FUNCIÓN tiene que seleccionarse entre las tres siguientes:

- MONOESTABLE activa el relé correspondiente durante todo el tempo de transmisión del transmisor, cuando la transmisión se interrumpe el relé se desactiva.
- BIESTABLE activa el relé correspondiente con la primera transmissión del transmisor, el relé se desactiva con la segunda transmisión.
- TEMPORIZADORA la trasmisión del transmisor activa el relé correspondiente, que se desactiva después del tiempo programado.

Las temporizaciones disponibles son las indicadas en la tabla.

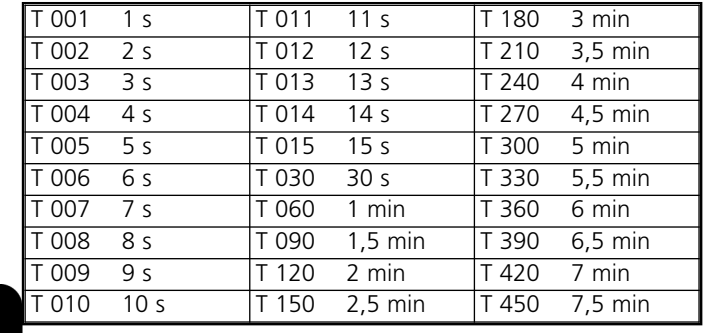

# **PROGRAMACIÓN ZONA DE MEMORIA LIBRE**

Esta función permite programar una o más zonas de memoria libres, insertando los códigos deseados y sucesivamente programando las funciones deseadas.

La memorización del código deseado puede realizarse tanto por transmisión radio como por teclado.

Para programar una zona de memoria libre, es necesario conformarse cuidadosamente a los siguientes pasos. Seleccionar la zona libre deseada de las siguientes maneras:

- Apretar una de las teclas 4 > para realizar un corrimiento hacia adelante o hacia atrás de las zonas de memoria; seguir con la tecla apretada para un corrimiento rápido.
- Digitear directamente por teclado el número de la zona deseada. La pantalla tiene que visualizar la zona libre seleccionada:(Ejemplo)

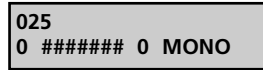

Apretar la tecla ENTER, la pantalla visualiza:

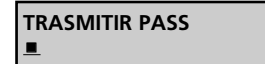

Apretando la tecla ESC, se vuelve al menú anterior. Ahora es posible continuar de dos maneras:

**1) APRENDIZAJE POR TRANSMISIÓN RADIO:** apretar la tecla del transmisor deseado.

**a)** Si el código aprendido no es correcto, el PROG2 emite dos señales acústicas y visualiza un mensaje de error (ver párrafo MENSAJES DE ERROR).

Si el código aprendido es correcto, el PROG2 emite una señal acústica y la pantalla visualiza: (Ejemplo)

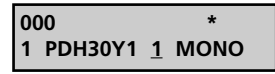

**NOTA:** Si el código recibido vía radio es el de un TX SUSTITUTIVO el display visualiza: (ejemplo)

> **004 (1)**o **1 PDH30Y1 1 MONO**

La cifra entre paréntesis indica el nivel del TX SUSTITUTIVO. Al máximo pueden haber tres sustituciones por código, por lo tanto los niveles disponibles son 1,2,3.

El símbolo  $\square$  indica que la zona de memoria está ocupada por un TX SUSTITUTIVO

El cursor se posiciona automáticamente debajo del número de selección canal.

Apretar una de las teclas  $\blacklozenge$  **b** para seleccionar el relé deseado. Apretar la tecla ENTER para confirmar el dato, el cursor se mueve automáticamente para la selección de la función:

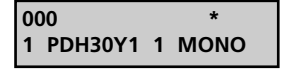

Apretar una de las teclas  $\leftrightarrow$  para la selección de una de las tres funciones: monoestable, biestable o temporizadora. Apretar la tecla ENTER para confirmar el dato; si el módulo memoria es de tipo MEM200 o MEM1000, la pantalla visualiza:

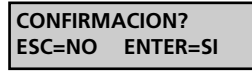

Apretar la tecla ENTER para salvar las modificaciones y salir de la programación, en la pantalla aparece:

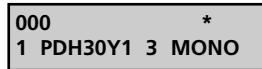

Si el módulo memoria es de tipo MEM200-I ó MEM1000-I, el cursor se posiciona automáticamente dejabo del primer carácter de la etiqueta de identificación usuario.

Digitear por teclado la palabra deseada (máx 10 caracteres).

Apretar la tecla ENTER para salvar las modificaciones y salir de la programación, en la pantalla aparece: (Ejemplo)

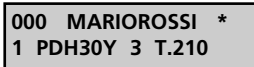

### **2) INSERCIÓN POR TECLADO:**

• Digitear el primer carácter del código etiqueta deseado, en la pantalla aparece: (ejemplo)

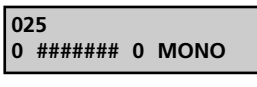

- Digitear los caracteres que quedan del código etiqueta (para el uso del teclado hacer referencia al capítulo CODIFICACIÓN TX CON CÓDIGO ETIQUETA).
- Apretar la tecla ENTER para confirmar el código digiteado, el PROG2 asigna automáticamente la primera tecla libre, si no hay otras teclas habilitadas, la pantalla visualiza un mensaje de error.

Volver al punto **a)** para seguir con la programación.

### **MODIFICACIÓN Y CANCELACIÓN DE UNA O MÁS ZONE DE MEMORIA**

Si es necesario eliminar o modificar el contenido de una o más zonas de memoria, es necesario proceder conformandose a las siguientes instrucciones.

### **A. Eliminación de una zona de memoria ocupada**

La pantalla tiene que visualizar la zona ocupada para modificar: (Ejemplo)

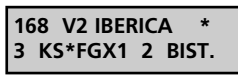

Apretar la tecla ENTER, el cursor se posiciona automáticamente debajo del indicador del estado de la zona de memoria.

Apretar una de las teclas  $\blacklozenge$   $\blacktriangleright$  : las programaciones se anulan y se visualiza:

> **168 0 ####### 0 MONO**

Apretando nuevamente las teclas 4 > la eliminación se anula.

Apretando la tecla ESC la eliminación se anula y el PROG2 sale automáticamente de la programación.

Apretar la tecla ENTER para confirmar, la pantalla visualiza:

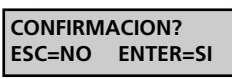

Apretar nuevamente la tecla ENTER para una confirmación adicional de eliminación, la pantalla visualiza la zona de memoria vacía.

### **B. Modificación de las programaciones de una zona de memoria**

La pantalla tiene que visualizar: (Ejemplo)

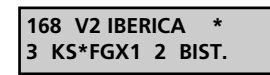

Apretar varias veces la tecla ENTER, el cursor se mueve indicando la seleción corriente.

**IMPORTANTE:** no está permitida la sustitución del número de la tecla con uno de los que ya están en memoria: de hecho durante la selección la pantalla visualiza sólo las teclas habilitadas o sea las que no están en memoria.

Una vez terminadas las modificaciones apretar la tecla ENTER hasta que la pantalla visualiza

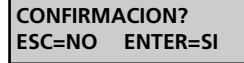

Apretando la tecla ESC el PROG2 visualiza los datos anteriores y no sale de la programación.

Apretando la tecla ENTER el PROG2 sale de la programación y salva en memoria las modificaciones realizadas.

### **DUPLICACIÓN MÓDULO MEMORIA**

Este menú permite transferir en bloque los datos contenidos en el interior de un módulo memoria, a otro módulo: ES IMPRESCINDIBLE QUE EL MÓDULO MEMORIA DE DESTINO SEA DE CAPACIDAD IGUAL O SUPERIOR A LA DEL MÓDULO FUENTE (es posible transferir los datos de MEM200 a MEM200-I y de MEM1000 a MEM1000-I, pero no al revés).

La pantalla tiene que visualizar

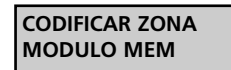

Apretar la tecla  $\blacktriangleright$ , la pantalla visualiza

**DUPLICACION MODULO MEM**

Apretando la tecla ESC se vuelve al menú anterior.

Apretar la tecla ENTER, la pantalla visualiza:

**INSERTAR MEM ORIGEN**

Insertar el módulo que se quiere duplicar en el conector MEM SOURCE. Apretar la tecla ENTER, la pantalla visualiza:

> **INSERTAR MEM DESTINO**

Insertar en el conector MEM TARGET el módulo memoria destino inizializado. Apretar la tecla ENTER, la pantalla visualiza:

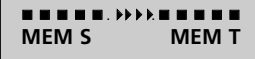

El PROG2 transfiere los datos del MEM SOURCE al MEM TARGET. Si la duplicación se realiza correctamente la pantalla visualiza:

### **MODULO MEM CODIFICADO**

# **CANCELACIÓN TOTAL MÓDULO MEMORIA**

Este menú permite eliminar todos los códigos y las relativas programaciones, contenidos en las zonas de memoria. Después de esta operación el módulo memoria está nuevamente vacío y se puede utilizar otra vez sin problemas.

La pantalla tiene que visualizar:

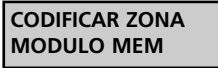

Apretar varias veces la tecla  $\blacktriangleright$  hasta cuando la pantalla visualiza:

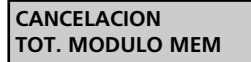

Apretar la tecla ENTER, el PROG2 emite dos señales acústicas, la pantalla visualiza:

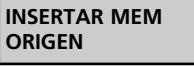

Insertar el módulo que se quiere eliminar en el conector MEM SOURCE. Apretar la tecla ENTER, la pantalla visualiza

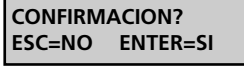

Apretando la tecla ESC se anula la operación, la pantalla visualiza:

**CANCELACION TOT. MODULO MEM**

Apretando la tecla ENTER el PROG2 elimina completamente el módulo memoria. La pantalla visualiza:

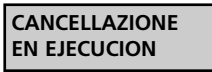

Si la eliminación del módulo memoria se realiza correctamente, el PROG2 emite una señal acústica y la pantalla visualiza:

**MEM VACIA**

Apretar una tecla cualquiera, la pantalla visualiza el menú principal.

Si la eliminación no se realiza correctamente, la pantalla visualiza un mensaje de error (ver párrafo MENSAJES DE ERROR).

### **PASSE-PARTOUT SI / NO**

Este menú permite habilitar e inhabilitar la función Passe-Partout en el receptor.

Si la funcion está habilitada, el instalador puede utilizar un transmisor PPS para poder acceder al sistema. Cada tecla del dicho transmisor habilita la salida correspondiente al número de la tecla apretada sólo en lógica monoestable. (Esemplo: tecla 1 habilita la salida relé 1 en lógica monoestable, la tecla 2 habilita la salida relé 2 en lógica monoestable ecc...)

La pantalla tiene que visualizar:

**CODIFICA ZONA MODULO MEM**

Apretar varias veces la tecla  $\blacktriangleright$  hasta cuando la pantalla visualiza

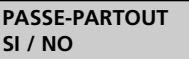

Si la duplicación no se realiza correctamente la pantalla visualiza un mensaje de error (ver párrafo MENSAJES DE ERROR).

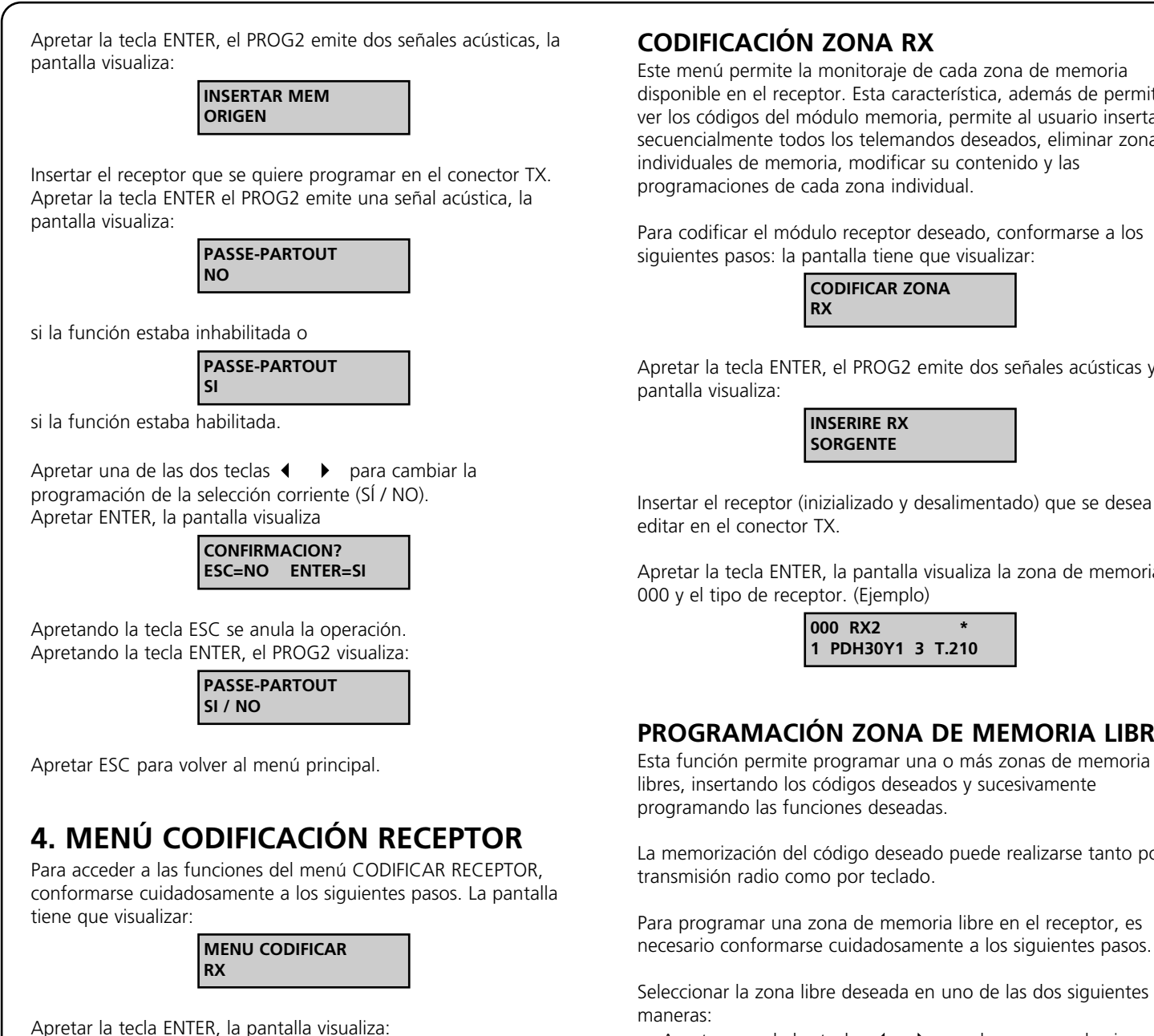

**CODIFICA ZONA RX**

Ahora, apretando las teclas  $\leftrightarrow$  es posible seleccionar los siguientes menús:

**CODIFICAR ZONA RX:** Permite visualizar las zonas de memoria del receptor y modificar su contenido utilizando el teclado, eliminar las zonas deseadas, memorizar un código por transmisión radio o por teclado, memorizar vía radio un número elevado de códigos en aprendizaje secuencial.

**DUPLICACIÓN RX:** Permite duplicar todo el contenido de la memoria de un receptor (RXP-1/50S, RXP-2/50S) al interior de otro receptor del mismo modelo.

**CANCELACIÓN TOTAL RX:** Permite eliminar todo el contenido de la memoria de un módulo receptor.

**PASSE PARTOUT (SÍ / NO):** Permite habilitar o inhabilitar la función passe-partout en el receptor.

**PASSWORD (SÍ / NO):** Permite habilitar o inhabilitar la función password en el receptor.

disponible en el receptor. Esta característica, además de permitir ver los códigos del módulo memoria, permite al usuario insertar secuencialmente todos los telemandos deseados, eliminar zonas

Apretar la tecla ENTER, el PROG2 emite dos señales acústicas y la

Insertar el receptor (inizializado y desalimentado) que se desea

Apretar la tecla ENTER, la pantalla visualiza la zona de memoria

# **PROGRAMACIÓN ZONA DE MEMORIA LIBRE**

La memorización del código deseado puede realizarse tanto por

Para programar una zona de memoria libre en el receptor, es necesario conformarse cuidadosamente a los siguientes pasos.

Seleccionar la zona libre deseada en uno de las dos siguientes

- Apretar una de las teclas 4 > para hacer correr hacia adelante o hacia atrás las zonas de memoria; seguir con la tecla apretada para un corrimiento rápido.
- Digitear directamente por teclado el número de la zona deseada.

La pantalla tiene que visualizar la zona libre seleccionada: (Ejemplo)

> **025 RX2 0 ####### 0 MONO**

Apretar la tecla ENTER, la pantalla visualiza

**TRANSMITIR PASS**  $\blacksquare$ 

Ahora es posible proceder de dos maneras diferentes:

**1) Aprendizaje por transmisión radio:** apretar la tecla del transmisor deseado, el PROG2 memoriza automáticamente el código etiqueta y el número de la tecla apretada.

**2) Inserción por teclado:** pulsar la tecla PROG TX en el display aparece:

> **INSERTAR CODIGO #######**

- Digitear los caracteres del código etiqueta.
- Apretar la tecla ENTER para confirmar el código digiteado, el PROG2 asigna automáticamente la primera tecla libre, si no quedan teclas habilitadas, la pantalla visualiza un mensaje de error.

Si el código aprendido no es correcto, el PROG2 emite dos señales acústicas y visualiza un mensaje de error (ver párrafo MENSAJES DI ERROR).

Si el código aprendido es correcto, el PROG2 emite una señal acústica y la pantalla visualiza: (Ejemplo)

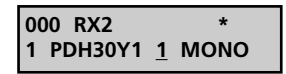

El cursor se posiciona automáticamente debajo del número de selección canal.

Apretar una de las teclas  $\leftrightarrow$  para seleccionar el relé deseado.

**NOTA:** Para los módulos receptor es posible que haya menos de 4 salidas relé disponibles. Si por ejemplo los relé son solamente 2, el PROG2 permite igualmente programar los relés 3 y 4, pero no corresponderán a ninguna salida válida.

Apretar la tecla ENTER para confirmar el dato, el cursor se mueve automáticamente para la selección de la función:

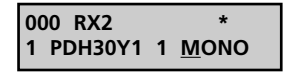

Apretar una de las teclas  $\leftrightarrow$  para la selección de una de las tres funciones: monoestable, biestable o temporizadora.Apretar la tecla ENTER para confirmar el dato

> **CONFIRMACION? ESC=NO ENTER=SI**

Apretar la tecla ENTER para salvar las modificaciones y salir de la programación, en la pantalla aparece:

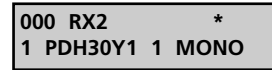

# **MODIFICACIÓN Y ELIMINACIÓN DE UNA O MÁS ZONAS DE MEMORIA**

Si es necesario eliminar o modificar el contenido de una o más zonas de memoria del receptor, hay que conformarse a las siguientes instrucciones.

### **A. Eliminación de una zona de memoria ocupada.**

La pantalla tiene que visualizar la zona ocupada para modificar: (Ejemplo)

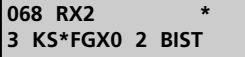

Apretar la tecla ENTER, el cursor se posiciona automáticamente debajo del indicador del estado de la zona de memoria:

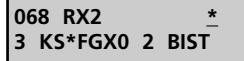

y la pantalla visualiza

Apretar una de las teclas  $\blacklozenge$   $\blacktriangleright$  : las programaciones se cancelan

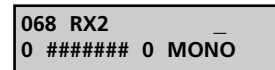

Apretando nuovamente las teclas  $\leftrightarrow$  la eliminación se anula. Apretando la tecla ESC la eliminación se anula y el PROG2 sale automáticamente de la programación.

Apretar la tecla ENTER para confirmar, la pantalla visualiza:

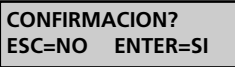

Apretando la tecla ESC el PROG2 visualiza los datos anteriores y no sale de la programación.

Apretando la tecla ENTER el PROG2 sale de la programación y salva en memoria las modificaciones realizadas.

### **B. Modificación de la programaciones de una zona de memoria**

La pantalla tiene que visualizar: (Ejemplo)

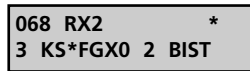

Apretar varias veces la tecla ENTER, el cursor se mueve indicando la selección corriente.

Apretando varias veces la tecla ESC el cursor vuelve atrás, hasta salir de la programación.

Apretar una de las dos teclas  $\leftrightarrow$  para cambiar la programación de la selección corriente.

**Importante:** no está permitido sustituir el número de la tecla con uno de los que ya están en memoria: de hecho durante la selección la pantalla visualiza sólo las teclas habilitadas o sea las que no están en memoria.

Una vez terminadas las modificaciones apretar la tecla ENTER hasta cuando la pantalla visualiza:

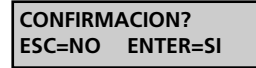

Apretando la tecla ESC el PROG2 visualiza los datos anteriores y no sale de la programación.

Apretando la tecla ENTER el PROG2 sale de la programación y salva en memoria las modificaciones realizadas.

### **DUPLICACIÓN RX**

Este menú permite la transferencia de todos los datos contenidos en la memoria de un receptor del grupo A en otro receptor del mismo grupo o del grupo B.

**Grupo A:** RXP-1/50S, RXP-2/50S, RXP2S220, RXD1PP, RXD2PP, PRGU433PP, PRGS433PP, PRGH433PP, PRGH433PLUS, PRGT-PP.

**Grupo B:** RX1, RX2, RX4, RX4PLUS, MR1, RXDPP10

Los receptores del grupo B se identifican en el PROG2 por modelo mientras los del grupo A se denominan genéricamente RX.

La pantalla tiene que visualizar:

**RX**

Apretar la tecla  $\blacktriangleright$ , la pantalla visualiza:

**CODIFICAR ZONA** 

Apretar la tecla ENTER, la pantalla visualiza:

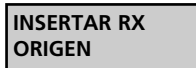

Insertar en el conector exterior TX el receptor que se quiere duplicar.

Apretar la tecla ENTER, la pantalla visualiza:

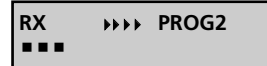

Una vez aprendidos los datos la pantalla visualiza:

**INSERTAR RX DESTINO**

Insertar en el conector exterior TX el receptor destino. EL RECEPTOR DESTINO TIENE QUE ESTAR YA INICIALIZADO CON EL CONTRATO APROPRIADO. Es suficiente memorizar un transmisor del contrato deseado antes de realizar la programación. Apretar la tecla ENTER, la pantalla visualiza:

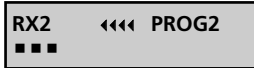

Si la duplicación se realiza correctamente la pantalla visualiza:

**RX CODIFICADO**

Si la duplicación no se realiza correctamente la pantalla visualiza un mensaje de error (ver párrafo MENSAJES DE ERROR).

# **CANCELACIÓN TOTAL RX**

Este menú permite eliminar todos los códigos, y las programaciones correspondientes, contenidos en el receptor. Una vez realizada esta operación el módulo está nuovamente vacío y listo para la memorización de nuevos códigos.

La pantalla tiene que visualizar:

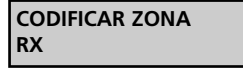

Apretar varias veces la tecla  $\blacktriangleright$  hasta cuando la pantalla visualiza:

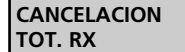

Apretar la tecla ENTER el PROG2 emite dos señales acústicas, la pantalla visualiza:

> **INSERTAR RX ORIGEN**

Insertar el receptor que se quiere eliminar en el conector TX. Apretar la tecla ENTER, la pantalla visualiza:

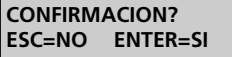

Apretando la tecla ESC se anula la operación. Apretando la tecla ENTER, el PROG2 elimina completamente el módulo receptor. La pantalla visualiza

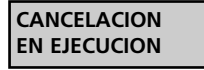

Si la eliminación del módulo receptor se realiza correctamente, el PROG2 emite una señal acústica y la pantalla visualiza:

**MEM VACIA**

Apretar una tecla cualquiera, la pantalla visualiza el menú principal.

Si la eliminación no se realiza correctamente, la pantalla visualiza un mensaje de error (ver párrafo MENSAJES DE ERROR).

# **PASSE-PARTOUT SÍ / NO**

Este menú permite habilitar e inhabilitar la función Passe-Partout en el receptor.

Si la función está habilitada, el instalador puede utilizar un transmisor PPS para poder acceder al sistema. Cada tecla de dicho transmisor habilita la salida correspondiente al número de la tecla apretada sólo en lógica monoestable. (Ejemplo: tecla 1 habilita la salida relé 1 en lógica monoestable, la tecla 2 habilita la salida relé 2 en lógica monoestable etc...)

La pantalla tiene que visualizar:

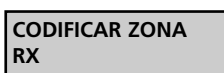

Apretar varias veces la tecla  $\blacktriangleright$  hasta cuando la pantalla visualiza:

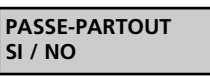

Apretar la tecla ENTER, el PROG2 emite dos señales acústicas, la pantalla visualiza:

> **INSERTAR RX ORIGEN**

Insertar el receptor que se quiere programar en el conector TX. Apretar la tecla ENTER el PROG2 emite una señal acústica, la pantalla visualiza:

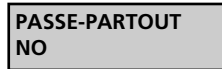

si la función estaba inhabilitada o

**PASSE-PARTOUT SI**

si la función estaba habilitada.

Apretar una de las dos teclas  $\leftrightarrow$  para cambiar la programación de la selección corriente (SÍ / NO). Apretar ENTER, la pantalla visualiza

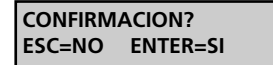

Apretando la tecla ESC se anula la operación. Apretando la tecla ENTER, el PROG2 visualiza:

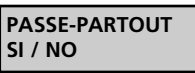

Apretar ESC para volver al menú principal.

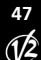

# **PASSWORD RX**

Este menú permite introducir una PASSWORD de 4 números en el receptor que el PROG2 pedirá para acceder a los menús de programación.

**NOTA:** Esta función está habilitada solo en los receptores del grupo B.

El display tiene que visualizar:

**CODIFICAR ZONA RX**

Pulsar varias veces la tecla  $\blacktriangleright$  hasta que el display visualiza:

**PASSWORD RX**

Pulsar ENTER el display visualiza:

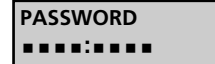

Introducir la PASSWORD de 4 números que se desea programar y confirmarla después de **:**

Si la PASSWORD ha sido introducida correctamente el display visualiza:

> **PASSWORD OK**

La PASSWORD ha sido programada y será pedida a cada intento de modificación del receptor. No será pedida solo en el caso de que se estén programando receptores con la misma PASSWORD.

Para cancelar la PASSWORD programada entrar en el menú PASSWORD el display visualiza:

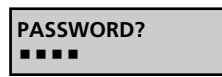

Introducir la PASSWORD y pulsar ENTER. El display visualiza:

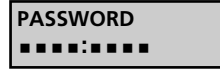

Teclear **0000** y repetirlo después de:. Pulsar ENTER el diplay visualiza:

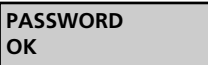

La PASSWORD ha sido deshabilitada.

# **MENSAJES DE ERROR**

**ERROR TX DEST. INVALIDO**

El transmisor ROYAL PLUS para duplicar insertado en el conector exterior es diferente con respecto al TX fuente. Por ejemplo el TX fuente es un TSS mientras el de destino es un TSR, o viceversa.

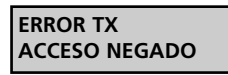

El transmisor para duplicar insertado en el conector exterior contiene un código cliente diferente, o el código recibido por el PROG2 (vía radio, por teclado o por conector) contiene un código cliente diferente o se ha recibido erróneamente.

### **ERROR TX PASSE-PARTOUT**

El código recibido por el PROG2 (vía radio, por teclado o por conector pertenece a un transmisor PPS), o el transmisor destino insertado en el conector exterior es un modelo PPS.

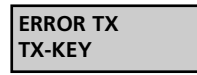

El código recibido por el PROG2 (vía radio, por teclado o por conector pertenece a un transmisor PPS), o el transmisor destino insertado en el conector exterior es un modelo TX-KEY.

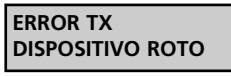

El transmisor para duplicar insertado en el conector exterior está estropeado.

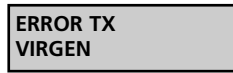

El código recibido por el PROG2 es el de un transmisor programable TXP

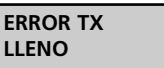

El transmisor TXP destino, insertado en el conector se ha codificado ya anteriormente, o es un transmisor de la serie PERSONAL PASS.

> **ERROR MEM CODIGO PRESENTE**

El código recibido por el PROG2 ya está en memoria, precisamente en la zona de memoria indicada entre parentesis.

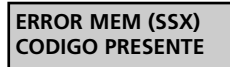

El código recibido por el PROG2 es presente en memoria y es de un TX SUSTITUTIVO.

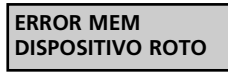

El módulo memoria insertado en el conector está estropeado.

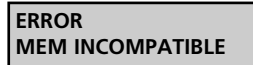

El módulo memoria insertado en el conector TARGET tiene capacidad inferior al que está insertado en el conector SOURCE.

**Para salir de la condición de error apretar una tecla cualquiera, la pantalla visualiza el MENÚ principal.**

# **SUMÁRIO**

# DESCRIÇÃO ............................................................................49 CARACTERÍSTICAS TÉCNICAS..................................................49

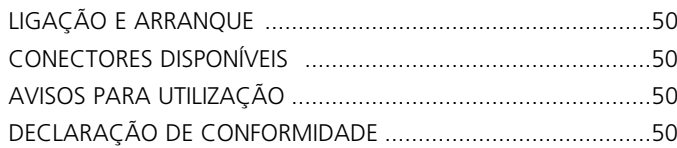

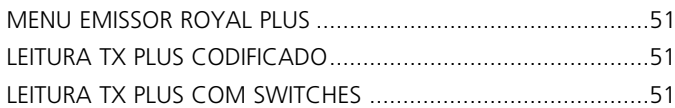

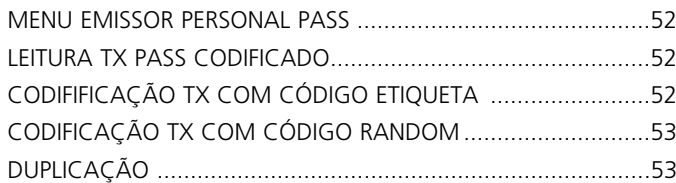

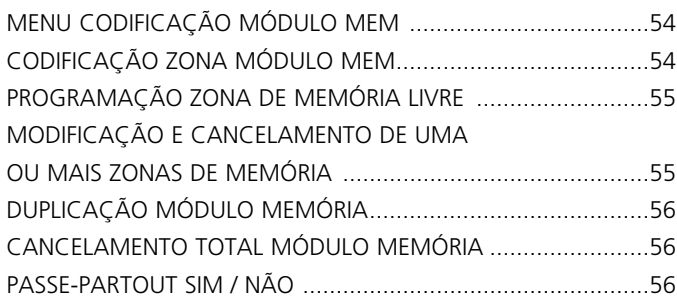

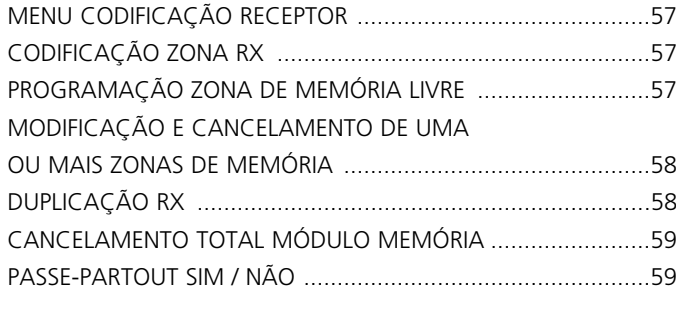

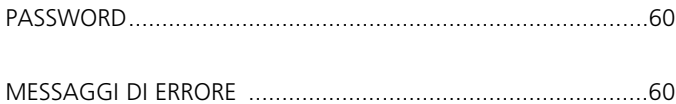

# **DESCRIÇÃO**

O PROG2 é o produto inovador da V2 que, graças à sua versatilidade e facilidade de utilização, permite ao utilizador uma gestão eficaz dos sistemas Personal Pass. As elevadas potencialidades deste dispositivo devem-se à presença de uma porta serial USB, que permite a sua ligação a um computador: o software WINPPCL permite uma gestão completa dos dados relativos à instalação.

A versatilidade deste produto oferece a possibilidade de:

- Auto-aprender o código de um emissor ROYAL PLUS por rádio ou exibir as funções do emissor, inserindo-o no conector TX apropriado e duplicá-lo.
- Exibir o código dip-switches do emissor ROYAL PLUS e modificá-lo.
- Aprender o código etiqueta de um emissor e criar um duplicado.
- Programar o código etiqueta com o teclado e memorizá-lo num emissor programável da série PERSONAL PASS.
- Gerar um código etiqueta aleatório e memorizá-lo num emissor programável.
- Ligar os módulos de memória (MEM200 e MEM1000) e, em seguida, exibir, modificar, apagar um ou mais códigos internos.
- Dar um nome a cada código da memória (módulos de memória MEM200-I e MEM1000-I).
- Apagar todos os códigos presentes num módulo de memória.
- Duplicar todo o conteúdo de um módulo de memória.
- Exibir as zonas de memória do receptor e modificar o seu conteúdo recorrendo ao teclado, apagar as zonas desejadas, memorizar um código por transmissão rádio ou com o teclado, memorizar por rádio um número elevado de códigos em aprendizagem sequencial.
- Duplicar todo o conteúdo da memória de um receptor (RXP-1/50S, RXP-2/50S) dentro de um outro receptor do mesmo modelo.
- Apagar todo o conteúdo da memória de um módulo receptor.
- Activar ou desactivar a função Passe-Partout no receptor.

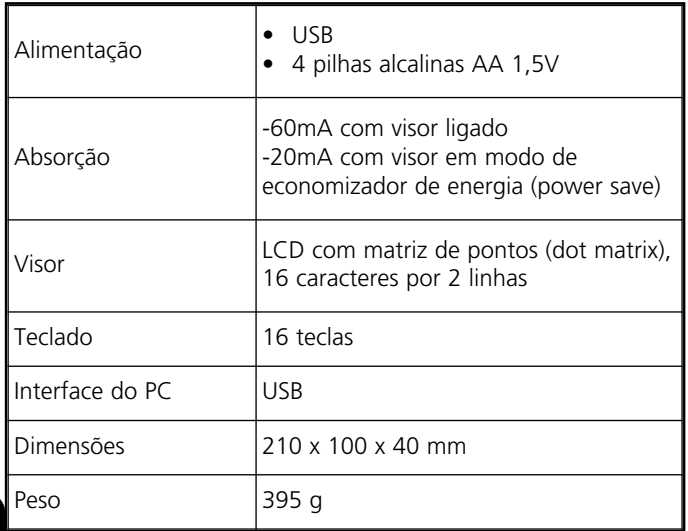

# **LIGAÇÃO E ARRANQUE**

**1.** O PROG2-USB pode funcionar ligado a um **computador apenas se o WinPPcl 4.0 (ou versões seguintes) tiver sido instalado com os drivers correspondentes.** 

### **Seguir cuidadosamente as indicações contidas no GUIA DE INSTALAÇÃO RÁPIDA DE SOFTWARES E DRIVERS.**

### **NÃO LIGAR O PROG2-USB AO COMPUTADOR SEM ANTES TER INSTALADO OS DRIVERS!**

Após a instalação dos drivers, é possível utilizar o PROG2-USB para a programação através do WinPPcl.

Para utilizar o PROG2-USB sem ajuda de um computador, é necessário inserir 4 pilhas no compartimento previsto na parte de trás da caixa e, em seguida, carregar no POWER que se encontra na parte da frente.

O visor exibe durante aproximadamente 2 segundos:

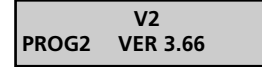

Em seguida, é exibido no visor durante 2 segundos o número do contrato e o código de acesso "SERIAL NUMBER": (Exemplo)

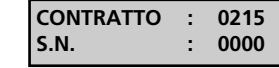

Logo a seguir, o visor exibe:

**ITALIANO** 

Utilizando as teclas  $\blacklozenge \blacktriangleright$ , é possível seleccionar 4 idiomas diferentes: ITALIANO, INGLÊS, FRANCÊS e ESPANHOL. Premir para confirmar: o idioma seleccionado não permanece na memória, é necessário seleccioná-lo sempre que o dispositivo se acender. O visor exibe:

> **MENU TX ROYAL PLUS**

Utilizando as teclas  $\blacklozenge \blacktriangleright$ , é possível seleccionar os seguintes manus:

### **1. MENU TX ROYAL PLUS**

Permite:

- Ler o código dip-switches de cada tecla de um TX PLUS.
- Ler as funções de um TX PLUS e criar um duplicado.
- Programar o código dip-switches desejado com o teclado.

### **2. MENU TX PERSONAL PASS**

Permite:

- Ler o código etiqueta de um emissor e criar um duplicado.
- Programar o código etiqueta com o teclado e memorizá-lo num TX programável.
- Gerar um código random e memorizá-lo num emissor vazio.

# **3. MENU CODIFICAÇÃO MÓDULO MEM**

Permite:

- Ler as zonas de memória de um módulo MEM, apagar as zonas desejadas ou alterar o seu conteúdo.
- Duplicar um módulo MEM.
- Apagar completamente um módulo MEM.
- Activar ou desactivar a função Passe-Partout no receptor.

# **4. MENU CODIFICAÇÃO RX**

Permite:

- Ler as zonas de memória de um módulo RECEPTOR.
- Apagar as zonas de memória desejadas ou alterar o seu conteúdo.
	- Duplicar o conteúdo de um receptor.
	- Apagar completamente a memória de um módulo RECEPTOR.
	- Activar ou desactivar a função Passe-Partout no receptor.
	- Activar ou desactivar a função PASSWORD no receptor.

# **CONECTORES DISPONÍVEIS**

: permite a ligação do PROG2-USB a um computador através de um cabo USB.

**FASTPROG:** permite a ligação do PROG2-USB a um programador FASTPROG através de um cabo RJ45.

**CONNECTOR TX:** permite inserir os dispositivos equipados com ligação CARD EDGE (por ex. controlos remotos, receptores, etc.) para a programação.

**MEM SOURCE:** permite inserir módulos de memória para os programar ou apagar.

**MEM TARGET:** permite inserir um módulo de memória vazio para duplicar o conteúdo de um outro módulo inserido no conector MEM SOURCE.

# **AVISOS PARA UTILIZAÇÃO**

Antes de inserir o dispositivo a programar no conector apropriado TX do PROG2, certificar-se de que não está ligado à corrente.

Os dispositivos programáveis, excluindo os emissores, antes de serem programados através do PROG2, deverão ser iniciados com um contrato.

Basta memorizar um emissor do contrato desejado antes de proceder à programação.

# **DECLARAÇÃO DE CONFORMIDADE**

A V2 S.p.A. declara que, os produtos PROG2-USB estão conforme os requisitos essenciais fixados pelas directivas:

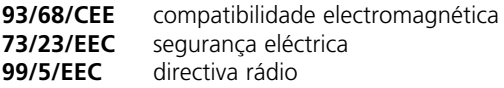

e que foram aplicadas as normas técnicas seguintes:

**EN 301 489-3 EN 301 489-1 EN 300 220-3 EN 300 220-1 EN 60 950 (92)**

Racconigi, 09 de Julho de 2007 O representante legal da V2 S.p.A. *A. Livio Costamagna*

# **1. MENU EMISSOR ROYAL PLUS**

O visor deve exibir:

**MENU TX ROYAL PLUS**

Premir a tecla ENTER, o visor exibe:

**LETTURA TX PLUS CODIFICATO**

Agora, premindo as teclas  $\blacklozenge \blacktriangleright$ , é possível efectuar a selecção dos seguintes menus:

**LEITURA TX PLUS CODIFICADO:** permite a auto-aprendizagem do código de um emissor ROYAL PLUS e exibir as funções do emissor inserindo-o no conector TX apropriado ou por rádio.

**LEITURA TX PLUS COM SWITCHES:** permite visualizar o código dip-switches do emissor ROYAL PLUS e modificá-lo.

# **LEITURA TX PLUS CODIFICADO**

Este menu está dividido em dois outros submenus:

- **LEITURA TX PLUS POR RÁDIO:** permite visualizar o código dip-switches da respectiva tecla do emissor Royal Plus.
- **LEITURA TX PLUS POR CONECTOR:** permite visualizar as funções do emissor e criar um duplicado.

### **LEITURA TX PLUS POR RÁDIO**

Para visualizar o código dip-switches de cada tecla do TX ROYAL PLUS, proceder como segue abaixo. O visor deve exibir:

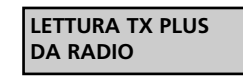

Premir ENTER, o visor exibe:

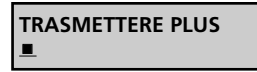

Transmitir recorrendo à tecla apropriada, o visor exibe: (Exemplo)

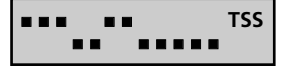

### **LEITURA TX PLUS POR CONECTOR**

Para exibir as funções do TX ROYAL PLUS em questão e duplicar o seu conteúdo, proceder como segue abaixo. O visor deve exibir:

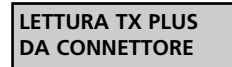

Premir ENTER, o visor exibe:

**INSERIRE TX PLUS SORGENTE**

Inserir o TX PLUS no conector TX e premir ENTER, o visor exibe: (Exemplo 1)

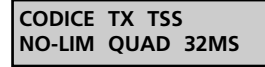

CÓDIGO TX TSS: indica que o emissor em questão é um TSS (código 53200).

NO-LIM: indica que se trata de uma transmissão não limitada.

QUAD: indica que se trata de um quadricanal.

32MS: indica que o comprimento do código é de 32ms (se se tratar de um TSR-4, este parâmetro não é visualizado).

(Exemplo 2)

**CODICE TX TSR TR-LIM BIC** 

CÓDIGO TX TSR: indica que o emissor em questão é um TSR (código ROYAL).

TR-LIM: indica que se trata de uma transmissão limitada (3 seg.).

BIC: indica que se trata de um bicanal.

A partir deste momento para duplicar o TX ROYAL PLUS em questão, deve-se inserir outro TSR ou TSS, consoante os casos, no conector TX e premir a tecla PROG-TX. Se a programação tiver sido efectuada correctamente, o PROG2 emite um sinal sonoro e exibe:

> **TX ROYAL PLUS CODIFICATO**

Em caso de erro, o PROG2 emite dois sinais sonoros e exibe uma mensagem de erro (ver parágrafo MENSAGENS DE ERRO).

# **LEITURA TX PLUS COM SWITCHES**

Este menu permite exibir e modificar à vontade o código dipswitches de cada tecla de um emissor ROYAL PLUS (TSR ou TSS).

Inserir um TX ROYAL PLUS no conector TX e proceder como segue abaixo. O visor deve exibir:

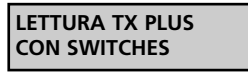

Premir ENTER, o visor exibe: (exemplo)

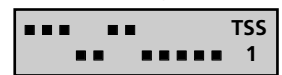

O primeiro dip-switch pisca: premindo a tecla ENTER altera-se a posição do dip-switch; seleccionar a posição desejada.

Através das teclas  $\leftrightarrow$ , seleccionar os dip-switches a modificar e, em seguida, premir a tecla PROG-TX para memorizar a nova codificação da tecla 1.

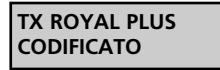

Premir a tecla ENTER para continuar com a programação das outras teclas.

Através das teclas 1, 2, 3, 4, seleccionar a tecla desejada (exibida em baixo à direita), personalizar a codificação e memorizá-la, premindo PROG-TX para cada tecla.

Uma vez concluída a programação, premir ESC para voltar ao menu inicial.

# **2. MENU EMISSOR PERSONAL PASS**

O visor deve exibir:

**MENU TX PERSONAL PASS**

Premir a tecla ENTER, o visor exibe:

**LETTURA TX PASS CODIFICATO**

Premindo a tecla ESC, volta-se ao menu anterior.

A partir deste momento, premindo as teclas  $\blacklozenge$   $\blacktriangleright$ , é possível efectuar a selecção dos seguintes menus:

- **LEITURA TX PASS CODIFICADO:** permite a autoaprendizagem do código de um emissor Personal Pass por rádio ou inserindo-o no conector TX apropriado.
- **CODIFIFICAÇÃO TX COM CÓDIGO ETIQUETA:** permite inserir o código etiqueta com o teclado.
- **CODIFICAÇÃO TX COM CÓDIGO RANDOM:** permite gerar de forma aleatória e automática um código etiqueta.

# **LEITURA TX PASS CODIFICADO**

Este menu permite exibir o código etiqueta de um emissor PERSONAL PASS.

É possível utilizar esta função de duas maneiras diferentes:

- LEITURA POR TRANSMISSÃO RÁDIO
- LEITURA POR CONECTOR

### **LEITURA POR TRANSMISSÃO RÁDIO**

O PROG2 é equipado com um receptor modular interno, que permite a aprendizagem por rádio do código transmitido. O visor deve exibir:

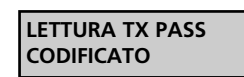

Premir a tecla ENTER, o visor exibe:

**LETTURA TX PASS DA RADIO**

Premir a tecla ENTER, o visor exibe:

**TRASMETTERE PASS**  $\blacksquare$ 

Premir a tecla do emissor desejado. O PROG2 assinala a aprendizagem correcta do código com a emissão de um "SINAL" sonoro. O visor exibe o código aprendido: (exemplo)

> **CODICE TX BGXX051**

Se o código não tiver sido correctamente aprendido, o PROG2 emite dois "SINAIS" sonoros e exibe uma mensagem de erro (ver parágrafo MENSAGEM DE ERRO).

Para duplicar o código aprendido, ver parágrafo DUPLICAÇÃO.

Caso o código recebido seja o de um TX SUBSTITUTIVO, o visor exibe: (exemplo)

> **CODICE TX /RJT271(2)**

O dígito entre parênteses indica o nível do TX SUBSTITUTIVO

Cada código não pode ser substituído mais de três vezes, por isso os níveis disponíveis são 1,2, 3.

O TX SUBSTITUTIVO pode ser gerado apenas através do WINPPCL e não é possível duplicá-lo com o PROG2.

### **LEITURA POR CONECTOR**

É possível efectuar a leitura de um código inserindo o emissor no conector externo TX adequado. Para poder aprender o código com esta modalidade, é necessário abrir o emissor, extrair a placa e, em seguida, inseri-la correctamente no conector TX.

O visor deve exibir:

**LETTURA TX PASS CODIFICATO**

Premir a tecla ENTER, o visor exibe:

**LETTURA TX PASS DA RADIO**

Premir a tecla ▶, o visor exibe:

**LETTURA TX PASS DA CONNETTORE**

Inserir a placa do emissor no conector TX do PROG2. Premir a tecla ENTER: o PROG2 assinala a aprendizagem correcta do código com a emissão de um "SINAL" sonoro. O visor exibe: (exemplo)

> **CODICE TX 25YK760**

Se o código não tiver sido correctamente aprendido, o PROG2 emite dois "SINAIS" sonoros e exibe uma mensagem de erro (ver parágrafo MENSAGENS DE ERRO).

Para duplicar o código aprendido, ver parágrafo DUPLICAÇÃO.

# **CODIFICAÇÃO TX COM CÓDIGO ETIQUETA**

Esta função permite inserir, directamente com o teclado, o código etiqueta que se pretende visualizar para uma eventual duplicação.

**NOTA:** O código etiqueta de um emissor Personal Pass é composto por 7 dígitos em que o sétimo pode ser apenas o 0,1,2,3 (o 3 aparece apenas se o PROG2 receber por rádio o código de um emissor TMU99, não programável com o PROG2).

O visor deve exibir:

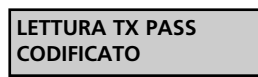

Premir a tecla ▶, o visor exibe:

**CODIFICA TX CON CODICE ETICHETTA**

Premir a tecla ENTER, o visor exibe:

**INSERIRE CODICE #######**

A partir deste momento, é necessário inserir com o teclado o código etiqueta desejado: cada tecla, que permite escrever um caractere numérico, permite também escrever três caracteres alfanuméricos: basta premir várias vezes a tecla para inserir a letra desejada.

Por exemplo, a tecla 2 permite inserir 4 caracteres:

- "2" premindo uma vez a tecla.<br>"A" premindo duas vezes a tecl
- premindo duas vezes a tecla.
- "B" premindo três vezes a tecla.
- "C" premindo quatro vezes a tecla.

Ao manter premida a tecla, desfilam em contínuo os quatro caracteres.

O cursor está debaixo do primeiro dígito, em seguida, inserir o caractere numérico ou alfanumérico desejado.

Premir a tecla  $\blacktriangleright$  para deslocar o cursor ( ) debaixo do dígito seguinte e inserir o novo caractere.

Inserir os seis dígitos do código etiqueta desejado. Premir a tecla ENTER para confirmar. O visor exibe: (exemplo)

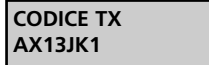

Se o código introduzido não estiver correcto, o PROG2 emite dois "SINAIS" sonoros e exibe uma mensagem de erro (ver parágrafo MENSAGENS DE ERRO).

Para duplicar o código introduzido, ver parágrafo DUPLICAÇÃO.

# **CODIFICAÇÃO TX COM CÓDIGO RANDOM**

Este menu permite gerar de forma aleatória e automática um código etiqueta para uma eventual duplicação.

O visor deve exibir:

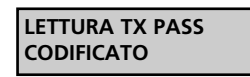

Premir várias vezes a tecla ▶ até o visor exibir:

**CODIFICA TX CON CODICE RANDOM**

Premir a tecla ENTER: enquanto a tecla estiver premida, o PROG2 gera uma série aleatória de códigos etiquetas.

Soltando a tecla, o visor exibe o último código gerado (exemplo):

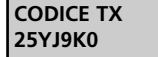

Para duplicar o código, ver parágrafo DUPLICAÇÃO.

# **DUPLICAÇÃO**

É possível aceder a esta função após ter aprendido o código desta forma: por transmissão rádio, por conector, inserindo directamente com o teclado ou gerando um código random. O código aprendido pode ser duplicado no interior de um emissor vazio da série Personal Pass. Para que a duplicação seja bem sucedida, é necessário seguir rigorosamente as seguintes instruções:

O visor deve exibir o código desejado: (exemplo)

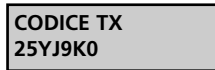

Premir a tecla PROG-TX, o PROG2 emite dois "SINAIS" sonoros e exibe:

### **INSERIRE TX DESTINAZIONE**

Abrir a caixa do TX a programar, em seguida, extrair a placa e inseri-la correctamente no conector TX externo. Premir a tecla ENTER para efectuar a duplicação.

Em caso de erro, o PROG2 emite dois "SINAIS" sonoros e exibe uma mensagem de erro (ver parágrafo MENSAGENS DE ERRO). O PROG2 assinala a aprendizagem correcta do código através da emissão de um "SINAL" sonoro e o visor exibe:

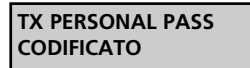

Premir qualquer tecla para voltar ao menu anterior.

# **3. MENU CODIFICAÇÃO MÓDULO MEM**

O módulo de memória é um dispositivo de inserção que permite activar de 318 a 1000 utilizadores, o que significa que há possibilidade de inserir 318 ou 1000 códigos diferentes gerados pelos emissores da série Personal Pass.

Os modelos disponíveis são os seguintes:

- MEM200 permite memorizar 318 códigos diferentes nas zonas da memória, a partir de 000 até 317;
- MEM200-I permite associar uma palavra de 10 caracteres a cada um dos 318 códigos inseridos na memória;
- MEM1000 permite memorizar 1000 códigos diferentes em outras tantas zonas de memória (de 000 até 999);
- MEM1000-I permite associar uma palavra de 10 caracteres a cada um dos 1000 códigos inseridos na memória.

Para aceder às funções do MENU CODIFICAÇÃO MÓDULO MEMÓRIA, seguir cuidadosamente os seguintes passos:

O visor deve exibir:

**MENU CODIFICA MODULO MEM**

Premir a tecla ENTER, o visor exibe:

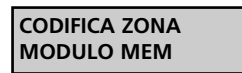

Premindo a tecla ESC, volta-se ao menu anterior.

A partir deste momento, premindo as teclas  $\longleftrightarrow$ , é possível efectuar a selecção dos seguintes menus:

- **CODIFICAÇÃO ZONA MÓDULO MEM:** permite exibir as zonas de memória e modificar o seu conteúdo recorrendo ao teclado, apagar as zonas desejadas, memorizar um código por transmissão rádio ou com o teclado, memorizar por rádio um número elevado de códigos em aprendizagem sequencial.
- **DUPLICAÇÃO MÓDULO MEM:** permite duplicar todo o conteúdo de um módulo de memória no interior de outro módulo de capacidade igual ou superior.
- **CANCELAMENTO TOTAL MÓDULO MEM:** permite apagar todo o conteúdo de um módulo de memória.
- **PASSE-PARTOUT SIM/ NÃO:** permite activar ou desactivar a função Passe-Partout no receptor.
	- NÚMERO DE IDENTIFICAÇÃO DA ZONA DE MEMÓRIA
	- ETIQUETA DE IDENTIFICAÇÃO DO UTILIZADOR

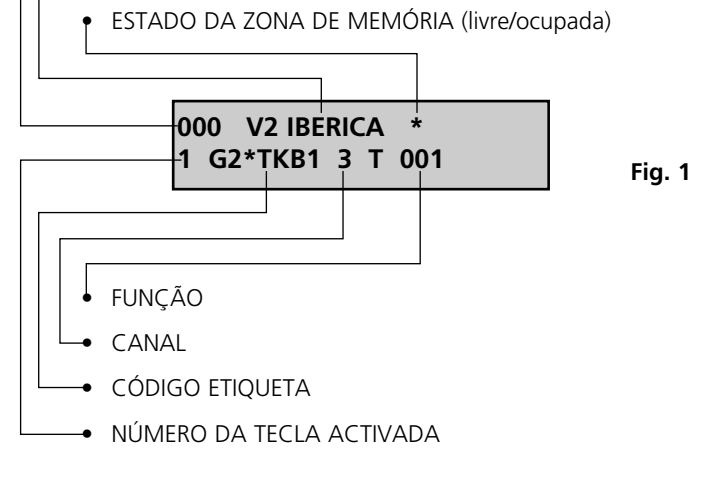

O exemplo ilustrado refere-se à zona de memória 000, dentro da qual é memorizado o código transmitido pela primeira tecla do emissor Personal Pass, que tem o código etiqueta G2\*TKB e que activa o terceiro relé com a função de temporizador de 1 seg. A zona de memória está identificada pela palavra V2 IBERICA.

**54**

# **CODIFICAÇÃO ZONA MÓDULO MEM**

Este menu representa o ponto de força do sistema PROG2, porque permite a monitorização de cada zona disponível. Esta característica permite não só um controlo visual dos códigos presentes no módulo de memória, como também permite ao utilizador inserir sequencialmente todos os controlos remotos desejados, apagar zonas de memória individuais, identificar cada zona com uma palavra de 10 caracteres (apenas com os modelos memória MEM200-I e MEM1000-I), modificar o conteúdo e as programações de cada zona.

Para proceder à codificação do módulo de memória desejado, seguir os seguintes passos: O visor deve exibir:

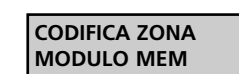

Premir a tecla ENTER, o PROG2 emite dois SINAIS sonoros e exibe:

> **INSERIRE MEM SORGENTE**

Inserir o módulo, que se pretende editar, no conector MEM SOURCE. Premir a tecla ENTER, o visor exibe, por exemplo, os dados mencionados na figura 1.

O NÚMERO DE IDENTIFICAÇÃO DA ZONA MEMÓRIA é constituído por três dígitos numéricos, que indicam qual é a zona de memória exibida.

A ETIQUETA DE IDENTIFICAÇÃO DO UTILIZADOR é uma palavra de 10 caracteres que permite ao instalador associar o nome e o número desejado a cada zona de memória (apenas com os modelos MEM200-I e MEM1000-I).

O ESTADO DA ZONA DE MEMÓRIA é representado pelo símbolo \*: se a zona da memória estiver livre, o símbolo não é visível; se a zona estiver ocupada, o símbolo aparece em cima à direita.

O NÚMERO DA TECLA ACTIVADA é constituído por um dígito que varia de 1 a 4 e indica qual é a tecla memorizada.

O CÓDIGO ETIQUETA é uma palavra de 6 caracteres que identifica qual o emissor da série Personal Pass presente na zona memória exibida.

O CANAL indica qual dos quatro relés se activará.

A FUNÇÃO deve ser seleccionada entre os três seguintes:

- MONOESTÁVEL: activa o relé correspondente durante todo o tempo de transmissão do emissor; quando a transmissão se interrompe, o relé desactiva-se.
- BIESTÁVEL: activa o relé correspondente com a primeira transmissão do emissor, o relé desactiva-se com a segunda transmissão.
- TEMPORIZADOR: a transmissão do emissor activa o relé correspondente, que se desactiva após o tempo programado. As temporizações disponíveis são as indicadas na tabela:

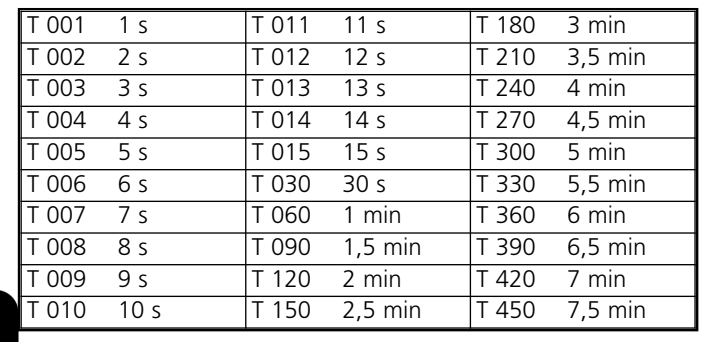

**PORTUGUÊS**

# **PROGRAMAÇÃO ZONA DE MEMÓRIA LIVRE**

Esta função permite programar uma ou mais zonas de memória livres, inserindo os códigos desejados e, em seguida,

programando as funções desejadas. A memorização do código desejado pode ser efectuada tanto por transmissão rádio como por meio do teclado.

Para programar uma zona de memória livre, é necessário seguir cuidadosamente os seguintes passos:

Seleccionar a zona livre desejada, recorrendo a uma das 2 formas seguintes:

- Premir a tecla 4 ou  $\rightarrow$  para fazer desfilar para a frente ou para trás as zonas de memória; manter a tecla premida para as fazer desfilar rapidamente.
- Inserir directamente o número da zona desejada com o teclado. O visor deve exibir a zona livre seleccionada: (Exemplo)

**025 0 ####### 0 MONO**

Premir a tecla ENTER, o visor exibe:

**TRASMETTERE PASS**  $\blacksquare$ 

Premindo a tecla ESC, volta-se ao menu anterior.

A partir deste momento, é possível proceder de duas formas diferentes:

**1) APRENDIZAGEM POR TRANSMISSÃO RÁDIO:** premir a tecla do emissor desejado.

**a)** Se o código aprendido não estiver correcto, o PROG2 emite dois "SINAIS" sonoros e exibe uma mensagem de erro (ver parágrafo MENSAGENS DE ERRO).

Se o código aprendido estiver correcto, o PROG2 emite um SINAL sonoro e o visor exibe: (Exemplo)

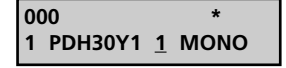

NOTA: Caso o código recebido por rádio seja esse de um TX SUBSTITUTIVO, o visor exibe: (exemplo)

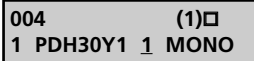

O dígito entre parênteses indica o nível do TX SUBSTITUTIVO. Cada código não pode ser substituído mais de três vezes, por isso os níveis disponíveis são 1,2, 3.

O símbolo  $\Box$  indica que a zona de memória está ocupada por um TX SUBSTITUTIVO.

O cursor posiciona-se automaticamente debaixo do número de selecção do canal.

Premir a tecla 4 → para seleccionar o relé desejado.

Premir a tecla ENTER para confirmar a selecção, o cursor deslocase automaticamente para a selecção da função:

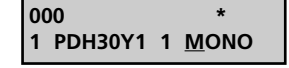

Premir a tecla  $\blacklozenge$   $\blacktriangleright$  para seleccionar uma das três funções: monoestável, biestável ou temporizador.

Premir a tecla ENTER para confirmar a selecção; se o módulo de memória é de tipo MEM200 ou MEM1000, o visor exibe:

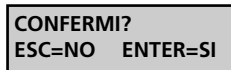

Premir a tecla ENTER para guardar as modificações e sair da programação, no visor é visualizado:

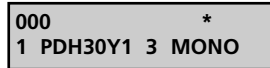

Se o módulo de memória é de tipo MEM200-I ou MEM1000-I, o cursor posiciona-se automaticamente debaixo do primeiro caractere da etiqueta de identificação do utilizador.

Inserir com o teclado a palavra desejada (máximo de 10 caracteres). Premir a tecla ENTER para guardar as modificações e sair da programação, no visor é visualizado: (Exemplo)

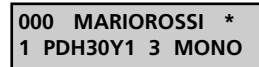

**2) INTRODUÇÃO COM O TECLADO:** introduzir o primeiro caractere do código etiqueta desejado e o visor exibe: (exemplo)

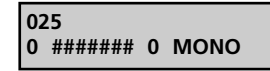

- Introduzir os restantes caracteres do código etiqueta (para utilizar o teclado, consultar o capítulo CODIFICAÇÃO TX COM CÓDIGO ETIQUETA).
- Premir a tecla ENTER para confirmar o código introduzido, o PROG2 atribui automaticamente a primeira tecla livre; caso não haja mais teclas livres, o visor exibe uma mensagem de erro.

Voltar ao ponto **a)** para continuar a programação.

# **MODIFICAÇÃO E CANCELAMENTO DE UMA OU MAIS ZONAS DE MEMÓRIA**

Se for necessário apagar ou modificar o conteúdo de uma ou mais zonas de memória, seguir cuidadosamente as seguintes instruções:

### **A. Cancelamento de uma zona de memória ocupada**

O visor deve exibir a zona ocupada a modificar: (Exemplo)

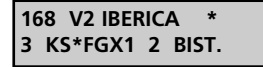

Premir a tecla ENTER, o cursor posiciona-se automaticamente debaixo do indicador do estado da zona de memória.

Premir a tecla ( → ) : as programações apagam-se e é visualizado:

**55**

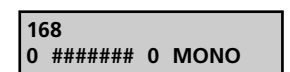

Premindo novamente a tecla 4 → , o cancelamento é anulado. Premindo a tecla ESC, o cancelamento é anulado e o PROG2 sai automaticamente da programação.

Premir a tecla ENTER para confirmar, o visor exibe:

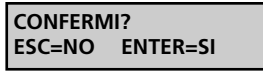

Premir novamente a tecla ENTER para confirmar novamente outro cancelamento; o visor exibe a zona de memória vazia.

### **B. Modificação das programações de uma zona de memória**

O visor deve exibir: (Exemplo)

**168 V2 IBERICA \* 3 KS\*FGX1 2 BIST.**

Premir várias vezes a tecla ENTER, o cursor move-se indicando a selecção actual.

IMPORTANTE: não é permitida a substituição do número da tecla por um dos que já estão em memória: com efeito, durante a selecção, o visor exibe apenas as teclas activadas ou essas que não estão presentes em memória.

Uma vez concluídas as modificações, premir a tecla ENTER até o visor exibir:

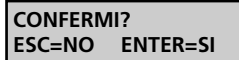

Premindo a tecla ESC, o PROG2 exibe os dados anteriores e não sai da programação.

Premindo a tecla ENTER, o PROG2 sai da programação e guarda em memória as modificações efectuadas.

# **DUPLICAÇÃO MÓDULO MEMÓRIA**

Este menu permite transferir de uma só vez os dados contidos dentro de um módulo de memória para outro módulo de memória: É INDISPENSÁVEL QUE O MÓDULO DE MEMÓRIA DE DESTINO SEJA DE CAPACIDADE IGUAL OU SUPERIOR À DO MÓDULO DE ORIGEM (é possível transferir os dados da MEM200 para a MEM200-l e da MEM1000 para a MÉM1000-I, mas não o contrário).

O visor deve exibir:

**PORTUGUÊS**

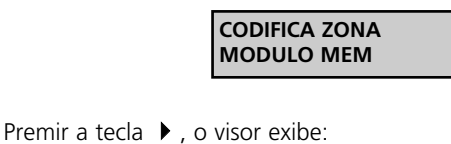

**DUPLICAZIONE MODULO MEM**

Premindo a tecla ESC, volta-se ao menu anterior. Premir a tecla ENTER, o visor exibe:

> **INSERIRE MEM SORGENTE**

Inserir o módulo que se pretende duplicar no conector MEM SOURCE. Premir a tecla ENTER, o visor exibe:

> **INSERIRE MEM DESTINAZIONE**

Inserir o módulo de memória de destino inicializado no conector MEM TARGET. Premir a tecla ENTER, o visor exibe:

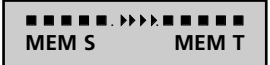

O PROG2 transfere os dados da MEM SOURCE para a MEM TARGET. Se a duplicação tiver sido efectuada correctamente, o visor exibe:

### **MEM CODIFICATO**

Se a duplicação não tiver sido efectuada correctamente, o visor exibe uma mensagem de erro (ver parágrafo MENSAGENS DE ERRO).

# **CANCELAMENTO TOTAL MÓDULO MEMÓRIA**

Este menu permite apagar todos os códigos e todas as programações. Após esta operação, o módulo de memória estará novamente vazio e completamente reutilizável. O visor deve exibir:

> **CODIFICA ZONA MODULO MEM**

Premir várias vezes a tecla ▶ até o visor exibir:

**CANCELLAZIONE TOT.MODULO MEM**

Premir a tecla ENTER, o PROG2 emite dois SINAIS sonoros, o visor exibe:

> **INSERIRE MEM SORGENTE**

Inserir o módulo que se pretende apagar no conector MEM SOURCE. Premir a tecla ENTER, o visor exibe:

> **CONFERMI? ESC=NO ENTER=SI**

Premindo a tecla ESC, anula-se a operação, o visor exibe:

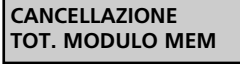

Premindo a tecla ENTER, o PROG2 apaga completamente o módulo de memória. O visor exibe:

> **CANCELLAZIONE IN ESECUZIONE**

Se o cancelamento do módulo de memória tiver sido efectuado correctamente, o PROG2 emite um SINAL sonoro e o visor exibe:

**MEM VUOTA**

Premir qualquer tecla; o visor exibe o menu principal.

Se o cancelamento não tiver sido efectuado correctamente, o visor exibe uma mensagem de erro (ver parágrafo MENSAGENS DE ERRO).

# **PASSE-PARTOUT SI / NO**

Este menu permite activar e desactivar a função Passe-Partout no receptor.

Se a função estiver activada, o instalador pode utilizar um emissor PPS para aceder ao sistema. Cada tecla desse emissor activa a saída correspondente ao número da tecla premida apenas em lógica monoestável.

(Exemplo: tecla 1 activa a saída relé 1 em lógica monoestável, a tecla 2 activa a saída de relé 2 em lógica monoestável, etc.).

O visor deve exibir:

**56**

**CODIFICA ZONA MODULO MEM**

Premir várias vezes a tecla  $\blacktriangleright$  até o visor exibir:

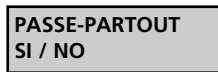

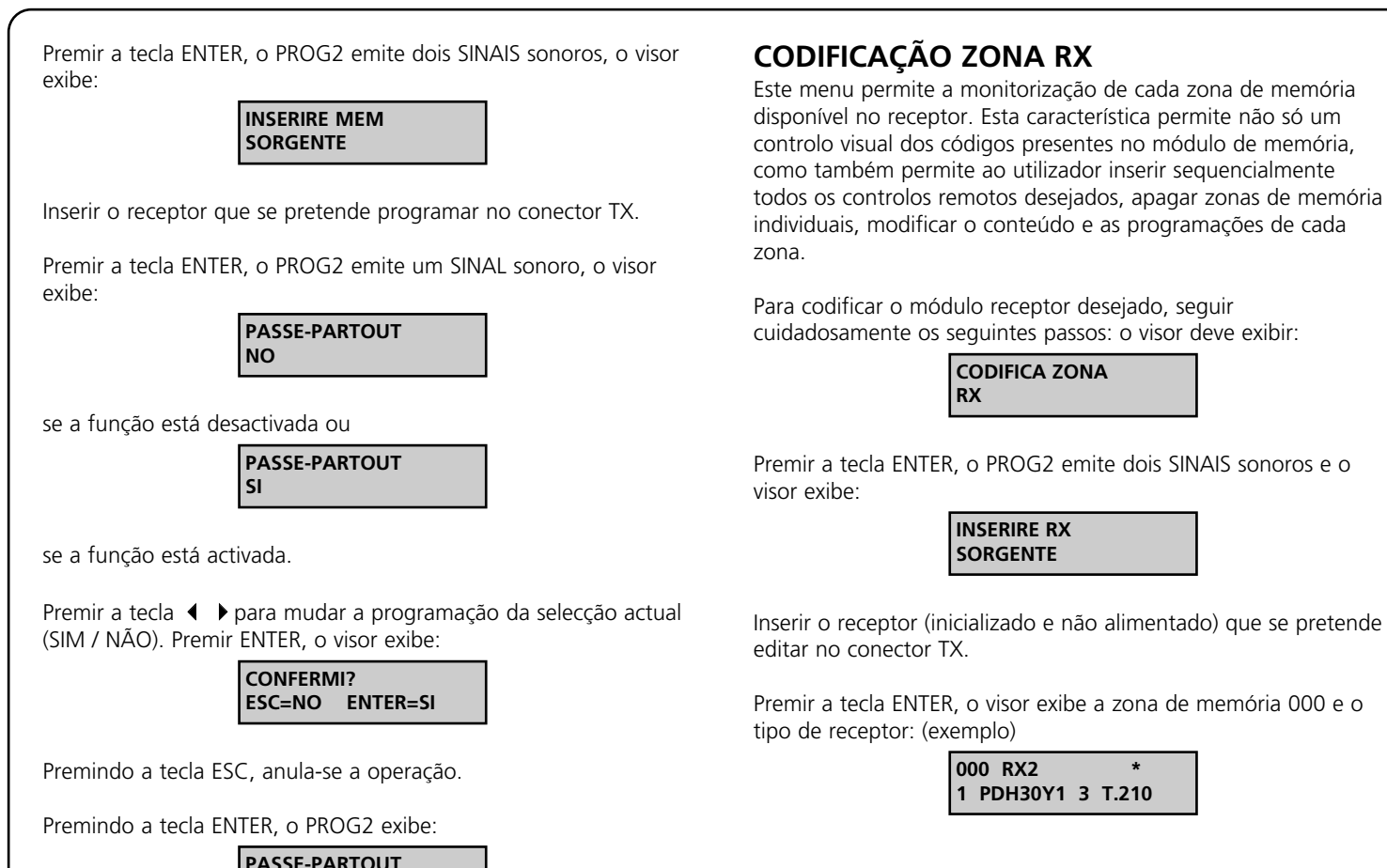

# **PROGRAMAÇÃO ZONA DE MEMÓRIA LIVRE**

Esta função permite programar uma ou mais zonas de memória livres, inserindo os códigos desejados e, em seguida, programando as funções desejadas.

A memorização do código desejado pode ser efectuada tanto por transmissão rádio como por meio do teclado.

Para programar uma zona de memória livre no receptor, é necessário seguir cuidadosamente os seguintes passos:

Seleccionar a zona livre desejada, recorrendo a uma das 2 formas seguintes:

- Premir a tecla  $\blacklozenge$  bara fazer desfilar para a frente ou para trás as zonas de memória; manter a tecla premida para as fazer desfilar rapidamente.
- Inserir directamente o número da zona desejada com o teclado. O visor deve exibir a zona livre seleccionada: (Exemplo)

**025 RX2 0 ####### 0 MONO**

Premir a tecla ENTER, o visor exibe:

**TRASMETTERE PASS**  $\blacksquare$ 

A partir deste momento, é possível proceder de duas formas diferentes:

**1) Aprendizagem por transmissão rádio:** premir a tecla do emissor desejado, o PROG2 memoriza automaticamente o código etiqueta e o número da tecla premida.

**2) Introdução por teclado:** premir a tecla PROG TX e é visualizado no visor: (Exemplo)

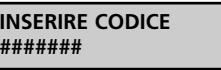

**PASSWORD RX:** permite activar ou desactivar a função PASSWORD no receptor.

necessário seguir cuidadosamente os seguintes passos: O visor deve exibir:

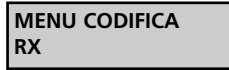

Premir a tecla ENTER, o visor exibe:

**CODIFICA ZONA RX**

A partir deste momento, premindo as teclas  $\blacklozenge$ , é possível seleccionar os seguintes menus:

**CODIFICAÇÃO ZONA RX:** permite exibir as zonas de memória do receptor e modificar o seu conteúdo recorrendo ao teclado, apagar as zonas desejadas, memorizar um código por transmissão rádio ou por meio do teclado e memorizar por rádio

**DUPLICAÇÃO RX:** permite duplicar todo o conteúdo da memória de um receptor (RXP-1/50S, RXP-2/50S) no interior de outro receptor do mesmo modelo.

**CANCELAMENTO TOTAL RX:** permite apagar todo o conteúdo da memória de um módulo receptor.

PASSE-PARTOUT (SIM / NÃO): permite activar ou desactivar a função Passe-Partout no receptor.

Premir a tecla ENTER, o visor exibe a zona de memória 000 e o

Premir a tecla ENTER, o PROG2 emite dois SINAIS sonoros e o

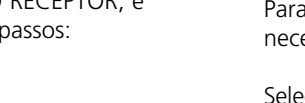

**57**

**PASSE-PARTOUT SI / NO**

Premir ESC para voltar ao menu principal.

# **4. MENU CODIFICAÇÃO RECEPTOR**

Para aceder às funções do menu CODIFICAÇÃO RECEPTOR, é

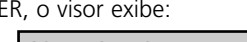

um número elevado de códigos em aprendizagem sequencial.

**INSERIRE CODICE #######**

- Introduzir os caracteres do código etiqueta.
- Premir a tecla ENTER para confirmar o código introduzido, o PROG2 atribui automaticamente a primeira tecla livre; caso não haja mais teclas livres, o visor exibe uma mensagem de erro.

Se o código aprendido não estiver correcto, o PROG2 emite dois "SINAIS" sonoros e exibe uma mensagem de erro (ver parágrafo MENSAGENS DE ERRO).

Se o código aprendido estiver correcto, o PROG2 emite um SINAL sonoro e o visor exibe: (Exemplo)

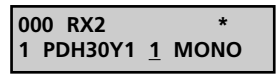

O cursor posiciona-se automaticamente debaixo do número de selecção do canal.

Premir a tecla 4 **▶** para seleccionar o relé desejado.

**NOTA:** para os módulos de receptor, é possível que haja menos de 4 saídas relé disponíveis. Se por exemplo, os relés forem apenas dois, o PROG2 permite também programar os relés 3 e 4, contudo não correspondem a qualquer saída válida.

Premir a tecla ENTER para confirmar este dado, o cursor deslocase automaticamente para a selecção da função:

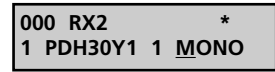

Premir a tecla ( ▶ para seleccionar uma das três funções: monoestável, biestável ou temporizador.

Premir a tecla ENTER para confirmar este dado:

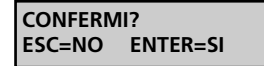

Premir a tecla ENTER para guardar as modificações e sair da programação, no visor é visualizado:

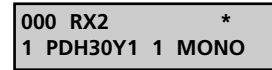

# **MODIFICAÇÃO E CANCELAMENTO DE UMA OU MAIS ZONAS DE MEMÓRIA**

Se for necessário apagar ou modificar o conteúdo de uma ou mais zonas de memória do receptor, seguir cuidadosamente as seguintes instruções:

### **A. Cancelamento de uma zona de memória ocupada**

O visor deve exibir a zona ocupada a modificar: (Exemplo)

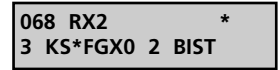

Premir a tecla ENTER, o cursor posiciona-se automaticamente debaixo do indicador do estado da zona de memória:

> **068 RX2 \* 3 KS\*FGX0 2 BIST**

Premir a tecla  $\blacklozenge$   $\blacktriangleright$ : as programações apagam-se e é visualizado:

**068 RX2 0 ####### 0 MONO** Premindo novamente a tecla 4 →, o cancelamento é anulado. Premindo a tecla ESC, o cancelamento é anulado e o PROG2 sai automaticamente da programação.

Premir a tecla ENTER para confirmar, o visor exibe:

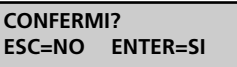

Premindo a tecla ESC, o PROG2 exibe os dados anteriores e não sai da programação.

Premindo a tecla ENTER, o PROG2 sai da programação e guarda em memória as modificações efectuadas.

### **B. Modificação das programações de uma zona de memória**

O visor deve exibir: (Exemplo)

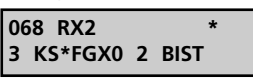

Premir várias vezes a tecla ENTER, o cursor move-se indicando a selecção actual.

Premindo várias vezes a tecla ESC, o cursor volta para trás até sair da programação.

Premir a tecla  $\blacklozenge$   $\blacktriangleright$  para mudar a programação da selecção actual.

**IMPORTANTE:** não é permitida a substituição do número da tecla por um dos que já estão em memória: com efeito, durante a selecção, o visor exibe apenas as teclas activadas ou essas que não estão presentes em memória.

Uma vez concluídas as modificações, premir a tecla ENTER até o visor exibir:

> **CONFERMI? ESC=NO ENTER=SI**

Premindo a tecla ESC, o PROG2 exibe os dados anteriores e não sai da programação.

Premindo a tecla ENTER, o PROG2 sai da programação e guarda em memória as modificações efectuadas.

### **DUPLICAÇÃO RX**

Este menu permite transferir todos os dados que estão em memória de um receptor do grupo A para outro receptor do mesmo grupo ou do grupo B.

**Grupo A:** RXP-1/50S, RXP-2/50S, RXP2S220, RXD1PP, RXD2PP, PRGU433PP, PRGS433PP, PRGH433PP, PRGH433PLUS, PRGT-PP.

**Grupo B:** RX1, RX2, RX4, RX4PLUS, MR1, RXDPP10

Os receptores do grupo B estão identificados no PROG2 conforme o seu modelo, enquanto os do grupo A são genericamente designados por "RX".

O visor deve exibir:

**58**

**CODIFICA ZONA RX**

Premir a tecla ▶, o visor exibe:

**DUPLICAZIONE RX**

Premir a tecla ENTER, o visor exibe: Inserir o receptor que se pretende duplicar no conector externo TX. Premir a tecla ENTER, o visor exibe: Uma vez concluída a aprendizagem dos dados, o visor exibe: Inserir o receptor de destino no conector externo TX. O RECEPTOR DE DESTINO TEM DE ESTAR JÁ INICIALIZADO PELO CONTRATO APROPRIADO. Basta memorizar um emissor do contrato desejado antes de efectuar a programação. Premir a tecla ENTER, o visor exibe: Se a duplicação tiver sido efectuada correctamente, o visor exibe: Se a duplicação não tiver sido efectuada correctamente, o visor exibe uma mensagem de erro (ver parágrafo MENSAGENS DE ERRO). **CANCELAMENTO TOTAL RX** Este menu permite apagar todos os códigos e todas as programações. Após esta operação, o módulo estará novamente vazio e pronto para memorizar novos códigos. O visor deve exibir: Premir várias vezes a tecla ▶ até o visor exibir: Premir a tecla ENTER, o PROG2 emite dois SINAIS sonoros, o visor exibe: Inserir o receptor que se pretende apagar no conector TX. Premir a tecla ENTER, o visor exibe: Premindo a tecla ESC, anula-se a operação. Premindo a tecla ENTER, o PROG2 apaga completamente o módulo receptor. O **CONFERMI? ESC=NO ENTER=SI INSERIRE RX SORGENTE CANCELLAZIONE TOT. RX CODIFICA ZONA RX RX CODIFICATO RX2** 3333 **PROG2** ... **INSERIRE RX DESTINAZIONE RX <b>HI44 PROG2** ... **INSERIRE RX SORGENTE**

visor exibe:

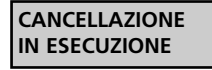

Se o cancelamento do módulo de memória tiver sido efectuado correctamente, o PROG2 emite um SINAL sonoro e o visor exibe:

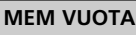

Premir qualquer tecla; o visor exibe o menu principal. Se o cancelamento não tiver sido efectuado correctamente, o visor exibe uma mensagem de erro (ver parágrafo MENSAGENS DE ERRO).

# **PASSE-PARTOUT SIM / NÃO**

Este menu permite activar e desactivar a função Passe-Partout no receptor.

Se a função estiver activada, o instalador pode utilizar um emissor PPS para aceder ao sistema. Cada tecla desse emissor activa a saída correspondente ao número da tecla premida apenas em lógica monoestável.

(Exemplo: tecla 1 activa a saída relé 1 em lógica monoestável, a tecla 2 activa a saída de relé 2 em lógica monoestável, etc.).

O visor deve exibir:

**CODIFICA ZONA RX**

Premir várias vezes a tecla ▶ até o visor exibir:

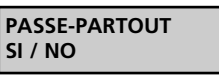

Premir a tecla ENTER, o PROG2 emite dois SINAIS sonoros, o visor exibe:

> **INSERIRE RX SORGENTE**

Inserir o receptor que se pretende programar no conector TX. Premir a tecla ENTER, o PROG2 emite um SINAL sonoro, o visor exibe:

> **PASSE-PARTOUT NO**

se a função está desactivada ou

**PASSE-PARTOUT SI**

se a função está activada.

Premir a tecla ( ▶ para mudar a programação da selecção actual (SIM / NÃO). Premir ENTER, o visor exibe:

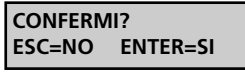

Premindo a tecla ESC, anula-se a operação. Premindo a tecla ENTER, o PROG2 exibe:

> **PASSE-PARTOUT SI / NO**

Premir ESC para voltar ao menu principal.

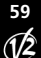

# **PASSWORD RX**

Este menu permite inserir uma PASSWORD de 4 dígitos no receptor que o PROGR2 pedirá para aceder a todos os menus de programação.

### **NOTA: esta função é apenas disponível nos receptores do grupo B.**

O visor deve exibir:

**CODIFICA ZONA RX**

Premir várias vezes a tecla ▶ até o visor exibir:

**PASSWORD RX**

Premir a tecla ENTER, o visor exibe:

**PASSWORD .........** 

Inserir a PASSWORD de 4 dígitos que se pretende programar e confirmá-la após "**:**" (dois pontos):

Se a PASSWORD tiver sido introduzida correctamente, o visor exibe:

> **PASSWORD OK**

A PASSWORD foi programada e será pedida sempre que se tentar modificar o receptor. Não será pedido apenas quando se programar receptores com a mesma PASSWORD.

Para apagar a PASSWORD seleccionada, entrar no menu PASSWORD, o visor exibe:

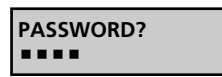

Inserir a PASSWORD e premir ENTER. O visor exibe:

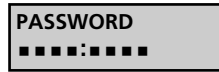

Introduzir **0000** e repetir os dígitos após os "**:**" (dois pontos). Premir ENTER, o visor exibe:

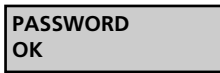

A PASSWORD foi desactivada.

# **MENSAGENS DE ERRO**

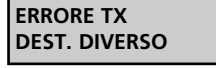

O emissor ROYAL PLUS a duplicar, e que está inserido no conector externo, é um modelo diferente do TX de origem. Por exemplo, o TX de origem é um TSS, enquanto que, o emissor de destino é um TSR, ou vice-versa.

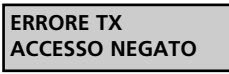

O emissor a duplicar, e que está inserido no conector externo, contém um código cliente diferente, ou o código recebido pelo PROG2 (por rádio, teclado ou conector) contém um código cliente diferente ou não foi recebido correctamente.

**60**

### **ERRORE TX PASSE-PARTOUT**

O código recebido pelo PROG2 (por rádio, teclado ou conector) pertence a um emissor PPS ou o emissor de destino, inserido no conector externo, é um modelo PPS.

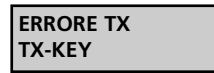

O código recebido pelo PROG2 (por rádio, teclado ou conector) pertence a um emissor PPS ou o emissor de destino, inserido no conector externo, é um modelo TX-KEY.

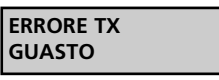

O emissor a duplicar, e que está inserido no conector externo, está danificado.

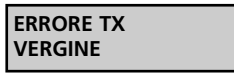

O código recebido pelo PROG2 é o código de um emissor programável TXP.

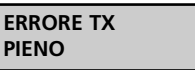

O emissor de destino TXP, inserido no conector, foi previamente codificado ou é um emissor da série PERSONAL PASS.

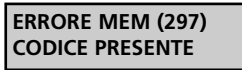

O código recebido pelo PROG2 já está em memória, precisamente na zona de memória indicada entre parênteses.

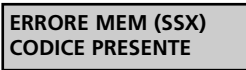

O código recebido pelo PROG 2 já está presente na memória e é um TX SUBSTITUTIVO.

> **ERRORE MEM GUASTO**

O módulo de memória, inserido no conector, está danificado.

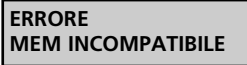

O módulo de memória, inserido no conector TARGET, tem uma capacidade inferior ao módulo inserido no conector SOURCE.

**Para sair da condição de erro, premir qualquer tecla, o visor exibe o MENU principal.** 

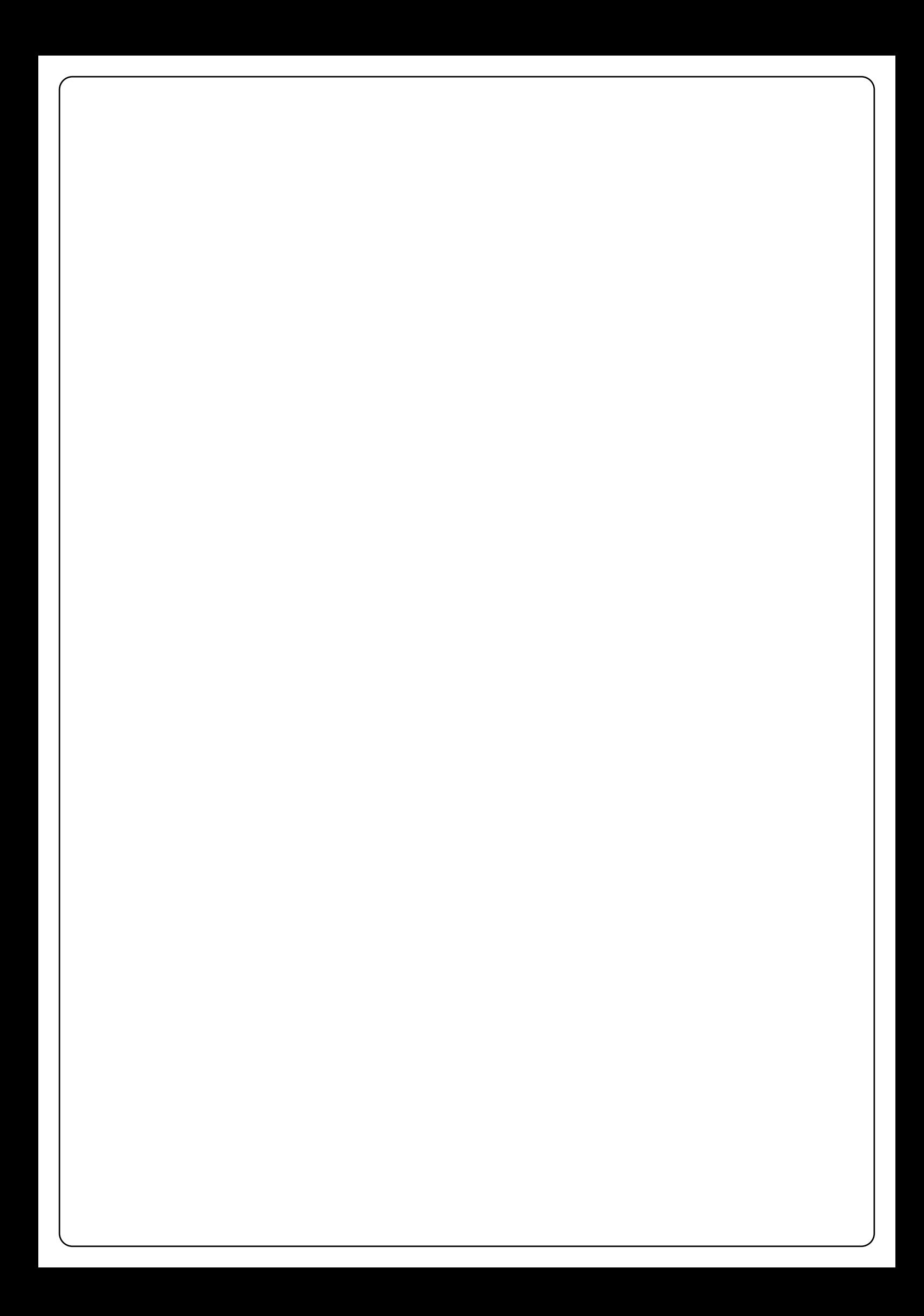

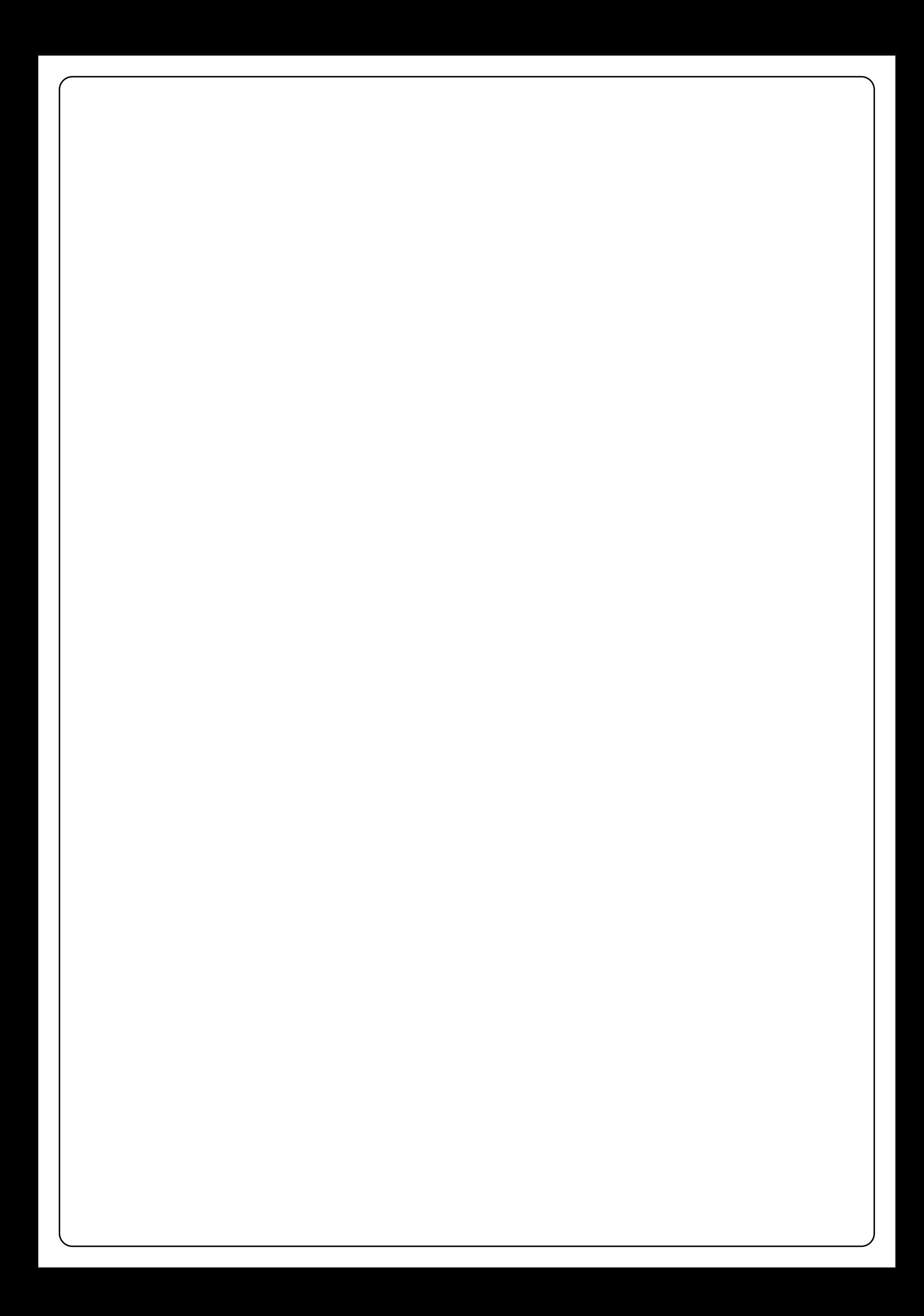

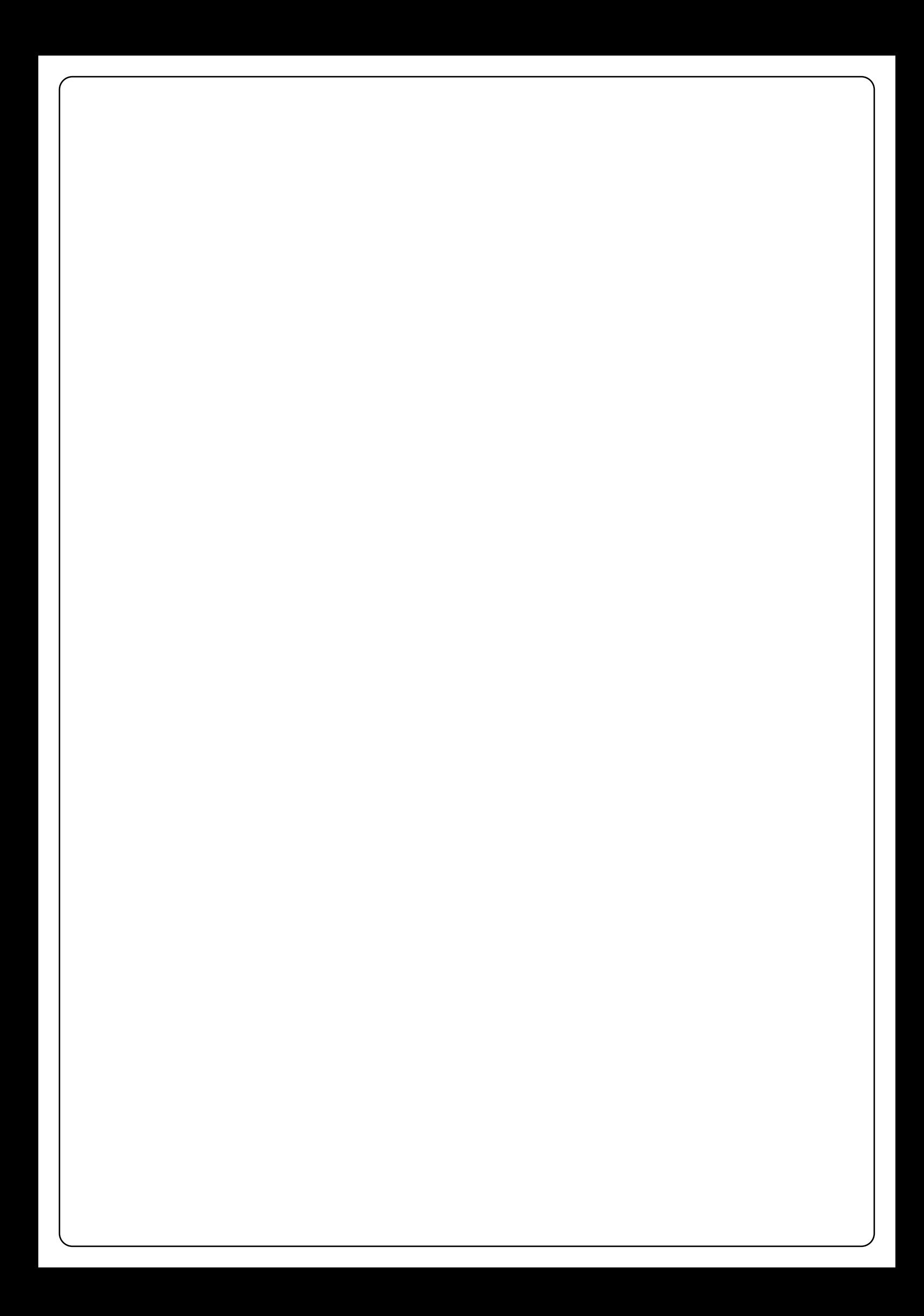

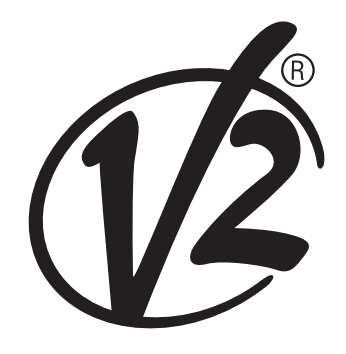

# **V2 S.p.A.**

Corso Principi di Piemonte, 65/67 - 12035 RACCONIGI (CN) ITALY tel. +39 01 72 81 24 11 fax +39 01 72 84 050 info@v2home.com www.v2home.com